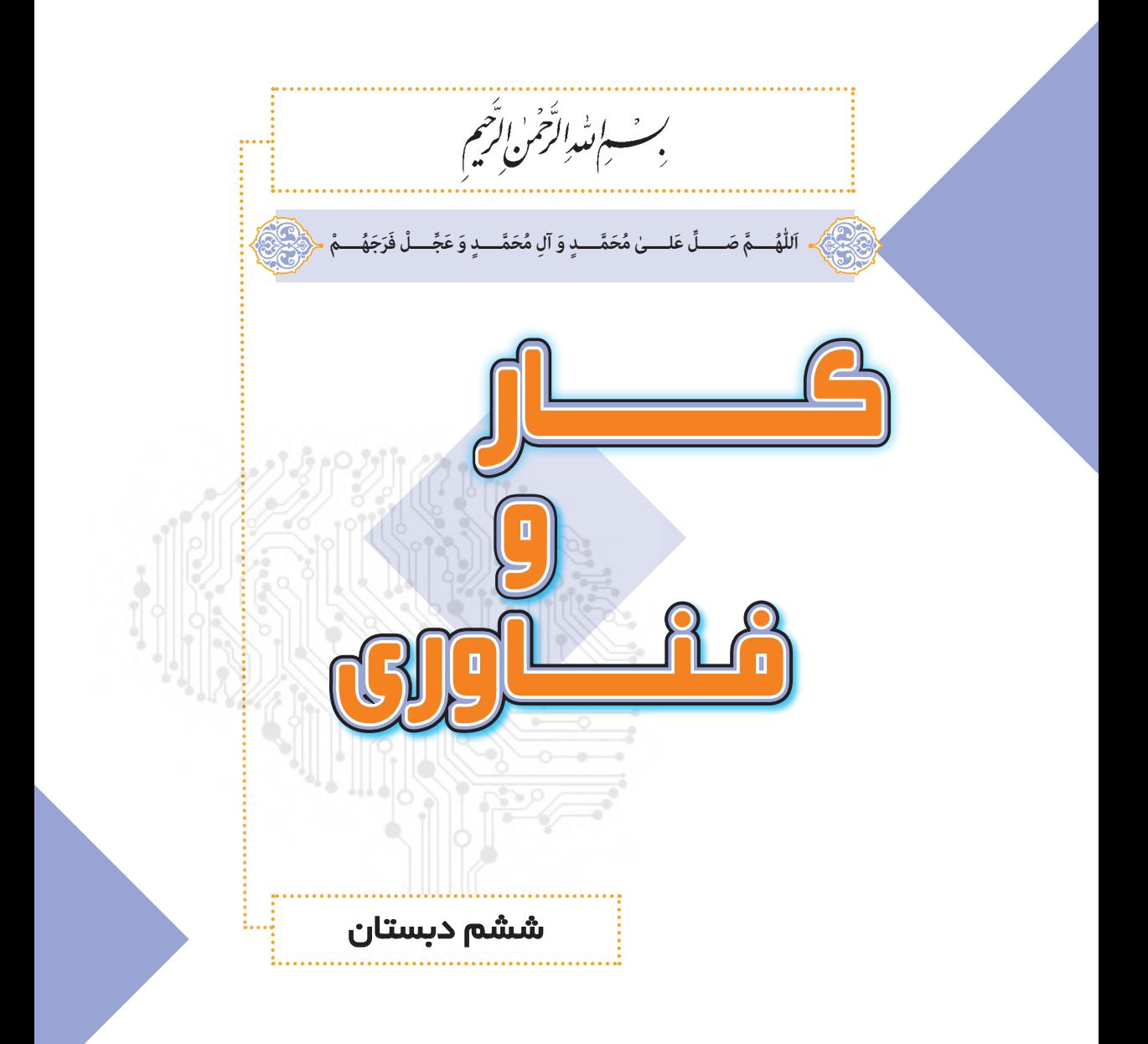

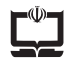

**وزارت آموزش و پرورش سازمان پژوهش و برنامه ریزی آموزشی**

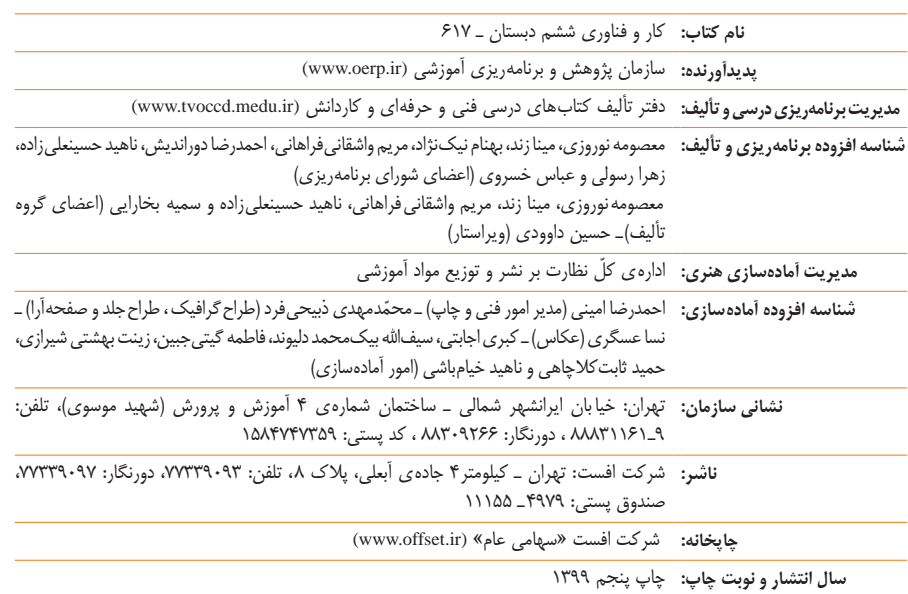

برای دریافت نسخهی الکترونیکی کتابهای درسی به وبگاه کتابهای درسی به نشانی www.chap.sch.ir و برای خرید کتابهای درسی به سامانهی فروش و توزیع مواد آموزشی به نشانی www.irtextbook.ir یا .نمایید مراجعه www.irtextbook.com

کلیهی حقوق مادی و معنوی این کتاب متعلق به سازمان پژوهش و برنامهریزی آموزشی وزارت آموزش و پرورش است و هرگونه استفاده از کتاب و اجزای آن بهصورت چاپی و الکترونیکی و ارائه در پایگاههای مجازی، نمایش، اقتباس، تلخیص، تبدیل، ترجمه، عکس برداری، نقّاشی، تهیه فیلم و تکثیر به هر شکل و نوع بدون کسب مجوز از این سازمان ممنوع است و متخلفان تحت پیگرد قانونی قرار میگیرند. دادن لینک به نسخهی الکترونیکی کتاب در وبگاهها با هدف ترویج و توسعه بالمانع میباشد.

**شابک 3 9٧٨-964-05-2476- 3 - 2476 - 05 - -964 978 ISBN**

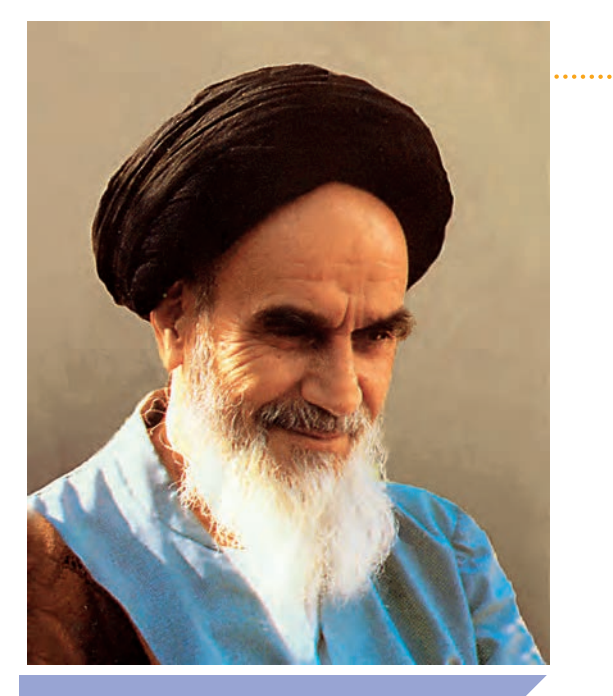

**علم وعمل دو بالی است که انسان را به مقام انسانیت میرساند .**

صحیفه امام خمینی «قُدِّسَ سِرُّهُ» جلد ۸

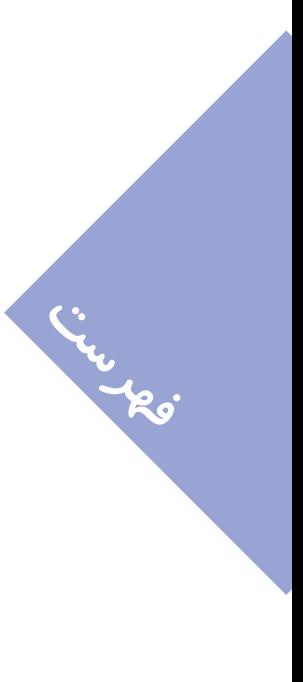

**درس :١ 1 آشنایی با رایانه**

**درس 2 : ٩ کار با رایانه**

**درس 3 : ّنقاشی با رایانه 15**

**درس 4 : هنرهای دستی)دوخت جامدادی( 19**

> **درس 5 : تایپ در رایانه 1**

**درس 6 : نوشتن با رایانه 41**

**درس 7 : کار با چوب و فلز )ساخت آویز( 55**

> **درس 8 : الگوریتم و روندنما Y**<sup>\*</sup>

**درس :9 تهیه ی غذا )ساالد سبز( 85**

**پروژهها و پودمانهای انتخابی 99**

**ّم گرامی سخنی با معل**

**خداوند را شاکریم که براساس سن ّ د تحول بنیادین آموزش و پرورش و برنامهی ّ ّ ی، تحول بزرگی در نظام آموزش و پرورش صورت گرفت و درس کار و فناوری درسی مل به مجموعهی دروس پایهی ششم ابتدایی افزوده شده و از این رهگذر، زمینهای برای مهارتآموزی و یادگیری فنون مختلف بهصورت عملی برای دانشآموزان فراهم گردید. امیدواریم با آموزش مناسب و صحیح کتاب حاضر، شاهد شکوفایی هرچه بیشتر استعدادها، پرورش انگیزهها و کسب مهارتهای الزم در دانشآموزان میهن عزیزمان باشیم.**

**ّ همکار گرامی برای پیشبرد بهتر فرایند یاددهی ــ یادگیری، توجه شما را به نکات زیر جلب میکنیم:**

**ّ ّ م )جلد اول چاپی ـ ١ـ برای تدریس کتاب، بستهی آموزشی شامل کتاب راهنمای معل** جلد دوم و سوم الکترونیکی)، لوحهای فشرده معلم و دانشآموز (شامل نرمافزا*ر*، فیلم، **تصویر و**...**( تدارک دیده شده است که مراجعه به آنها فرایند آموزش را تکمیل و تسهیل خواهد کرد.**

**٢ـ هردرس، تعدادی جلسه دارد که در بازههای زمانی مجزا )هر جلسه در یک هفته( و بهصورت پیوسته تدریس میشود. در هر درس بخشهای مختلفی در نظر گرفته شده است که بهصورت خالصه به آن اشاره میشود:**

# **فیلم آموزشی**

**فیلمهای آموزشی درس، برای کمک به آموزش بهتر مفاهیم و مراحل ساخت پروژهها تولید شدهاند و سبب فهم دقیقتر دانشآموزان میشوند. لذا در صورت امکان، هرگاه که در آموزش کتاب، به مشاهدهی فیلم توصیه شده است، ابتدا فیلم را نمایش دهید و سپس آموزش را ادامه دهید. همچنین میتوانید به دانشآموزان توصیه کنید که فیلمهای جلسهی بعد را در منزل مشاهده کنند.**

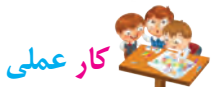

**در این بخش، دانشآموزان میبایست مراحل انجام یک پروژهی عملی را که بهصورت ّم، تصاویر مرحلهای نمایش داده شده است، در قالب کار گروهی، در کالس و تحت نظارت معل اجرا کنند.**

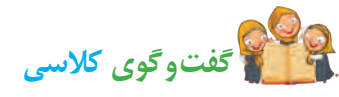

د*ر* این بخش، دانش آموزان با *ر*اهنمایی و هدایت معلم و به *ص*ورت شفاهی، به سؤالات **مطرحشده پاسخ میدهند. گفتوگوی کالسی به شکل دستهجمعی انجام میشود.**

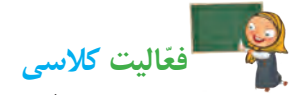

در این بخش، دانشآموزان با *ر*اهنمایی و نظارت معلم، فعّالیتهای خواستهشده *ر*ا **در کالس و به شکل گروهی انجام میدهند.**

# **ّفعالیت غیرکالسی**

**این بخش، برای تمرین بیشتر و تقویت مهارتهای دانشآموزان در جهت تثبیت مفاهیم ّ درس طراحی شده است که بهصورت انفرادی و خارج از ساعت کالسی انجام میشود.**

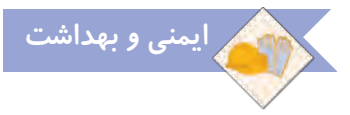

**در این بخش، نکاتی جهت رعایت بهداشت یا جلوگیری از آسیبهای احتمالی قرار داده شده است که توصیه میشود در هنگام انجامدادن کارهای عملی، بر مطالب آن تأکید شود.**

**٣ـ در ارزشیابی کار و فناوری، آزمونهای مداد ـ کاغذی انجام نمیگیرد؛ بلکه با میزان ّفعالیت عملی و مهارتی دانشآموزان و ثبت مشاهدهی عملکرد و رفتار ایشان در هر درس لحاظ می ّ شود. جهت کسب اطالعات بیشتر در مورد شیوه و ابزارهای آن به**  کتاب *ر*اهنمای معلم و لوح فشردهی معلم مراجعه شود.

**٤ ّ ـ محیط آموزشی مورد نیاز این درس، با توجه به شرایط درس بهتر است بهصورت کارگاهی باشد. بنابراین پیشنهاد میگردد جهت تنوعبخشی به امر آموزش، از تمامی ظرفیتهای موجود همچون کارگاه، سایت رایانه، آزمایشگاه و**... **استفاده شود.**

**٥ ّ ـ برای آموزش رایانه، نکات زیر مورد توجه هستند:**

 **برای آموزشهای این کتاب، سیستمعامل ویندوز٧ انتخاب شده است و پیشنهاد میشود با استفاده از فارسیساز، منوهای آن فارسی شود. چگونگی تغییر زبان ویندوز و بازگردانی آن، در درس مورد نظر ارائه شده است.**  **درس الگوریتم و روندنما، جهت آشنایی با چگونگی تشریح و بازنویسی مسائل مختلف بهصورت گامبهگام و روشمند قرار داده شده است که انتظار میرود به طور دقیق و جامع آموزش داده شود تا دانشآموزان بتوانند در شناخت و حل مسائل مختلف زندگی از آن بهرهمند شوند.**

 **کلماتی که در متن کتاب با رنگ آبی مشخص شدهاند، مربوط به کلمات انگلیسی رایانه هستند. این کلمات به همراه ترجمهی انگلیسی آنها در لوح فشرده در بخش واژهنامه آورده شدهاند.**

**٦ ـ برای اجرای پروژه ّ ها، به نکات زیر توجه شود:**

 **سه پروژه )دوخت جامدادی، ساخت آویز و تهیهی ساالد( با محتوای جامع آموزشی و تصاویر مرحله به مرحله در کتاب ارائه شده است.**

 **دوازده پروژه و پودمان اختیاری نیز در انتهای کتاب معرفی شده است که محتوای**  آنها در کتاب *ر*اهنمای معلم الکترونیکی موجود میباشد. همچنین فیلم نحوهی ساخت **آنها در لوح فشردهی دانشآموز ارائه شده است.**

**ّ با توجه به عالقهمندی دانشآموزان به موضوعات مختلف، میتوانید یک تا حداکثر سه پروژه/ پودمان را از دوازده مورد انتهای کتاب، انتخاب و جایگزین پروژههای متن کتاب نمایید. دانشآموزان میتوانند پروژههای دیگری را ّ نیز با توجه به عالقهی خود و ّم، انتخاب و اجرا نمایند. تأیید و راهنمایی معل**

 **سعی شده است که ابزارها و مواد مورد نیاز در اجرای پروژهها تا حد امکان ساده و قابل دسترس باشد. ّ با توجه به خّلقیت دانشآموزان و رعایت نکات بهداشتی و ایمنی، میتوان تغییراتی در آنها اعمال کرد.**

**٧ـ نظرات و پیشنهادات خود را از طریق پست الکترونیک یا وبگاه گروه درسی، با ما در میان بگذارید.**

> **نشانی پست الکترونیک:** ir**.**roshd@tvoccd www**.**tvoccd**.**medu**.**ir **:وبگاه نشانی**

 **گروه درسی کار و فناوری دفتر تألیف کتابهای درسی فنی و حرفهای و کاردانش**

### **سخنی با دانشآموزان عزیز**

**به شما تبریک میگوییم! از این سال تحصیلی به بعد، مطالب و مهارتهای گوناگونی را در یک کتاب جدید به نام »کار و فناوری« در کنار سایر کتابهای درسی خود فرا میگیرید. در این کتاب، تعدادی پروژهی عملی و طراحی فنی و هنری انجام میدهید، در مورد مشاغل و مهارت ّ های مختلف اطالعاتی کسب میکنید، با رایانه کار میکنید و با برنامههای مختلف آن آشنا میشوید.**

#### **پروژههای عملی**

**در این قسمت، با موضوعات زیر آشنا میشوید و برای هریک از آنها یک پروژهی کاربردی میسازید. سپس در مورد بعضی از مشاغل مرتبط با هر یک از آنها، تحقیق می ّ کنید و اطالعات مفیدی را فرا میگیرید:**

**هنرهای دستی: در ارتباط با این موضوع، یک جامدادی میدوزید و بعد از تزیین، میتوانید آن را استفاده کنید و یا به دوستان و اعضای خانوادهی خود هدیه دهید.**

**کار با چوب و فلز: در ارتباط با این موضوع، یک آویز چوبی با زنجیر فلزی میسازید و بعد از رنگآمیزی و تزیین، میتوانید آنرا به کیف، کلیدها یا جامدادی خود وصل کنید.**

**تهیهی غذا: در ارتباط با این موضوع، یک ساالد سبز درست میکنید و بعد از تزیین، میتوانید آن را میل کنید و به سایر اعضای خانواده نیز پیشنهاد دهید.**

 **نمونههای دیگری نیز در انتهای کتاب درسی بهصورت خالصه قرار داده شده است ّم خود یا فیلم آموزشی آنها که در صورت عالقهمندبودن به اجرای آنها، میتوانید از معل که در لوح فشرده قرار دارند، کمک بگیرید.**

**رایانه**

**در این قسمت، درسهای زیر قرار داده شده است: آشنایی با رایانه: در این درس، با اجزای رایانه و روش روشنو خاموشکردن آن آشنا میشوید.**

**کار با رایانه: در این درس، کار با رایانه را یاد میگیرید.**

**برنامههای رایانهای: در این درس ّ ها، نقاشی با رایانه، نوشتن با رایانه و تایپکردن بهصورت دهانگشتی را فرا میگیرید.**

 **الگوریتم و روندنما: در این درس، با چگونگی شناخت مسئله و تبدیل آن به مسئلههای کوچکتر، مرحلهبندی و حل آن آشنا میشوید.**

### **لوح فشرده**

**به همراه این کتاب، یک لوح فشرده نیز به شما داده میشود که با استفاده از آن، میتوانید فیلمهای آموزشی درسهای مختلف ّ را مشاهده کنید و فعالیتهای کالسی و غیرکالسی را انجام دهید. در این لوح فشرده، قسمتهای مختلفی وجود دارد که هرکدام با یک نماد مخصوص نشان داده شده است و شما با دیدن این نمادها در کتاب، ّ متوجه میشوید که باید به سراغ لوح فشرده بروید:**

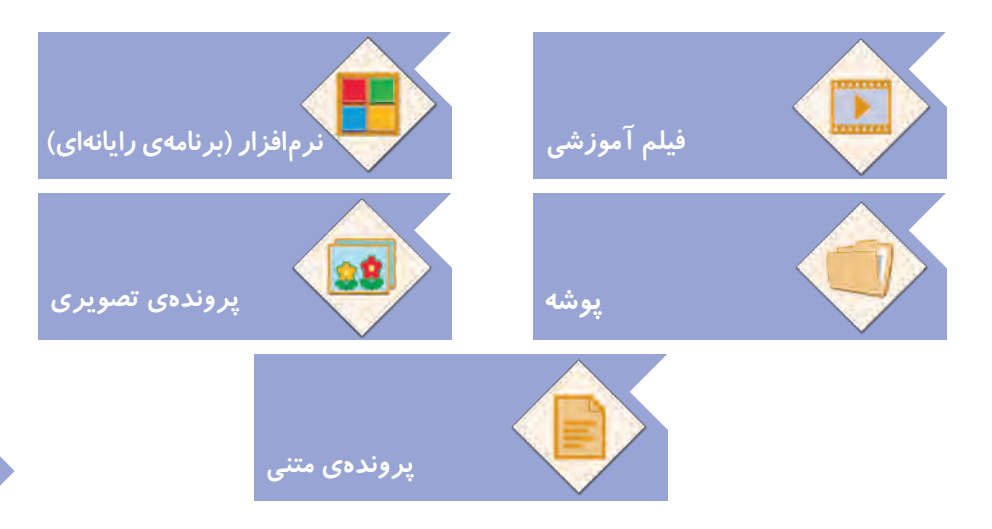

**با این نمادها و کاربرد آنها بهتدریج در کتاب و لوح فشرده آشنا میشوید.** حالا میتوانید با *ر*اهنمایی معلم و همراهی دوستان خود، یادگیری درس کار و فناوری *ر*ا **شروع کنید و مطالب جدیدی بیاموزید.**

**سخنی با والدین محترم**

**از شما والدین گرامی، درخواست میشود جهت پیشبرد اهداف کتاب حاضر، به نکات زیر ّ توجه الزم داشته باشید:**

**ً فرایند اصلی آموزش رایانه و پروژهها در مدرسه و کالس درس اجرا میشود و صرفا ّفعالیتهای غیرکالسی در منزل انجام میشود که توصیه میگردد فرزند خود را در انجام ّ آنها همراهی کنید؛ اما جایگزین آنها نشوید.**

 **در هنگام استفاده از ابزار و مواد مختلف درس کار و فناوری، رعایت اصول و نکات ایمنی و بهداشتی الزم را به فرزند خود تأکید کنید.**

 **فرزند خود را به همکاری با دانش ّ آموزان دیگر در مدرسه تشویق کنید تا موفقیت در گروه را تجربه کنند.**

 **دربارهی مشاغل و حرفههای مختلفی که با موضوعات »هنرهای دستی«، »چوب و فلز« و »تهیهی غذا« ارتباط دارند، با فرزند خود گفتو ّ گو کنید و اطالعات الزم را در اختیار آنها قرار دهید.**

 **ارزشیابی کتاب درسی کار و فناوری براساس کسب مهارتهای الزم در کارهای عملی و گروهی، رعایت نکات ایمنی و بهداشتی و خّلقیت دانشآموزان صورت میگیرد، توصیه میشود آنها را از پرسش و پاسخ حفظی مطالب کتاب دور کنید.**

 **نظرات و پیشنهادات خود را از طریق پست الکترونیک یا وبگاه گروه درسی، با ما در میان بگذارید.**

> **نشانی پست الکترونیک:** ir**.**roshd@tvoccd www**.**tvoccd**.**medu**.**ir **:وبگاه نشانی**

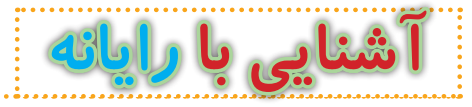

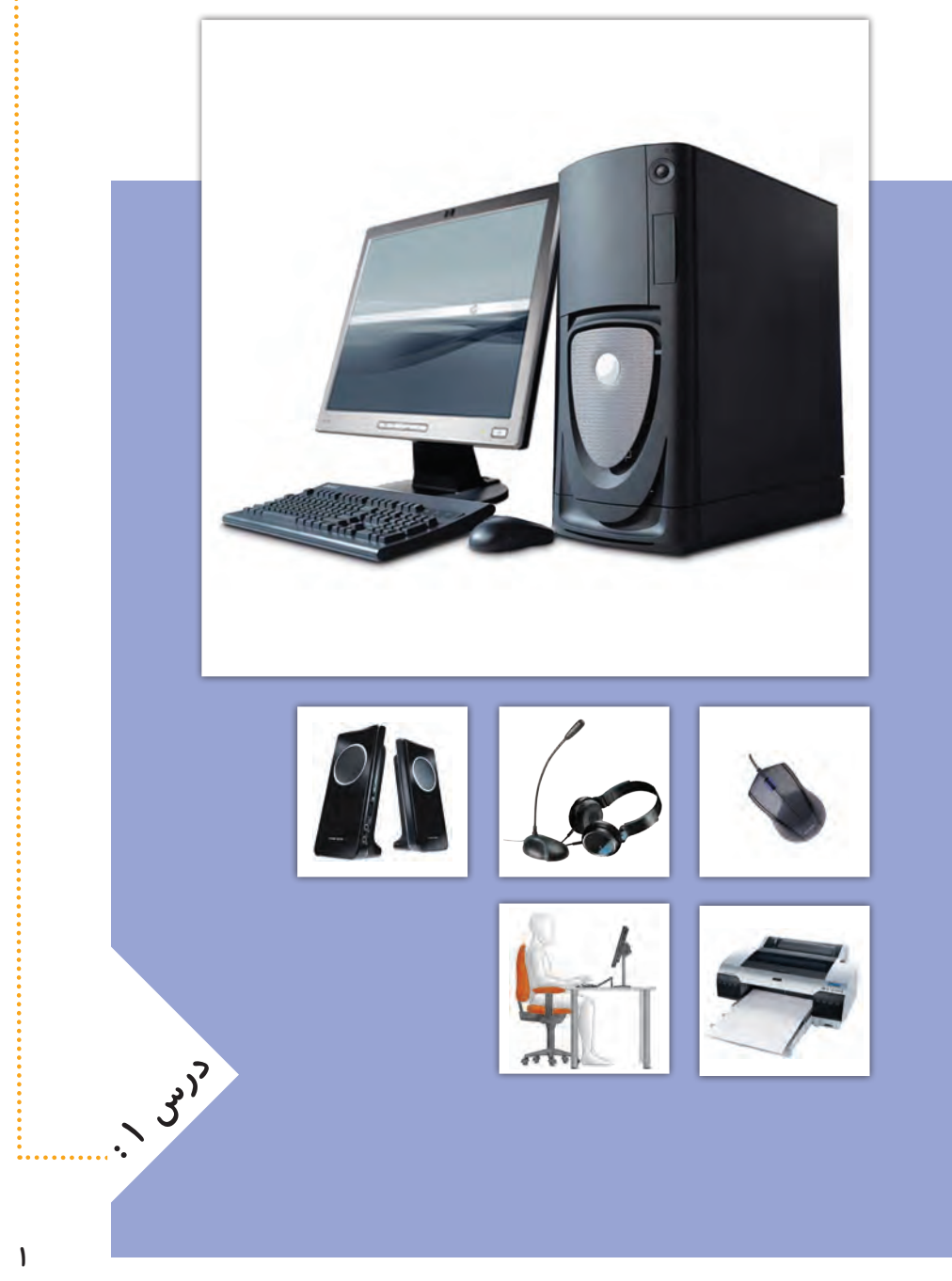

# **آشنایی با رایانه**

**رایانه وسیله ّ ای الکترونیکی است که با اطالعات کار میکند. رایانه به یک ماشین حساب شباهت دارد**  که اطّلاعات (اعداد) *ر*ا دریافت میکند و بعد از کار بر **روی آن، خروجی را نمایش میدهد.**

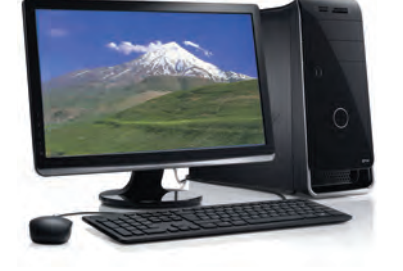

**رایانه به ما کمک میکند تا کارهای خود را بهتر**  انجام دهیم. افراد معمولا برای انجام دادن کا*ر*های روزانهی خود یا کارهای مربوط به **شغلشان، از رایانه استفاده میکنند.**

**برای اینکه بتوانیم از رایانه استفاده کنیم، بهتر است بعضی از لوازم مربوط به رایانه و کاربرد آنها را بشناسیم. در تصاویر زیر بعضی از این لوازم نشان داده شدهاند:**

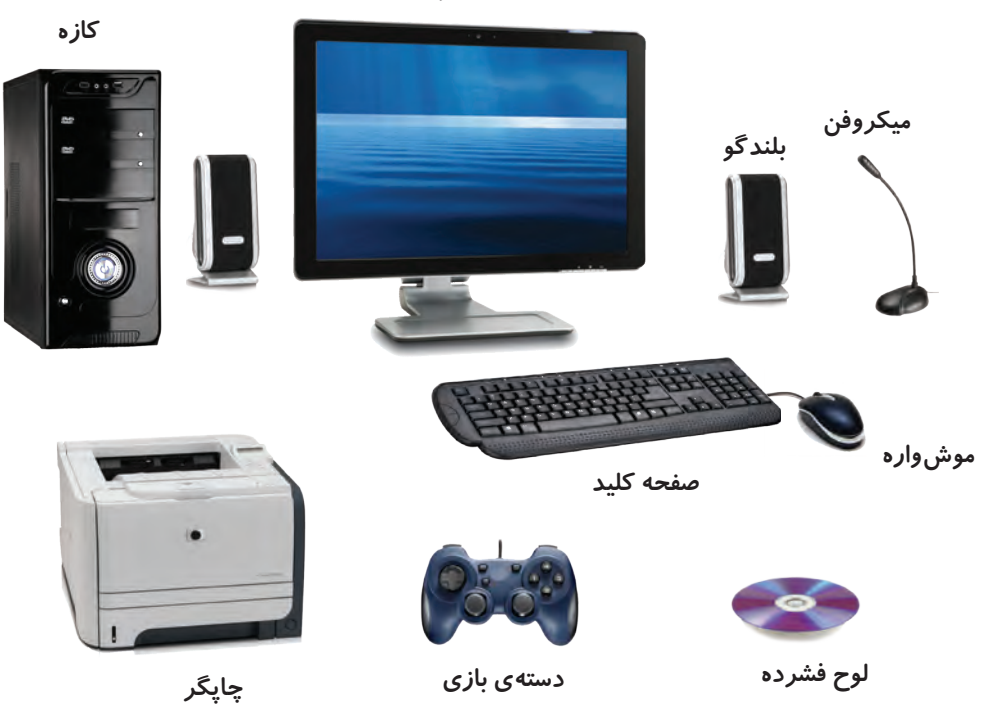

**نمایشگر**

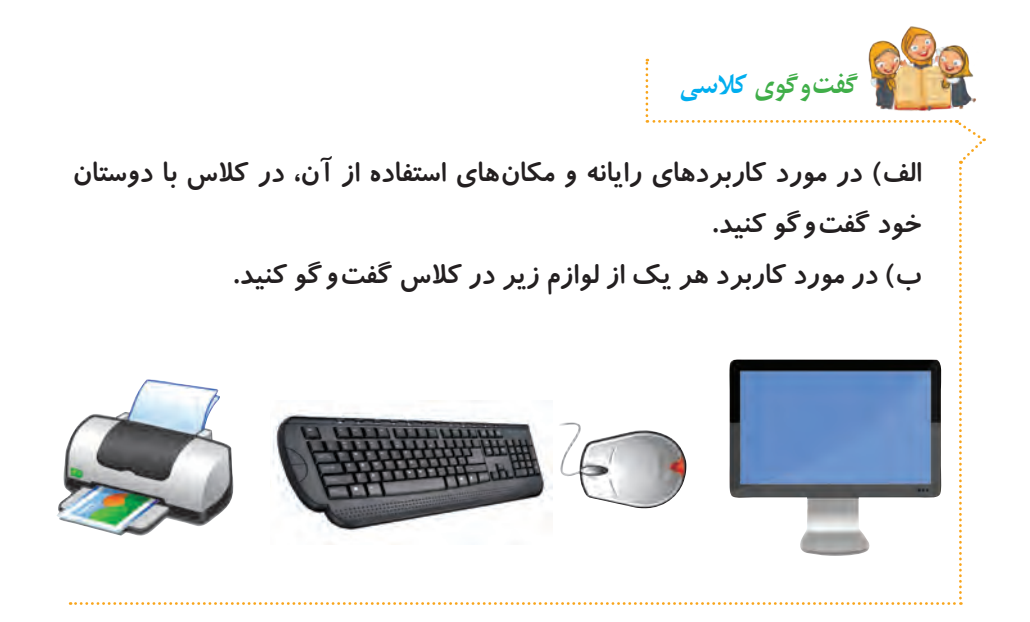

# **حافظه در رایانه**

اطلاعات در رایانه معمولا به شکل حروف، کلمات، اعداد یا تصاویرند. *ر*ایانه برای **ّالعات به حافظه نیاز دارد. ذخیرهی این اط**

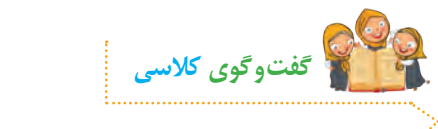

**الف( در مورد نام و تفاوت هر یک از حافظههای زیر در کالس گفت وگو کنید.**

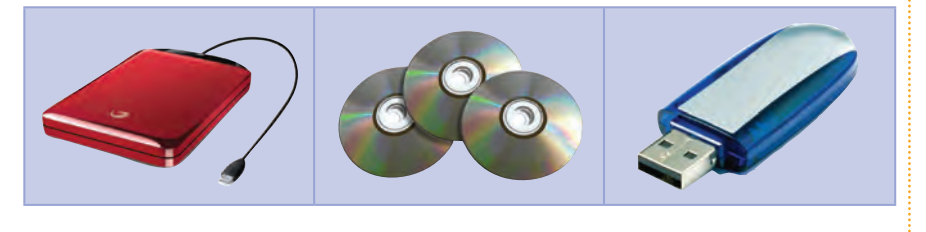

**3**

**ب( به نظر شما لوح فشرده چه کاربردهایی دارد؟**

# **روشن کردن رایانه**

**برای روشن کردن رایانه، این مراحل را انجام دهید:**

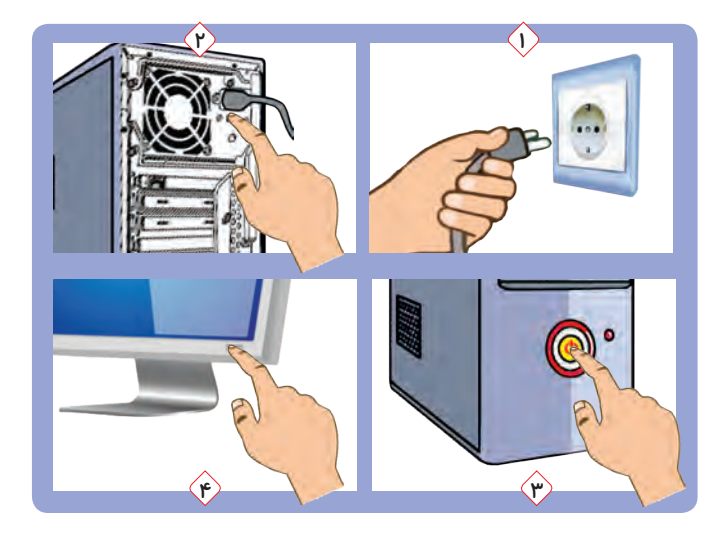

**ّم یا بزرگترها، دو شاخههای برق رایانه را به پریز برق وصل کنید. 1ــ به کمک معل 2ــ کلید روشن/ خاموش پشت کازه را فشار دهید. 3ــ کلید روشن/ خاموش روی کازه را فشار دهید. 4ــ کلید روشن/ خاموش روی نمایشگر را فشار دهید.**

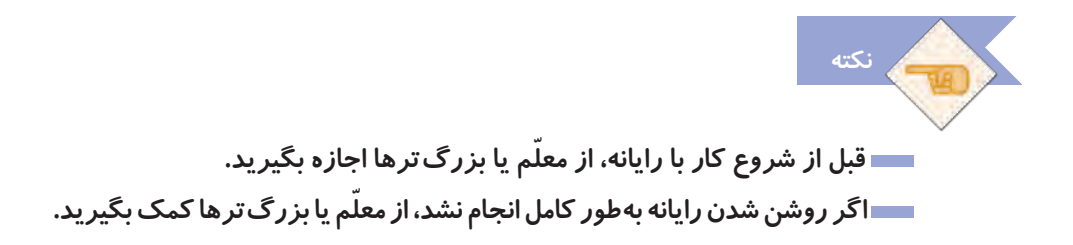

### **استفاده از لوح فشرده**

**ّم خود، لوح فشردهی کار و فناوری را در رایانه قرار دهید. در صفحه به کمک معل نمایش، درسهای کار و فناوری به شکل صفحهی بعد نشان داده میشوند:**

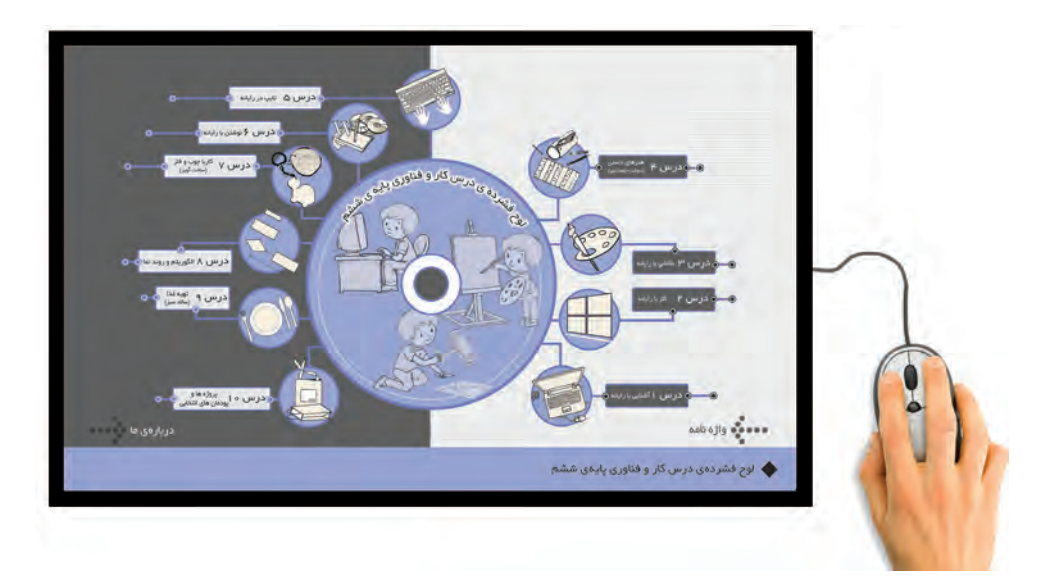

**موشواره را مانند تصویر زیر، در دست بگیرید. اگر موشواره را حرکت دهید، مکاننما روی صفحه ی نمایش حرکت میکند. حاال موشواره را حرکت دهید تا مکاننما، روی درس١ قرار گیرد و دکمهی سمت چپ موشواره را فشار دهید و رها کنید. سپس رایانه و لوازم آن را به همین ترتیب انتخاب کنید.** 

**به فشار دادن و رها کردن دکمهی موشواره، کلیک میگویند. نحوهی کلیک کردن در تصاویر زیر نشان داده شده است:**

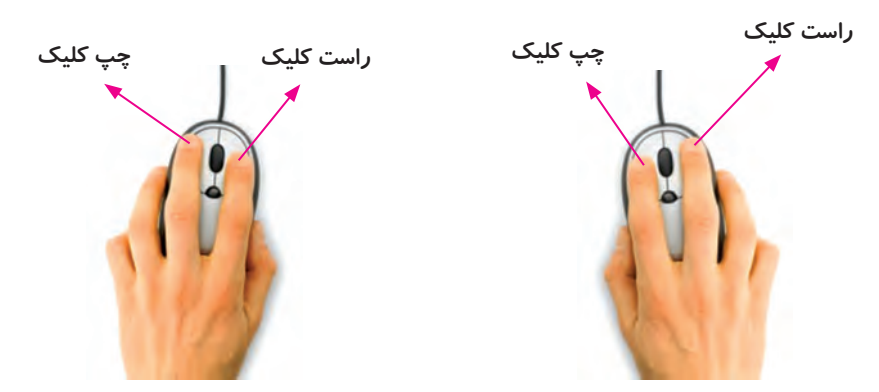

**روش کلیک کردن برای افراد راست دست روش کلیک کردن برای افراد چپ دست**

**مراحلی را که برای باز کردن درس رایانه و لوازم آن در لوح فشرده طی کردید، میتوان به این شکل نمایش داد:**

**لوح فشردهی کار و فناوری**

# **درس /1 رایانه و لوازم آن**

**از این به بعد، هر وقت یک کادر بنفش رنگ مانند کادر باال مشاهده کردید، نشانه ی آن است که باید به لوح فشرده مراجعه کنید. داخل کادر، نشانی قسمتی از لوح فشرده که باید به سراغ آن بروید، قرار داده شده است که به آن مسیر میگویند. در ابتدای هر مسیر، یک تصویر کوچک قرار دارد که نماد نام دارد و به شما میگوید در لوح فشرده ً : نماد یعنی در این مسیر، یک فیلم قرار دارد. حاال چه چیزی را باید ببینید. مثال میتوانید فیلم را مشاهده کنید و با لوازم مختلف رایانه آشنا شوید.**

### **استفادهی صحیح از رایانه**

**برای استفادهی درست از رایانه و حفظ سالمتی خود، بهتر است ارگونومی مناسب را رعایت کنیم. یعنی هنگام کار با رایانه، اعضای بدنمان به درستی قرار گیرند تا آسیب نبینند. در تصویر زیر، روش درست نشستن در هنگام کار با رایانه نشان داده شده است:**

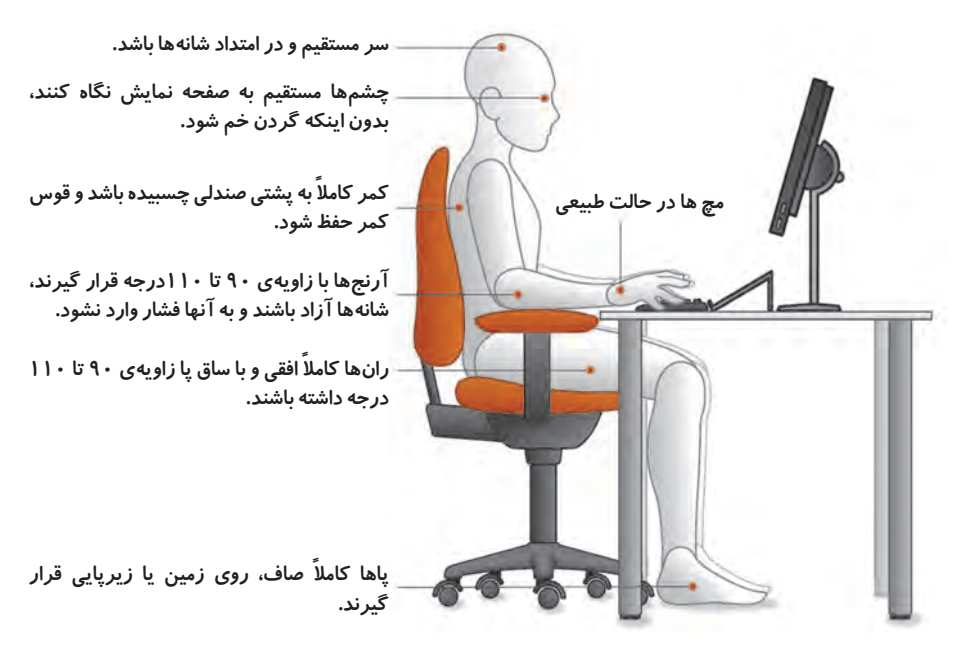

**ایمنی و بهداشت**

 **استفادهی طوالنی و بدون وقفه از رایانه، به بخشهای مختلف بدن شما آسیب میرساند. بنابراین، بعد از اینکه 30 دقیقه با رایانه کار کردید، بهتر است چند دقیقه از پشت آن بلند شوید و به کمر، دستها، گردن و چشمهای خود استراحت دهید. در هنگام کار با رایانه، به سیمهای برق آن دست نزنید. روی رایانهیا لوازم آن، وسایل سنگین نگذارید. در هنگام کار با رایانه، خوراکی یا نوشیدنی نخورید، چون ممکن است باعث کثیف یا خراب شدن صفحه کلید یا لوازم رایانه شود.**

**برای آشنایی بیشتر با ارگونومی، این فیلم را مشاهده کنید:**

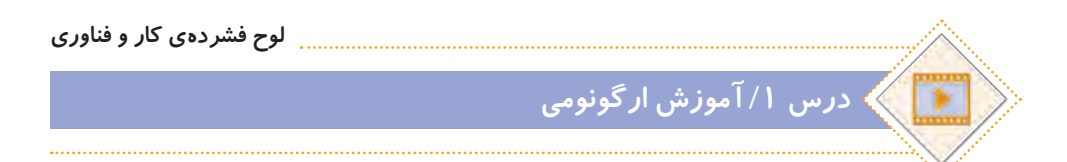

**نکته ّب کنید. بعد از تمام شدن کار با رایانه، آن را خاموش نمایید و میز رایانه را مرت برای خاموش کردن رایانه، از کلید روشن/ ِ خاموش روی کازه استفاده نکنید. هنگامیکه از رایانه استفاده نمیکنید، روی آن و سایر لوازم رایانه پوشش مناسب قرار دهید.**

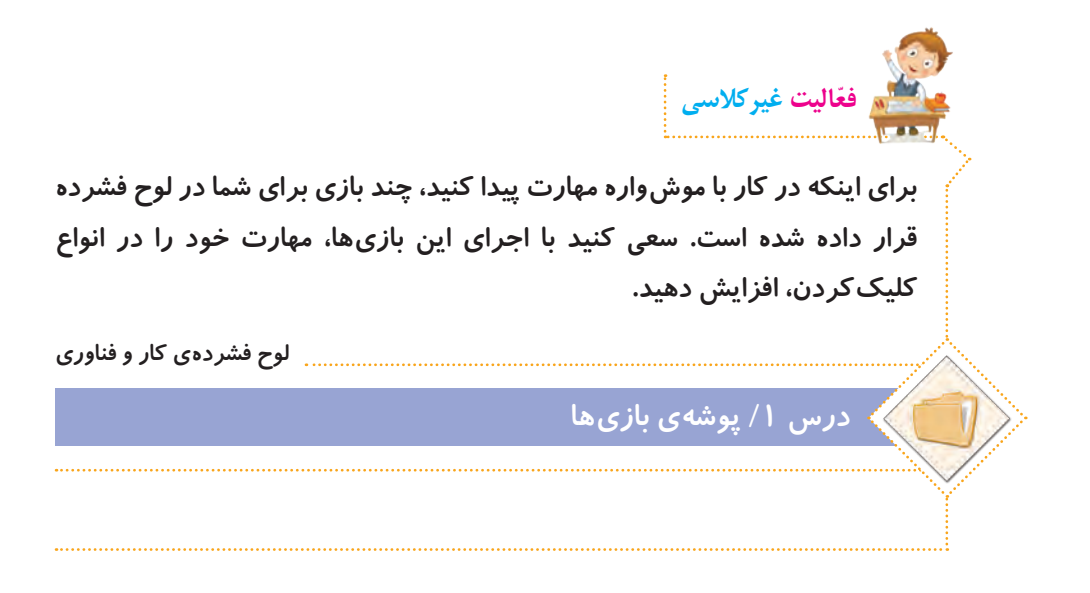

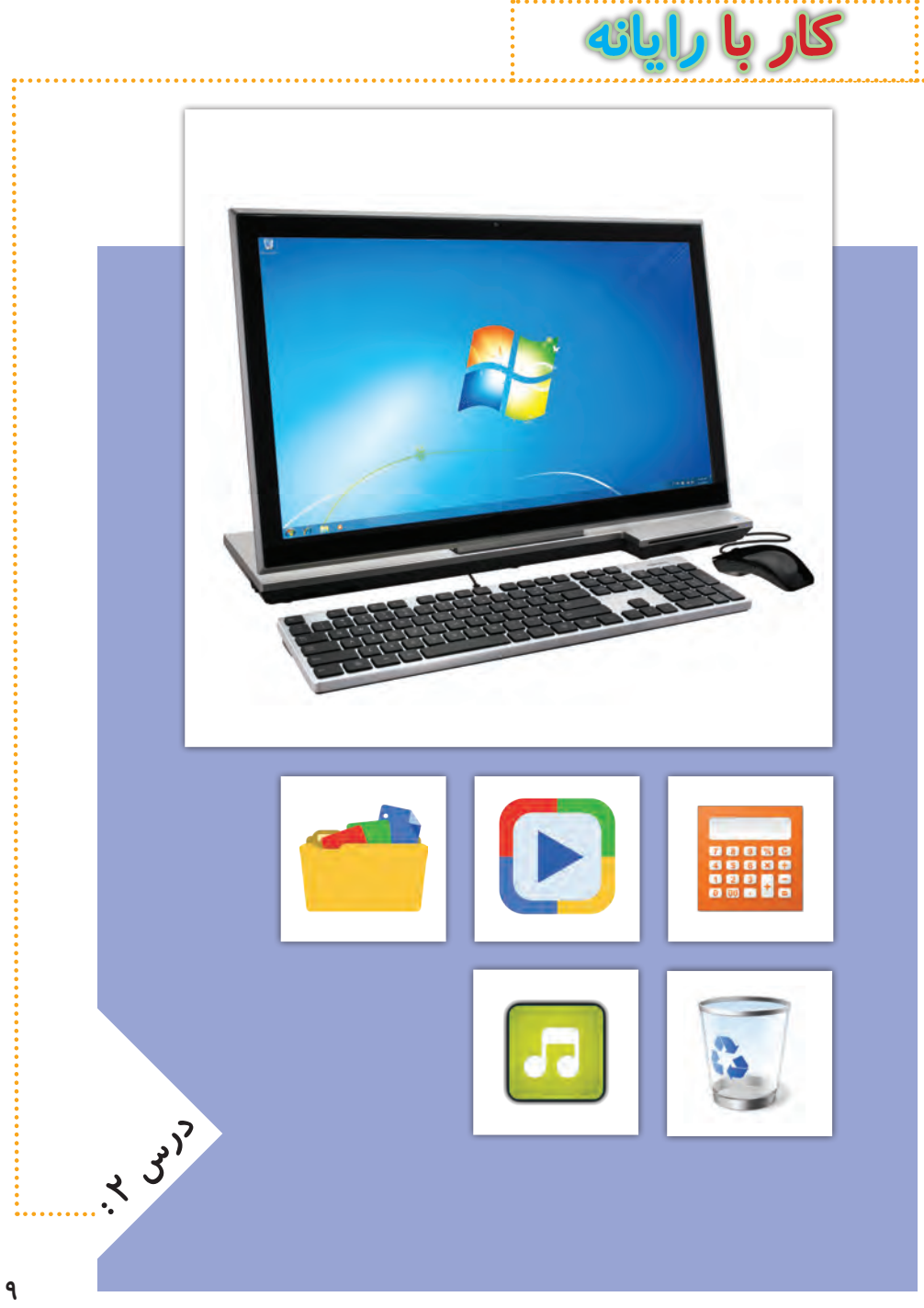

## **جلسه ّی اول: کار با نماد و پنجره**

### **برنامههای رایانهای**

**در رایانه برنامههای مختلفی وجود دارد که به رایانه میگویند چه کاری انجام دهد. ً از برنامهی واژهپرداز هرکدام از این برنامهها برای کار خاصی طراحی شدهاند. مثال برای نوشتن استفاده میشود.**

**در رایانه برنامهای به نام سیستم عامل نیز وجود ّ دارد. این برنامه، اولین برنامهای است که در رایانه نصب میشود و کمک میکند تا بتوانیم با رایانه بهتر کار کنیم.**

### **فارسیکردن رایانه**

**ممکن است زبان رایانه، فارسی نباشد. برای تغییر زبان رایانه، باید از برنامهی فارسیساز استفاده کنیم.**

 **فیلم زیر نشان میدهد که چگونه زبان رایانهی خود را به فارسی تغییر دهیم:**

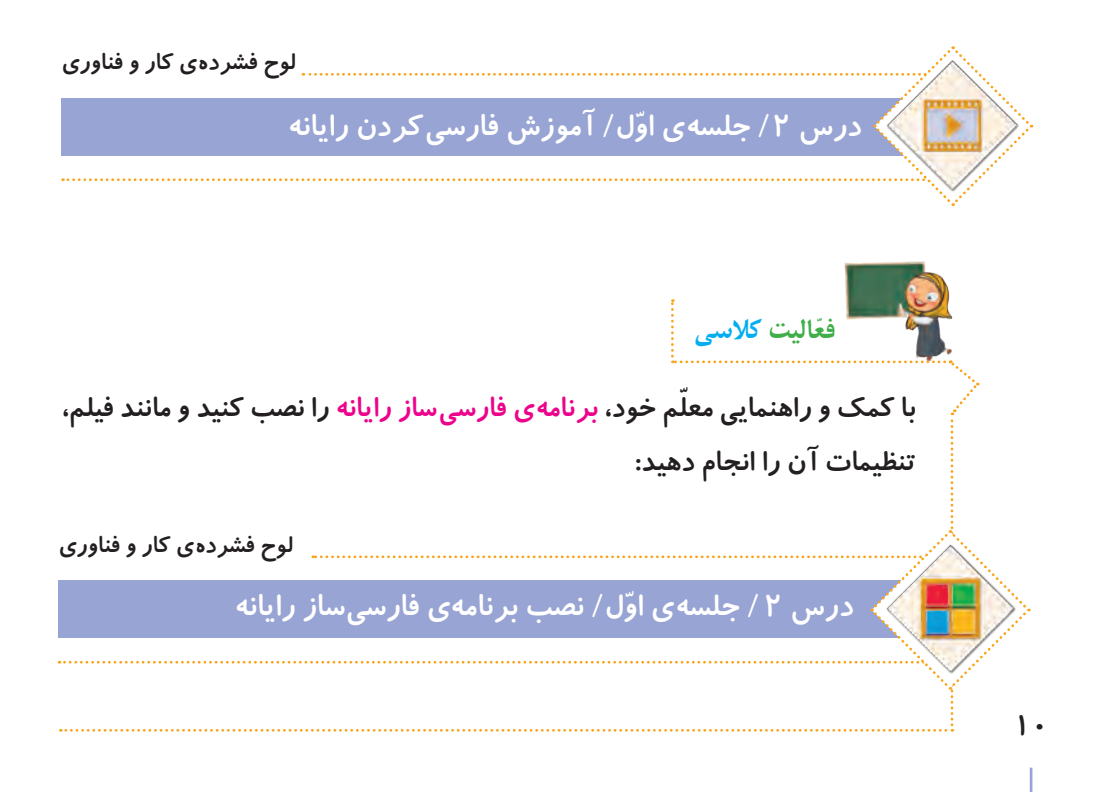

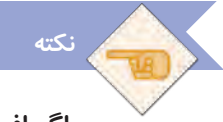

 **اگر افراد دیگر در مدرسه یا منزل شما، از رایانه به زبان انگلیسی استفاده میکنند، بعد از تمام شدن کار خود با رایانه، آن را دوباره به زبان انگلیسی تغییر دهید.**

### **نماد و پنجره در رایانه**

**نماد: به هر یک از نشانههای روی میز کار رایانه، نماد میگویند. در تصاویر زیر، چند نمونه نماد را مشاهده میکنید. اگر به میزکار رایانه ّ ی خود توجه کنید، برخی از آنها را میبینید.**

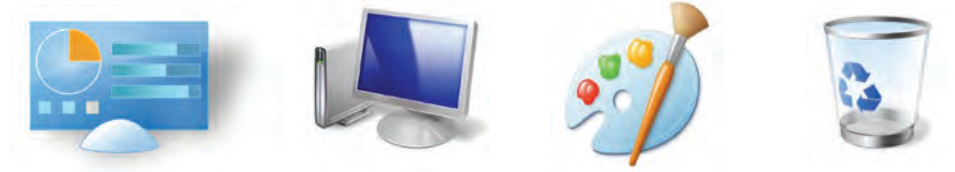

**پنجره: تمام برنامههایی که در رایانه اجرا میشوند و سایر کارهایی که در رایانه انجام میدهیم، در داخل کادرهایی قرار دارند که به آنها پنجره گفته میشود. در تصاویر زیر نمونههایی از پنجره را مشاهده میکنید.**

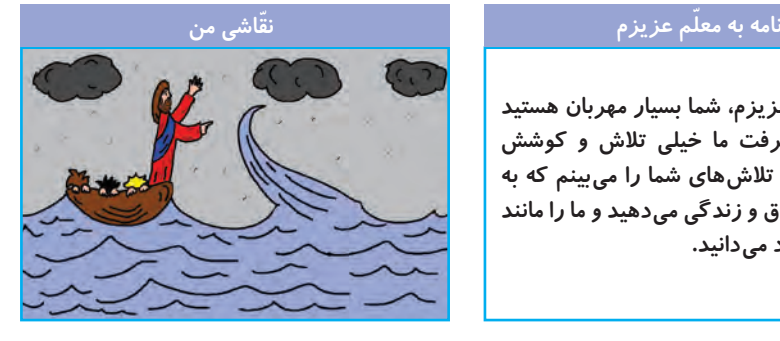

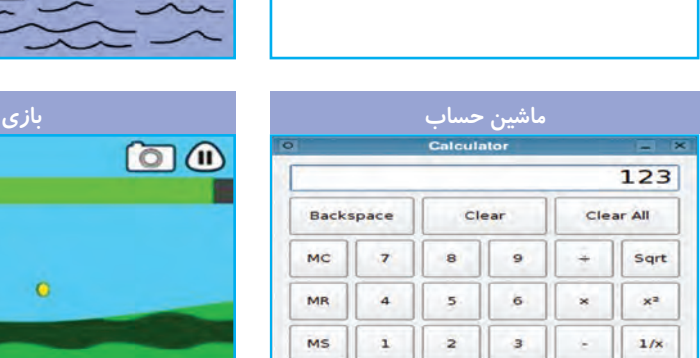

 $\pm$ 

 $M+$ 

**ّم عزیزم، شما بسیار مهربان هستید سالم معل و برای پیشرفت ما خیلی تالش و کوشش میکنید. من تالشهای شما را میبینم که به ما درس اخالق و زندگی میدهید و ما را مانند** 

**فرزندان خود میدانید.**

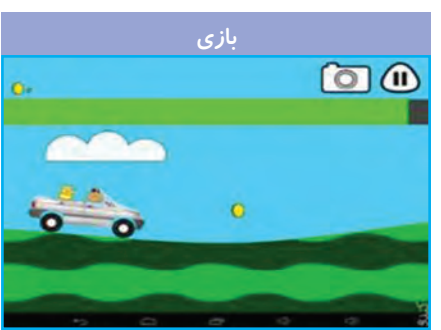

 **همیشه قبل از خاموش کردن رایانه، تمام پنجرههای آن را ببندید.**

**برای آشنایی بیشتر با نماد و پنجره و روش کار با آنها، فیلم زیر را مشاهده کنید:**

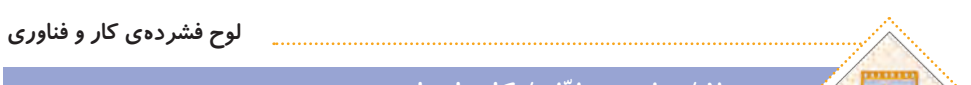

# **درس 2 / جلسه ّی اول / کار با نماد و پنجره**

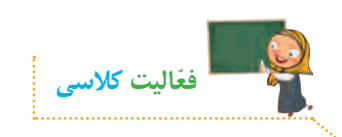

**نکته**

**ّم خود، کارهای زیر را در رایانه انجام دهید. با کمک و راهنمایی معل 1ــ دو نماد از روی میز کار رایانه بازکنید تا به شکل پنجره در بیایند. ٢ــ یکی از پنجره ّ ها را فعال کنید و سپس آن را بزرگ و کوچک کنید. ٣ــ پنجره ّ ی دیگر را فعال کنید و سپس آن را آن قدر کوچک کنید تا به صورت دکمهای در نوار وظیفه قرار گیرد و دوباره بهشکل پنجره برگردانید. ٤ــ پنجرهها را ببندید.**

### **جلسهی دوم: کار با پرونده و پوشه**

### **پرونده و پوشه**

اطلاعات د*ر*ون *ر*ایانه، معمولا در پرونده قرار دارند. برای مرتّب کردن و دستهبندی **پروندهها از پوشه استفاده میشود. فیلم زیر نشان میدهد که چگونه با پروندهها و پوشهها کار کنیم:**

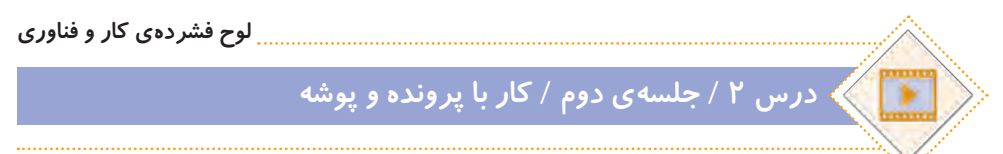

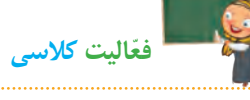

**الف( در پوشهی اسناد، یک پوشه با نام پاییز ایجاد کنید و مراحل زیر را انجام دهید: ١ــ یک پروندهی متنی در پوشهی »پاییز« ایجاد کنید و نام آن را به دلخواه انتخاب کنید. 2ــ پروندهی متنی را در میز کار رایانه کپی کنید. 3ــ پروندهی متنی درون پوشهی پاییز را حذف کنید. 4 ــ پروندهی متنی حذف شده را به مکان قبلی برگردانید. ٥ ــ پوشه را به نام گروه خود تغییر نام دهید. ٦ ــ نمادهای روی میزکار را یک بار براساس نام و بار دیگر براساس اندازه مرتب کنید. ب( پوشهی خلیج فارس را از مسیر زیر باز کنید:**

**لوح فشردهی کار و فناوری**

# **درس /2 جلسه ی دوم/ پوشهی خلیجفارس**

**پروندههای درون پوشه را یک بهیک اجرا کنید. چه نوع پروندههایی در پوشه مشاهده میکنید؟** **پ( پوشهی قلمهای فارسی را از مسیر زیر در لوح فشرده باز کنید و همهی پروندههای درون آن را کپی کنید.**

**لوح فشردهی کار و فناوری**

# **درس /2 جلسهی دوم/ پوشهی قلمهای فارسی**

**حاال به مسیر زیر در رایانه بروید و پروندهها را آنجا جایگذاری کنید.**

**C:/windows/fonts**

**از پوشهای که در قسمت )الف( با نام گروه خود ساختهاید، برای ذخیره کردن پروندههای خود در درسهای بعدی استفاده خواهید کرد.**

# **ویروس رایانهای**

**نکته**

**برخی از حافظههایی که استفاده میکنیم، ممکن است ویروس رایانهای داشته باشند. ویروسهای رایانهای، برنامه ّ هایی هستند که به رایانه یا اطالعات داخل حافظه، آسیب وارد میکنند. بنابراین الزم است برای پیدا کردن و از بین بردن آنها، از برنامهی ضدویروس استفاده کنیم. به این برنامهها، ویروسیاب میگویند.**

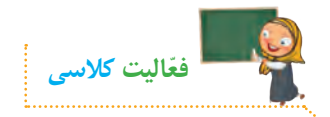

**ّم خود، حافظهی رایانه یا سایر با استفاده از برنامهی ویروسیاب و راهنمایی معل حافظههای در دسترس خود را ویروسیابی کنید.**

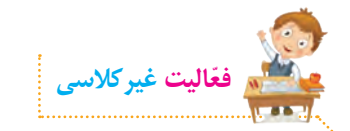

**مانند روشی که در قسمت ّ )پ( فعالیت کالسی آموختید، قلمهای فارسی را کپی و جایگذاری کنید.**

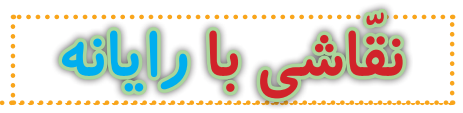

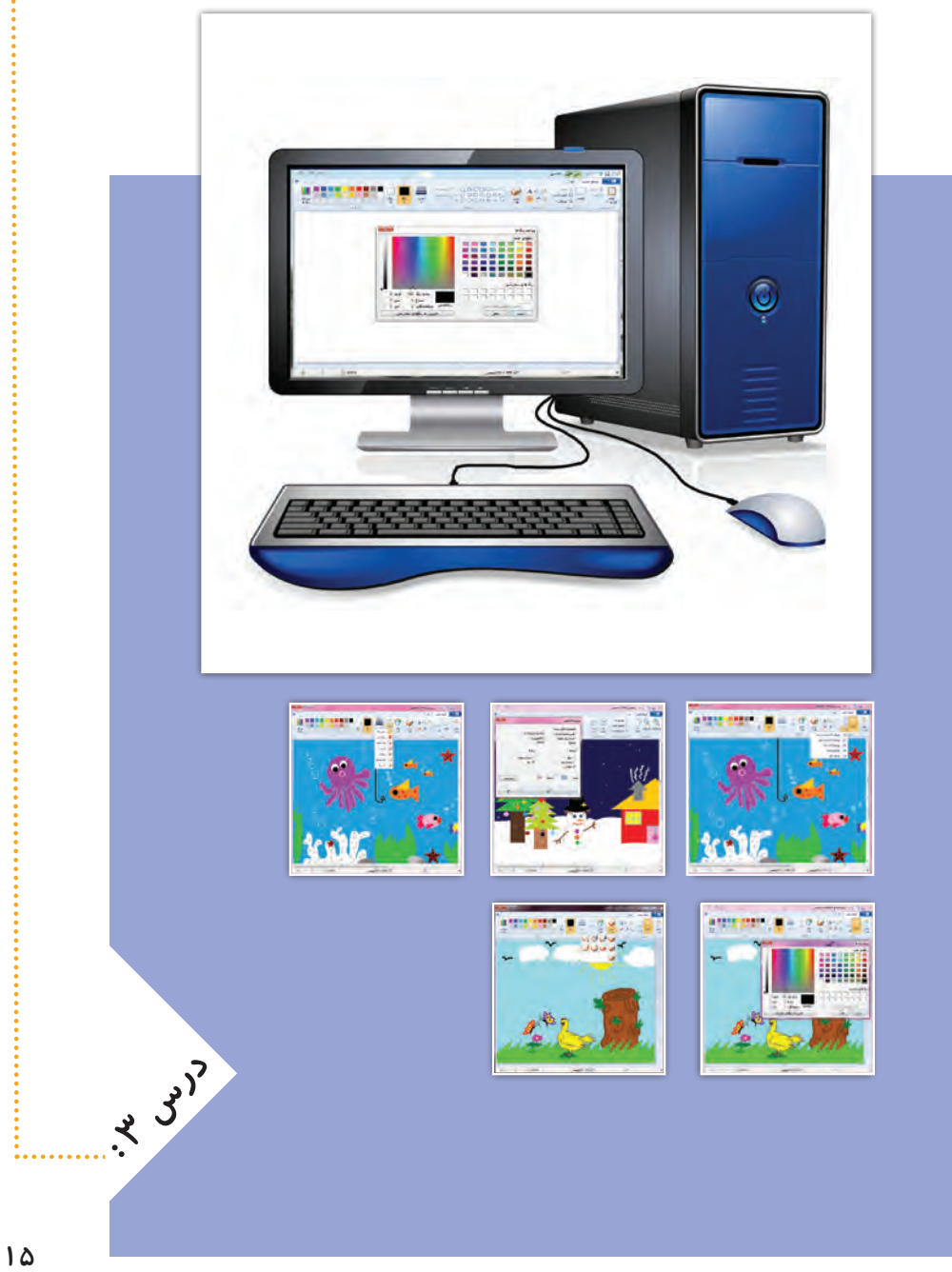

**جلسه ّی اول: ترسیم و رنگ آمیزی** 

**یکی از برنامههای رایانه، ّنقاشی است که با آن میتوانیم تصاویر و شکلهای زیبایی بکشیم و آنها را رنگآمیزی کنیم.**

**برای آشنایی بیشتر با برنامه ّی نقاشی و کار با آن، فیلم زیر را مشاهده کنید و سپس ّفعالیتهای کالسی را انجام دهید:**

**لوح فشردهی کار و فناوری**

# **درس /3 جلسه ّی اول/ ترسیم و رنگآمیزی**

**برنامهی ّ نقاشی را اجرا کنید و مراحل زیر را انجام دهید: 1ــ اندازههای صفحه ّی نقاشی را به این صورت تغییر دهید: افقی: 800 پیکسل، عمودی: 600 پیکسل 2ــ با استفاده از شکل ّ ها و ابزارهای برنامه، یک نقاشی با یکی از موضوعات زیر بکشید: درختکاری ــ نیکوکاری ــ کتابخوانی ــ ورزش ــ سالمتی ــ محیطزیست ــ جشن دههی فجر ــ انتخابات ــ نماز جمعه 3ــ در گوشه ای از تصویر نام گروه خود را تایپ کنید. 4 ّ ــ با نظر اعضای گروه، نقاشی خود را رنگآمیزی کنید. 5 ّ ــ نقاشی را در پوشهی گروه خود ذخیره کنید. ّفعالیت کالسی**

**ّفعالیت غیرکالسی**

**پوشهی رنگآمیزی را باز کنید و کارهای زیر را انجام دهید.**

**لوح فشردهی کار و فناوری**

# **درس 3 / جلسه ّی اول/ پوشهی رنگآمیزی**

**1ــ در این پوشه چند پروندهی تصویری قرار دارد که تصاویر درون آنها رنگ نشدهاند. حاال یکی از پروندهها را به دلخواه، انتخاب نمایید و آن را در برنامه ّی نقاشی، باز کنید.** 

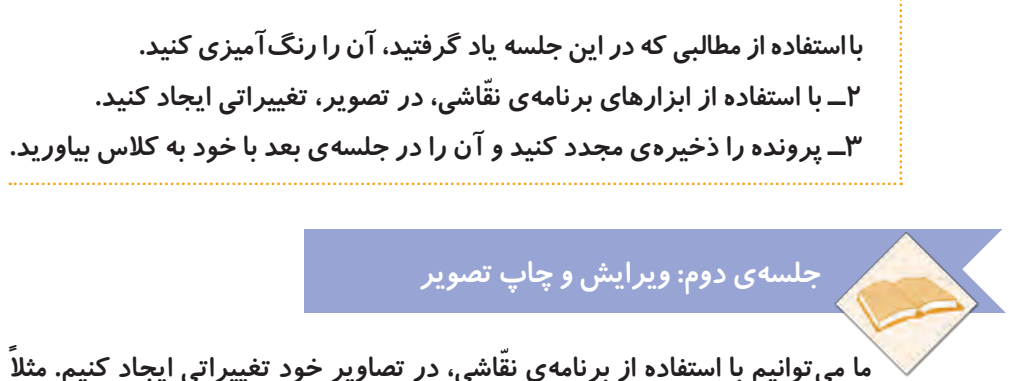

**آنها را از نظر اندازه یا جهت تغییر دهیم و در انتهای کار، آنها را با استفاده از چاپگر، چاپ کنیم.**

**ّ فیلم زیر را مشاهده کنید و سپس فعالیت کالسی را انجام دهید:**

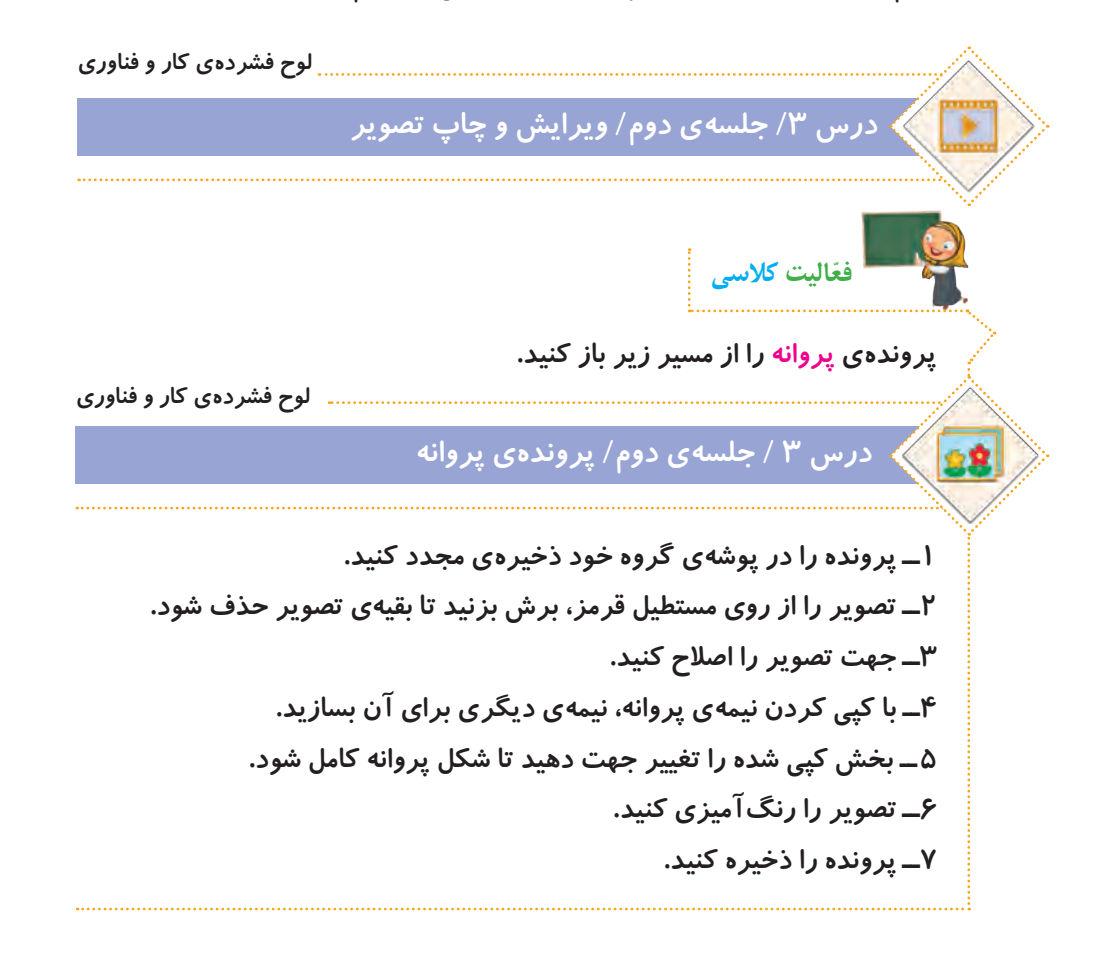

**وقتی با رایانه کار میکنید، باید مواظب باشید که از پروندههای دیگران، به نام ً برای درست کردن پروندههای خود استفاده نکنید، زیرا کار نادرستی است. افراد معموال خود خیلی زحمت میکشند. پس ما اگر بخواهیم از پروندههای دیگران استفاده کنیم، باید ابتدا از آنها اجازه بگیریم. این کار، در دنیا به نام قانون ّحق تکثیر یا کپیرایت نامگذاری شده است.**

**نکته**

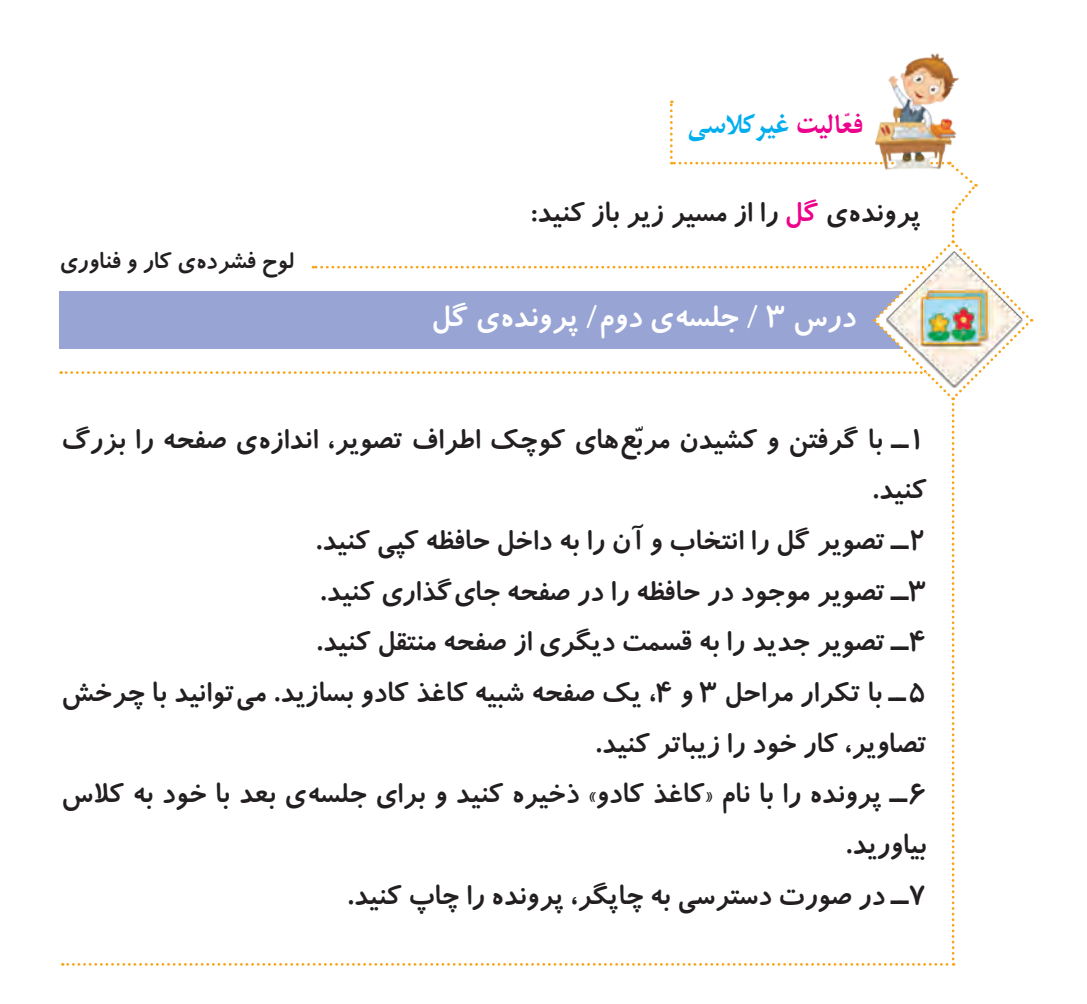

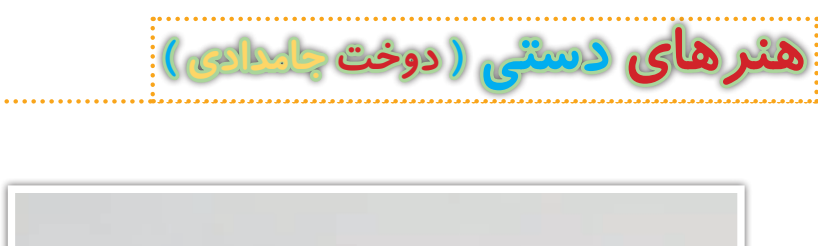

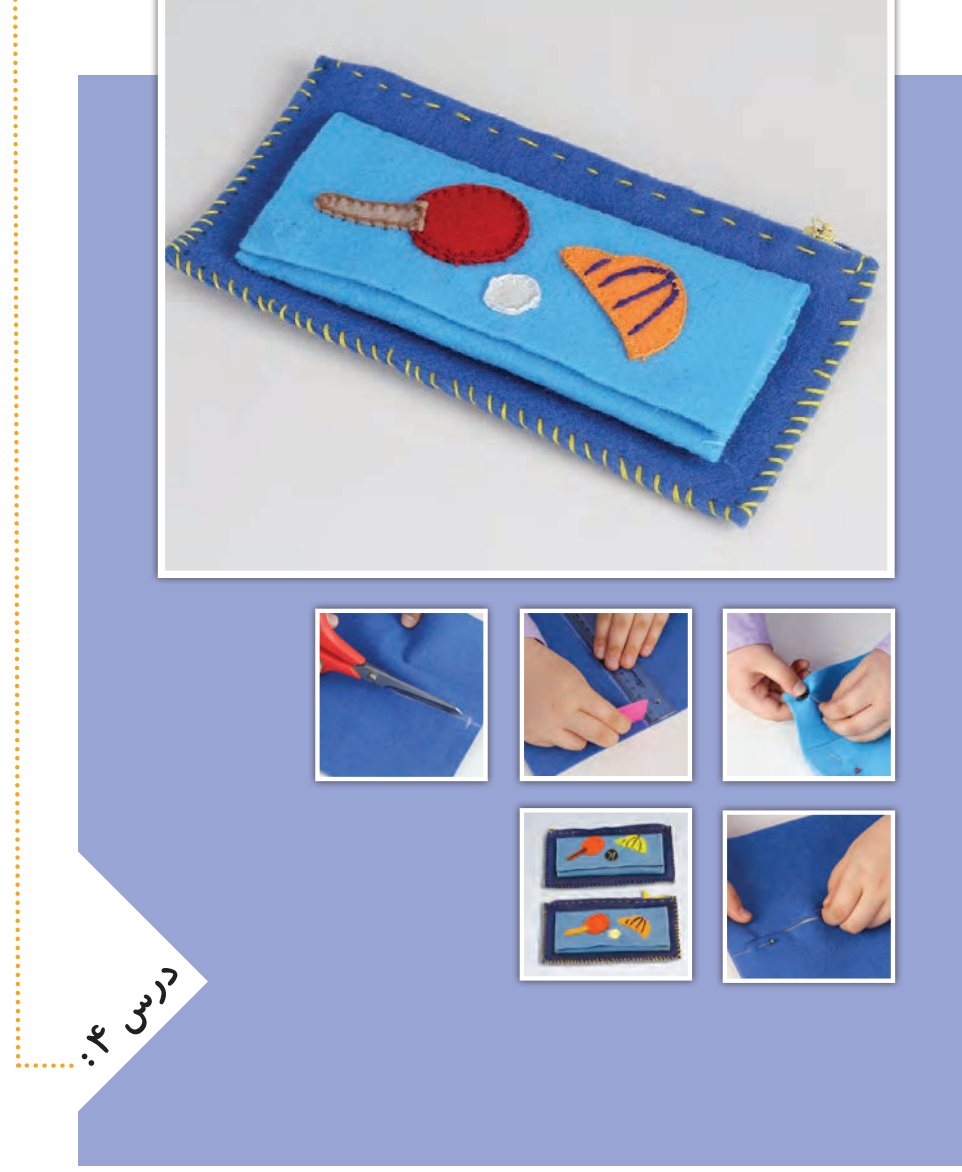

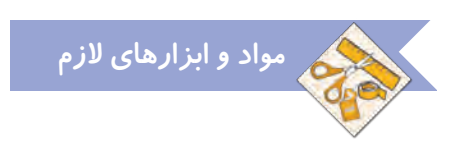

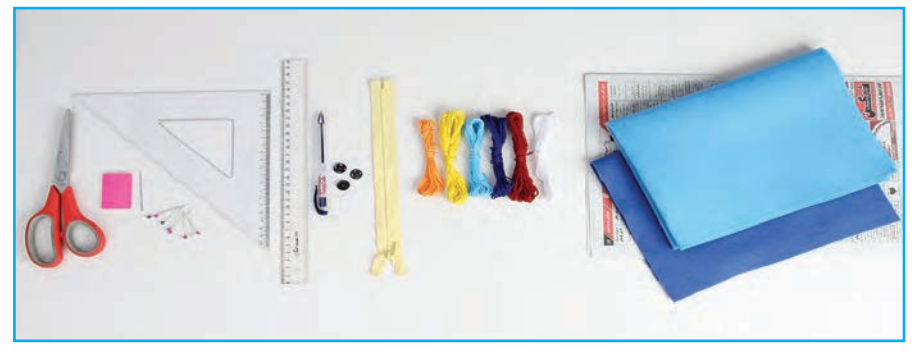

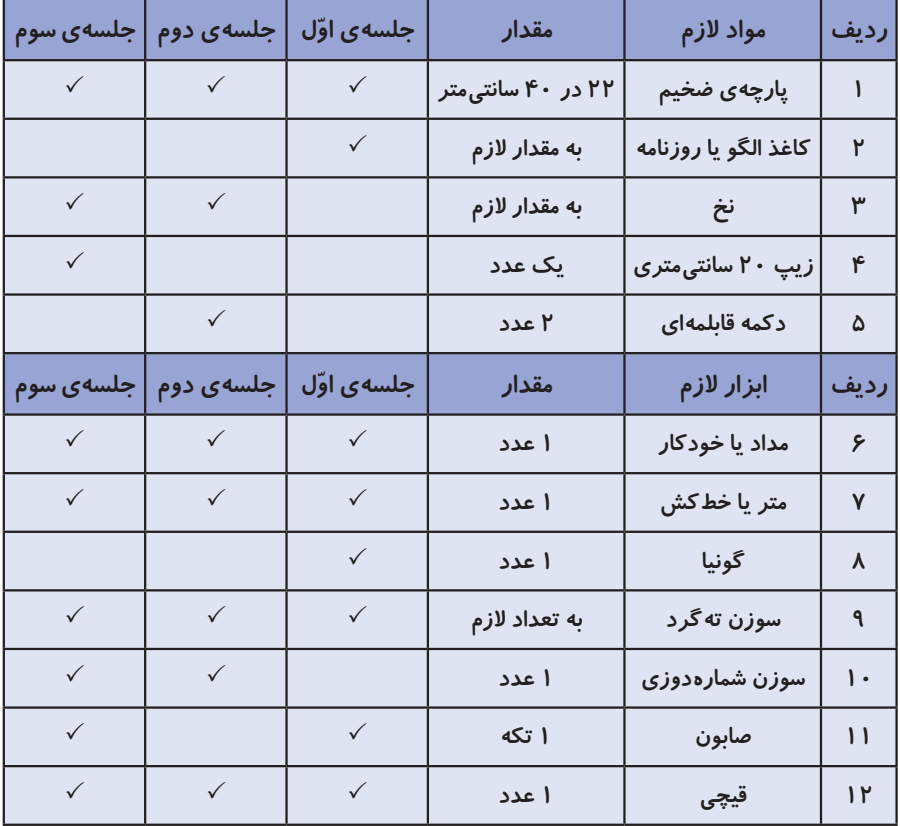

 $\mathsf{r}$ .

### **جلسه ّی اول: طراحی و برش الگو**

### **صنایع دستی**

**تاریخچهی کشور عزیزمان نشان میدهد که هنر و صنایع دستی قدمتی طوالنی دارد. هماکنون نیز بسیاری از هم ّ وطنان در این زمینه فعالیت دارند. هنرهای خانگی از جمله کارهایی است که بسیار اشتغالآفرین است و میتواند به عنوان منبع درآمد، به اقتصاد خانوادهها کمک کند. عالوه بر آن وقتی با استفاده از هنر و سلیقهی خود وسیلهای درست میکنیم که هم زیباست و هم میتوانیم از آن بهره ببریم، برایمان ب ّ سیار لذتبخش است. در تصاویر زیر نمونهای از این صنایع دستی را مشاهده میکنید:**

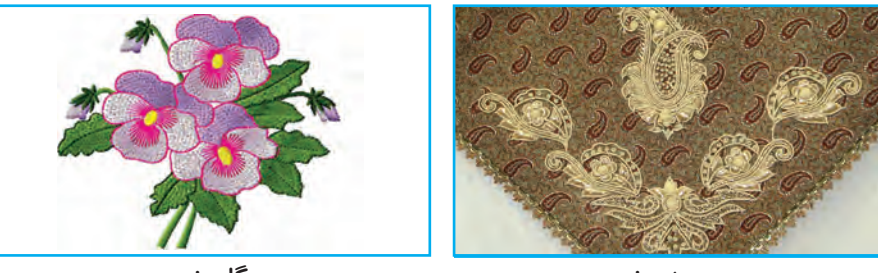

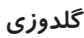

**ِسرمهدوزی**

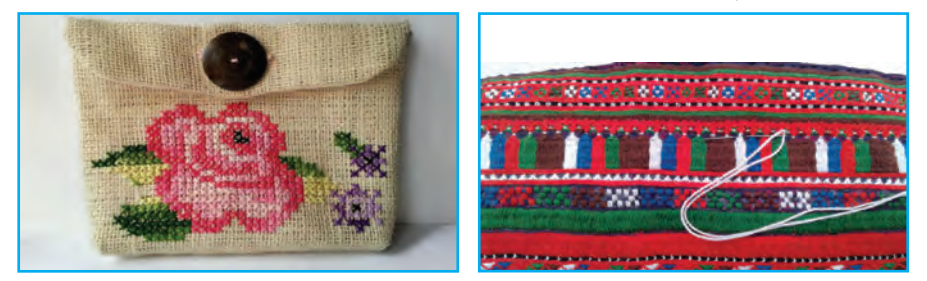

**سوزندوزی شمارهدوزی**

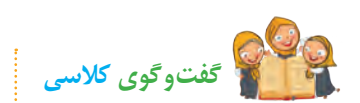

**الف( به نظر شما با استفاده از دوخت، چه وسایلی میتوان درست کرد؟ ب( آیا می ّ دانید برای دوختن با پارچه، چه فعالیتهایی باید انجام داد؟ ج( چند نمونه صنایع دستی استان خود را نام ببرید.**

### **جامدادی**

**یکی از وسایل مفید و کاربردی که با استفاده از دوخت میتوان درست کرد، جامدادی است. از جامدادی برای نظم بخشیدن به لوازم التحریر استفاده میشود. شما میتوانید به سادگی یک جامدادی زیبا، براساس سلیقه و خّلقیت خود، بدوزید و آن را تزیین کنید. نمونههایی از جامدادی را در تصاویر زیر مشاهده میکنید:**

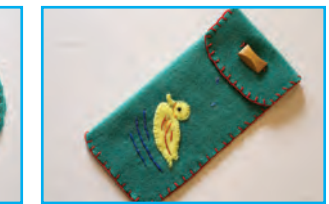

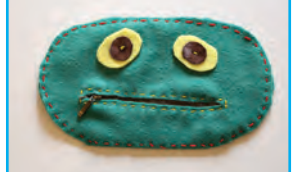

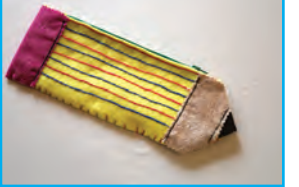

### **طراحیالگو**

**برای یادگیری روش طراحی و برش الگوی جامدادی، این فیلم را مشاهده کنید: ما در این درس، الگوی سادهای به شکل مستطیل برای دوخت جامدادی در نظر گرفتهایم. ولی میتوان انواع الگو را برای این کار انتخاب و طراحی کرد. شما با همفکری با دوستان خود در گروه، الگوی مورد نظر خود را انتخاب و رسم کنید.** 

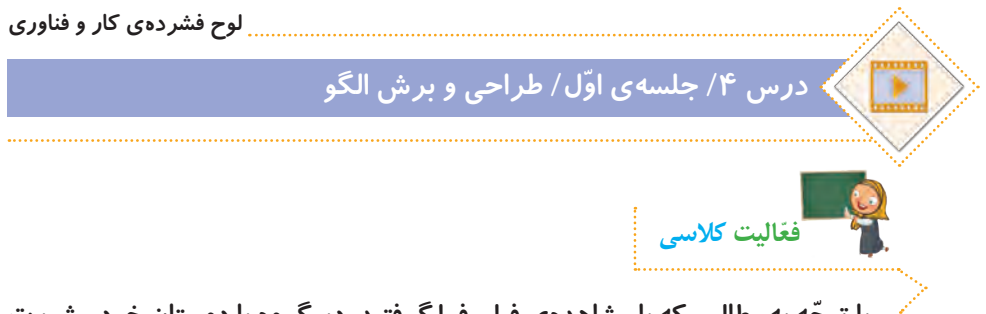

**ّ با توجه به مطالبی که با مشاهدهی فیلم فرا گرفتید، در گروه با دوستان خود مشورت کنید و در ارتباط با تصاویر زیر، نام هر یک از مهارتهای دوخت را بنویسید.**

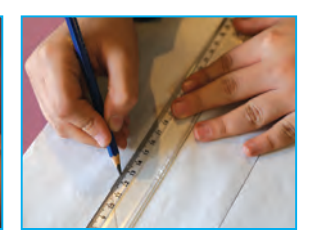

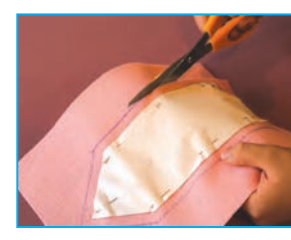

**........................................ .......................................... .........................................**

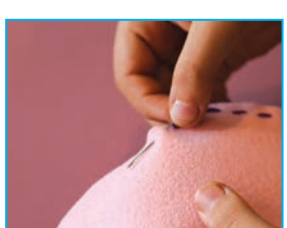

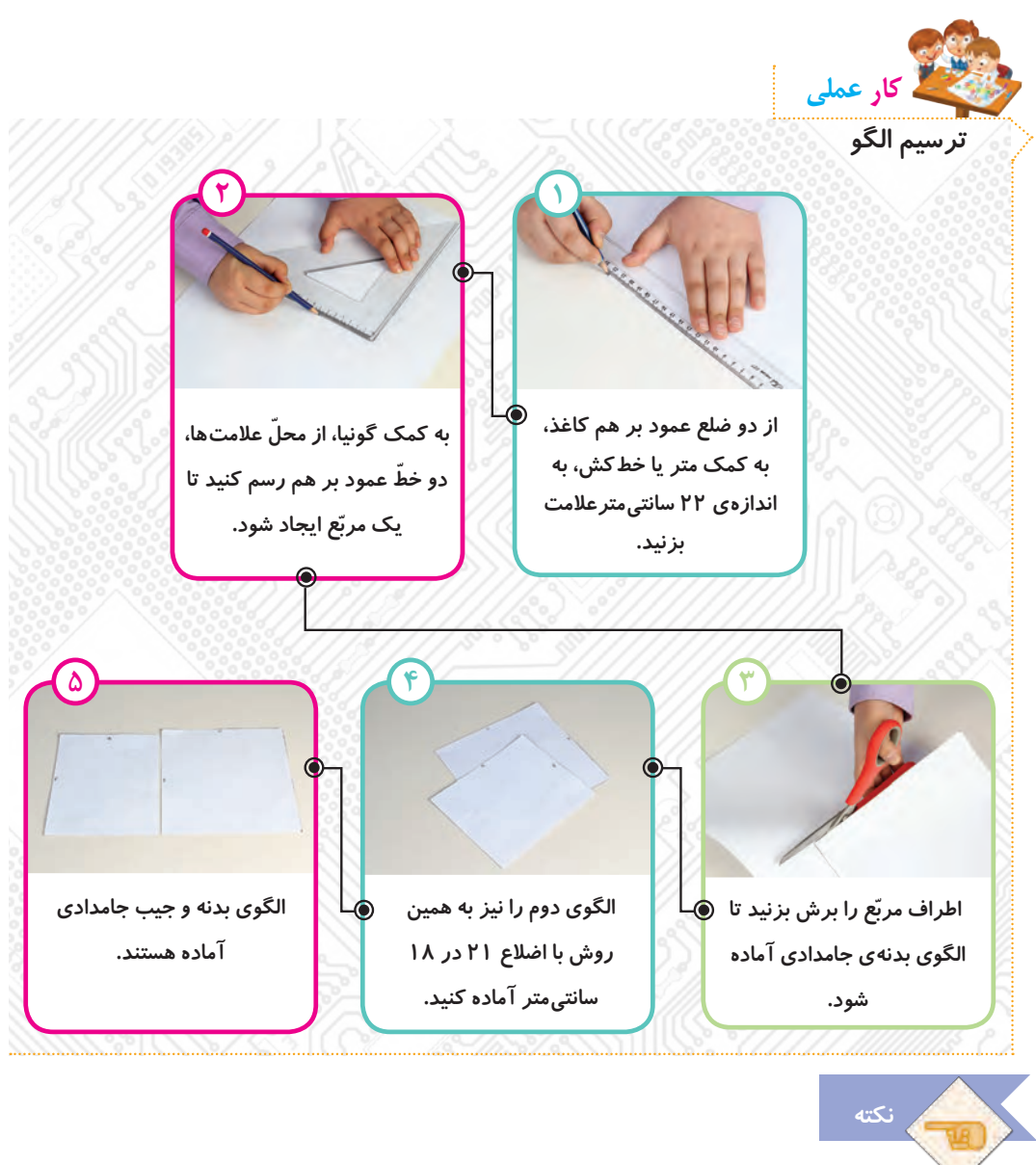

**شما میتوانید با مشورت با دوستان خود در گروه، الگوهای دیگری را برای بدنهی جامدادی و جیب آن بر روی کاغذ، طراحی کنید.**

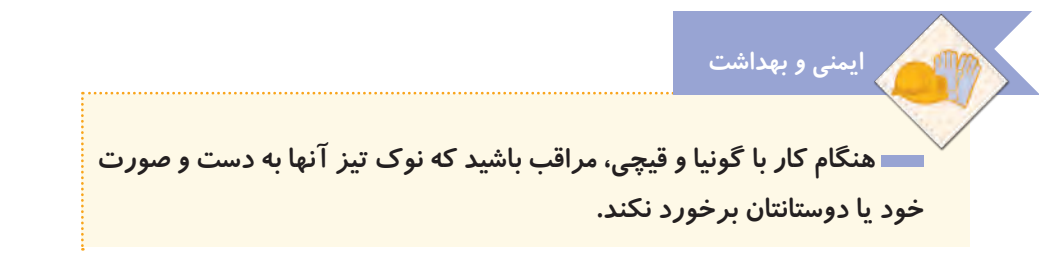

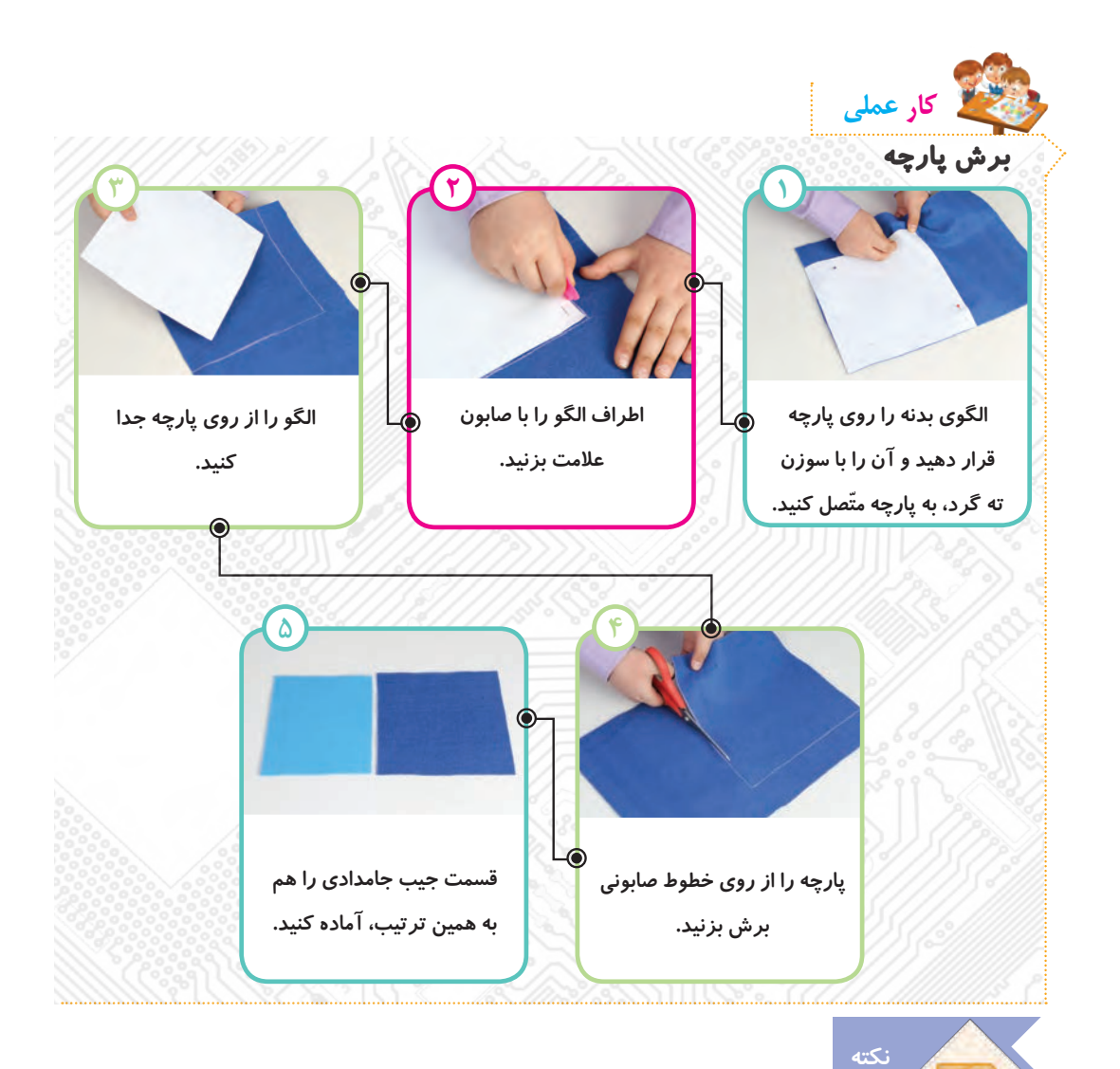

 **برای کشیدن الگو یا نصب آن روی پارچه، از گوشههای کاغذ یا پارچه استفاده کنید تا دورریز کمتری داشته باشید.**

 **هنگام کار، خردههای کاغذ و پارچه را در یک کیسه بریزید و از پخش شدن آن در محیط کالس خودداری کنید.**

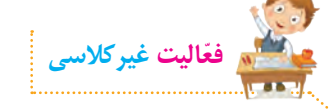

**با استفاده از برنامه ّی نقاشی، یک جامدادی رسم کنید و روی آن را طراحی کنید. در صورت امکان آن را چاپ کنید و جلسهی دوم به کالس بیاورید تا برای تزیین جامدادی مورد استفاده قرار گیرد.**

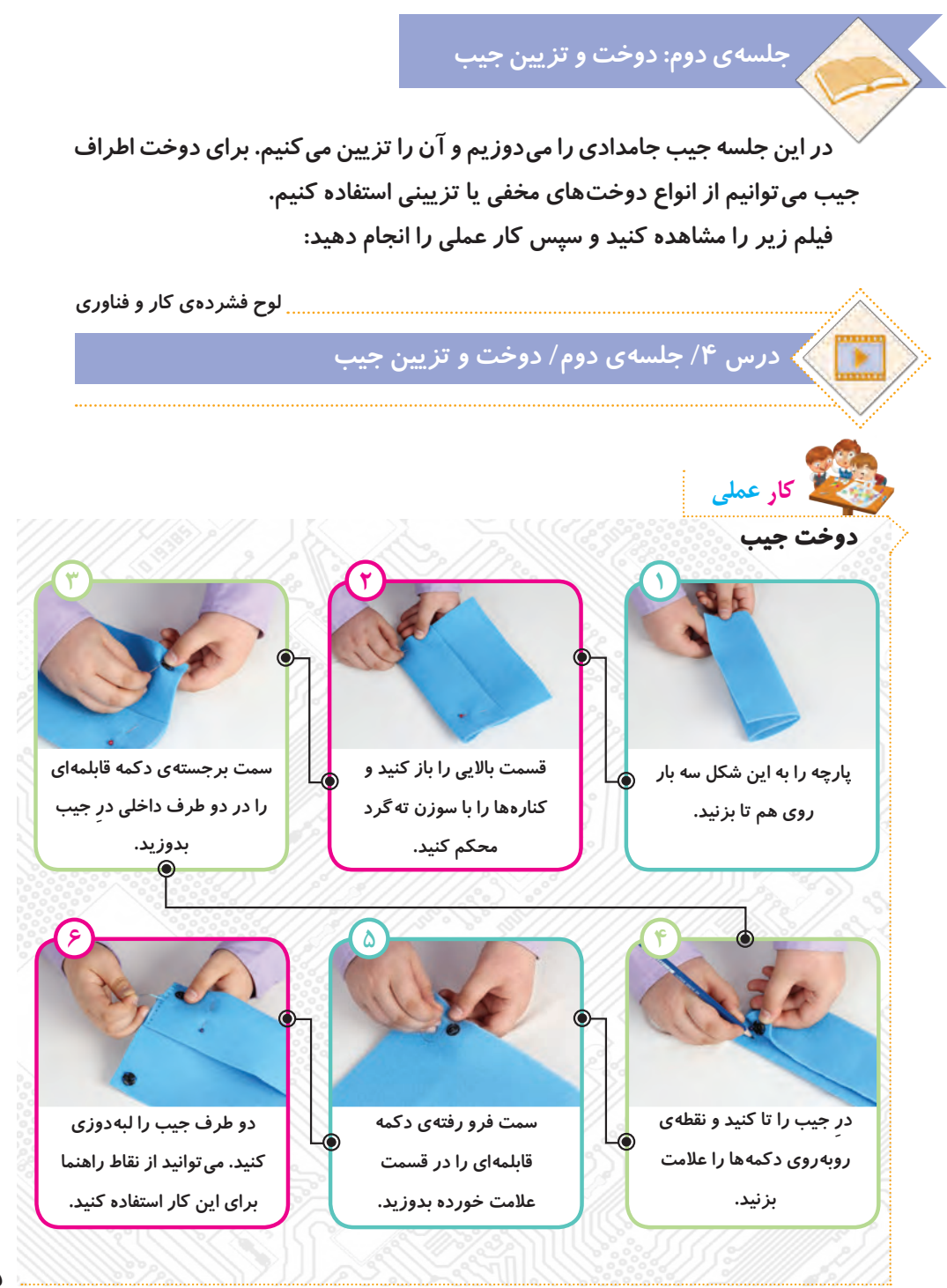

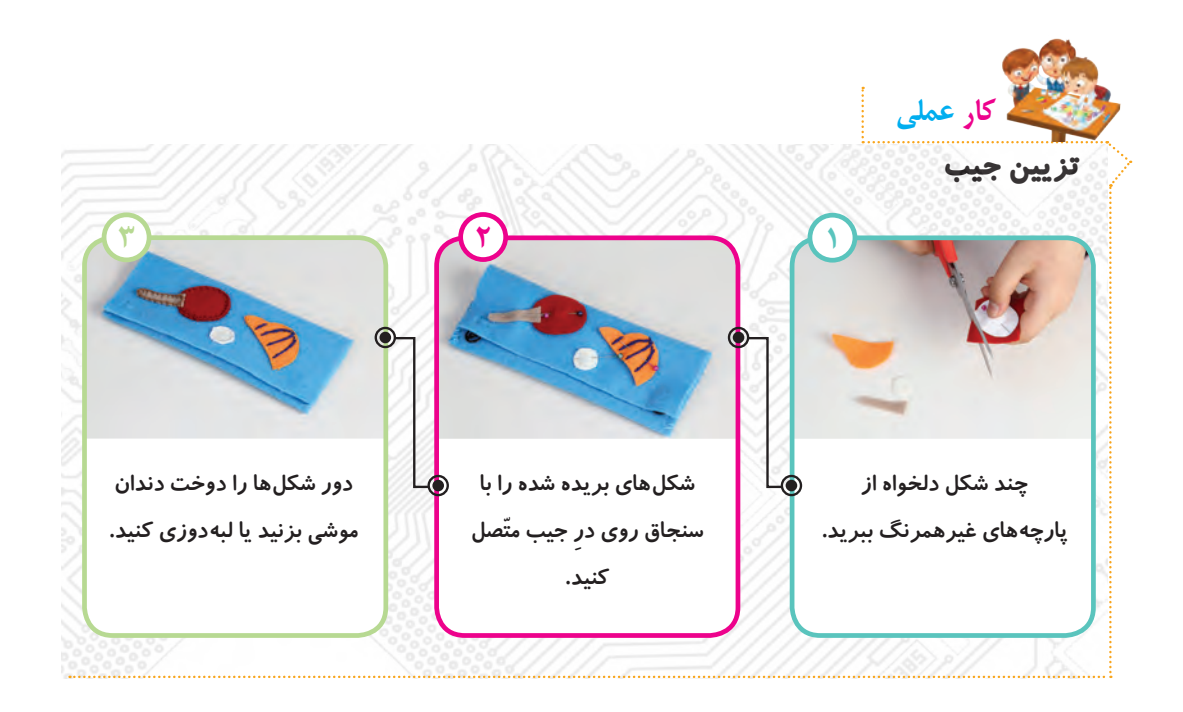

**برای تکمیل تزیین جامدادی، میتوانید از سایر دوختهایی که خود یا دوستانتان بلد هستید، یا چسباندن دکمه، پولک و... استفاده کنید.**

**نکته**

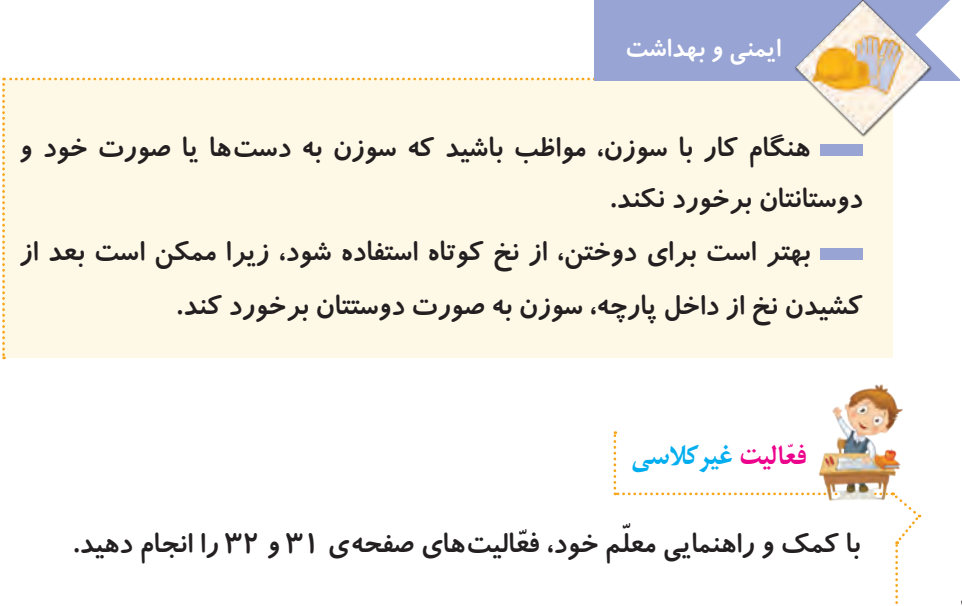
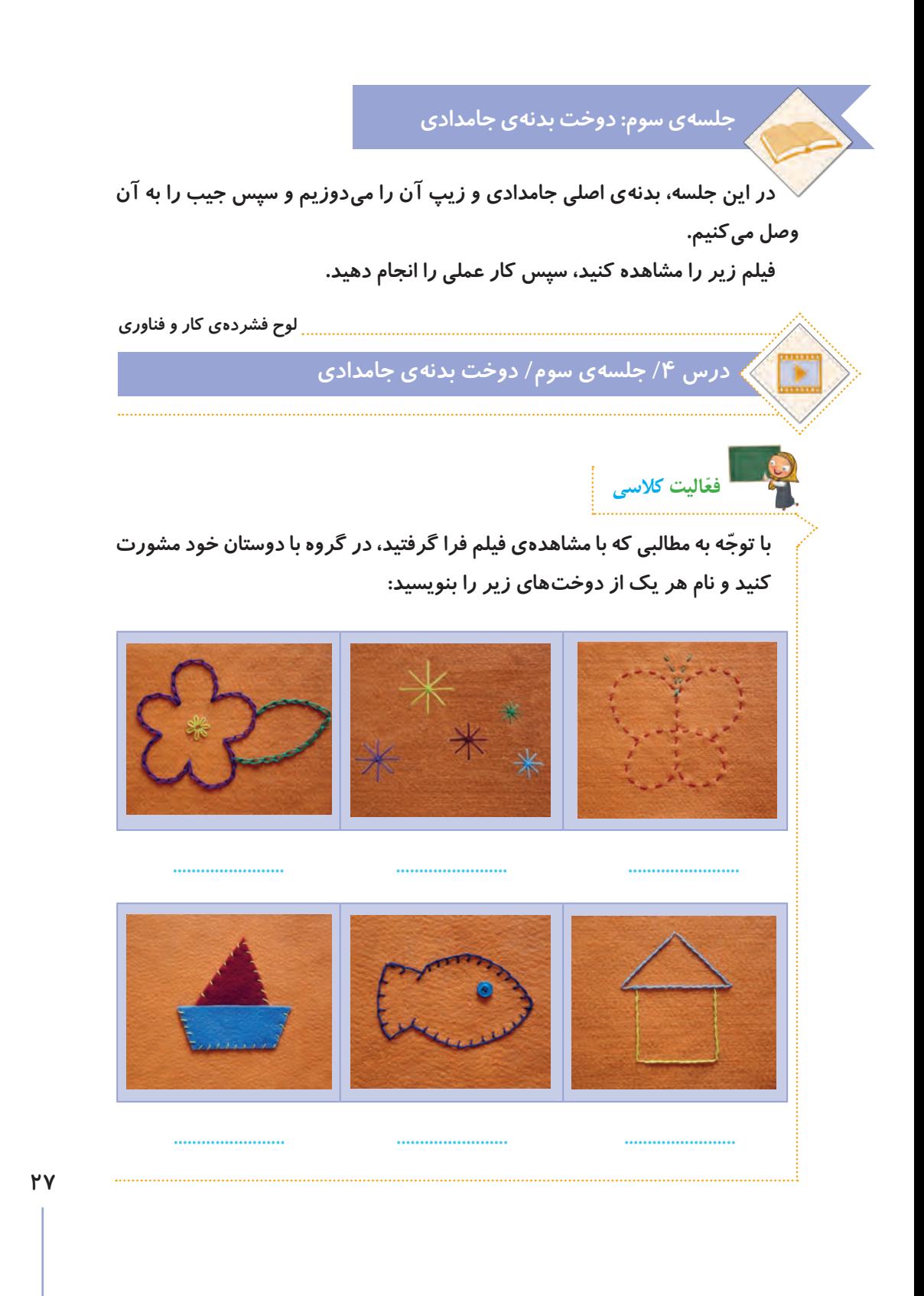

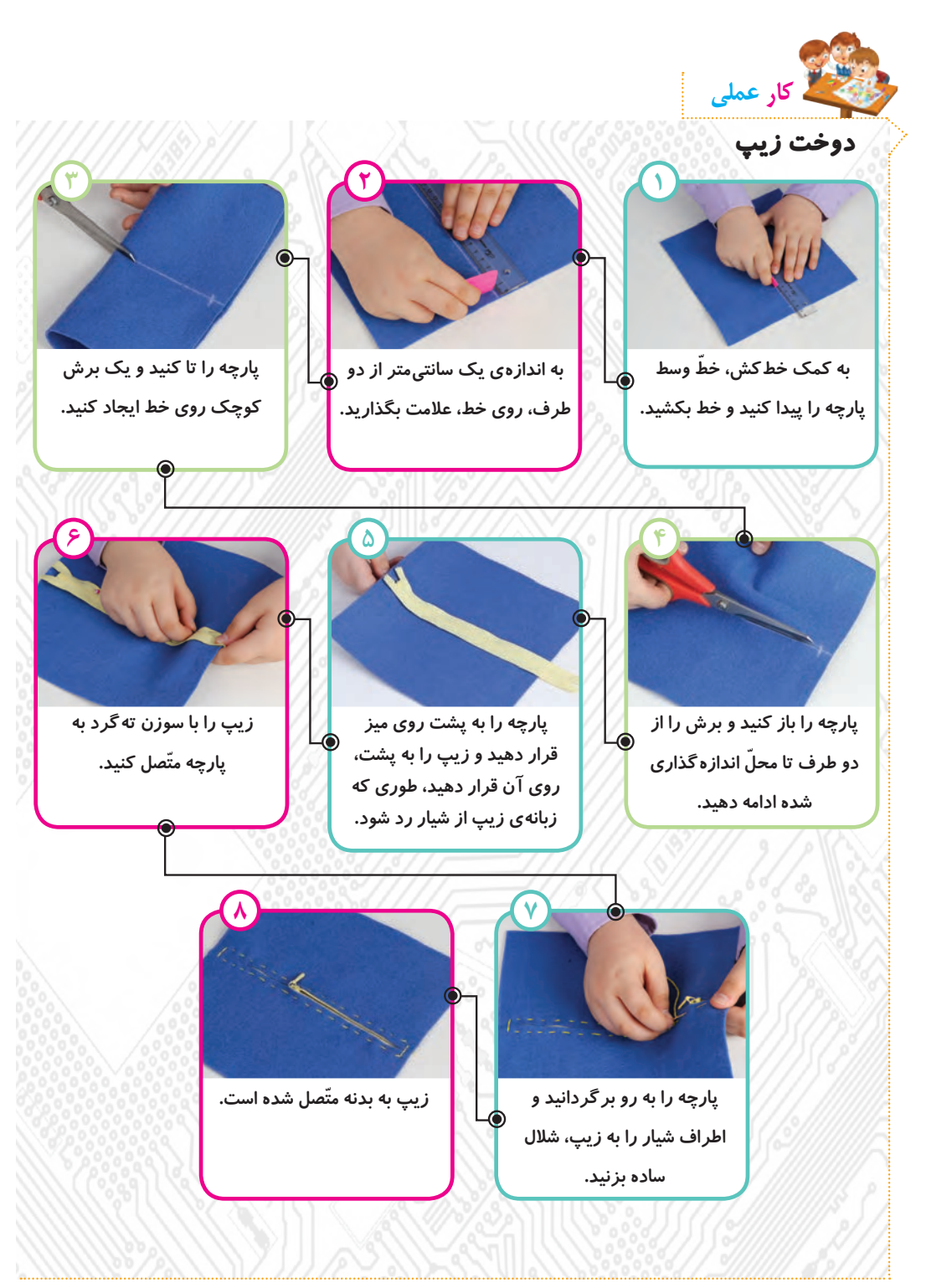

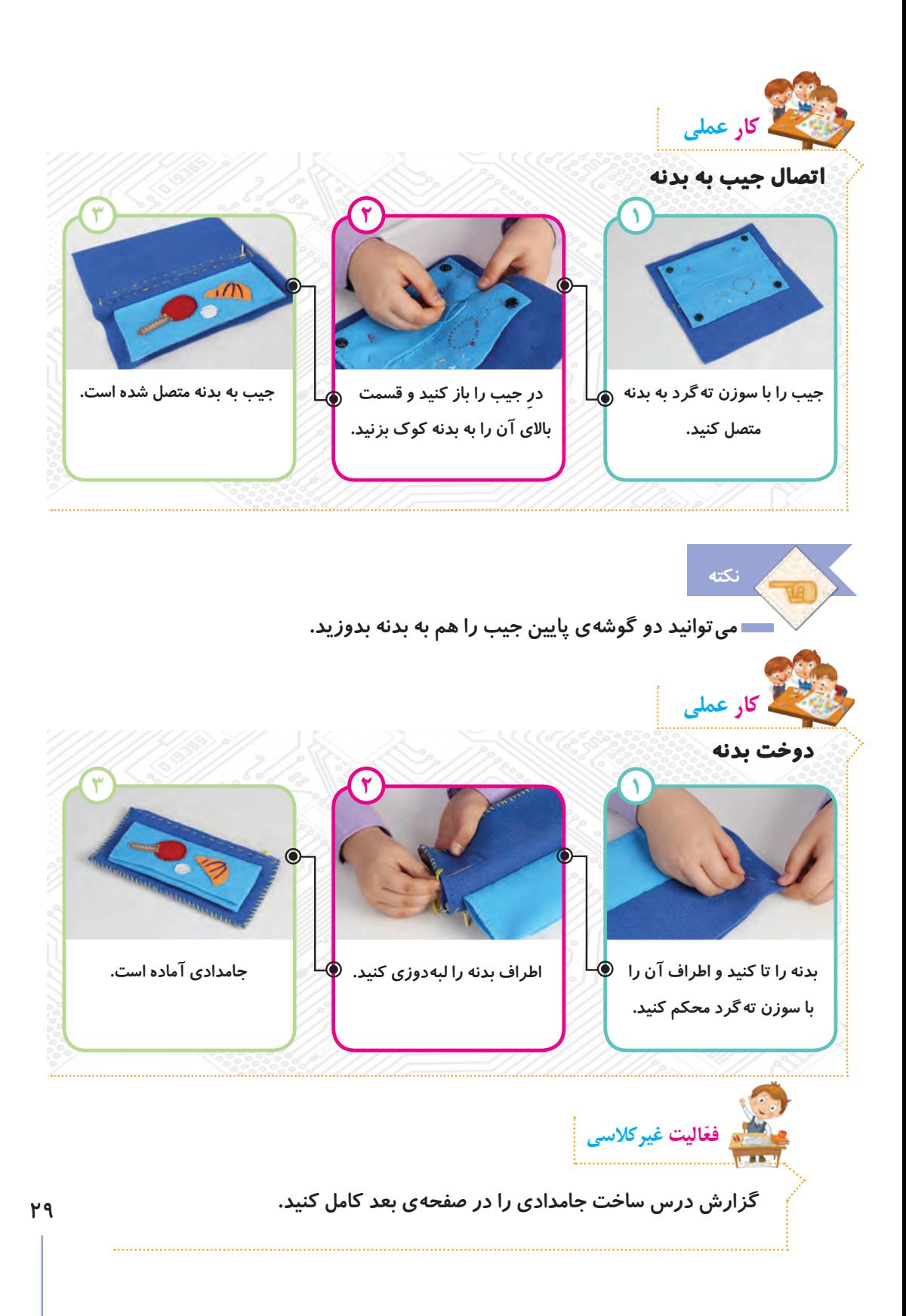

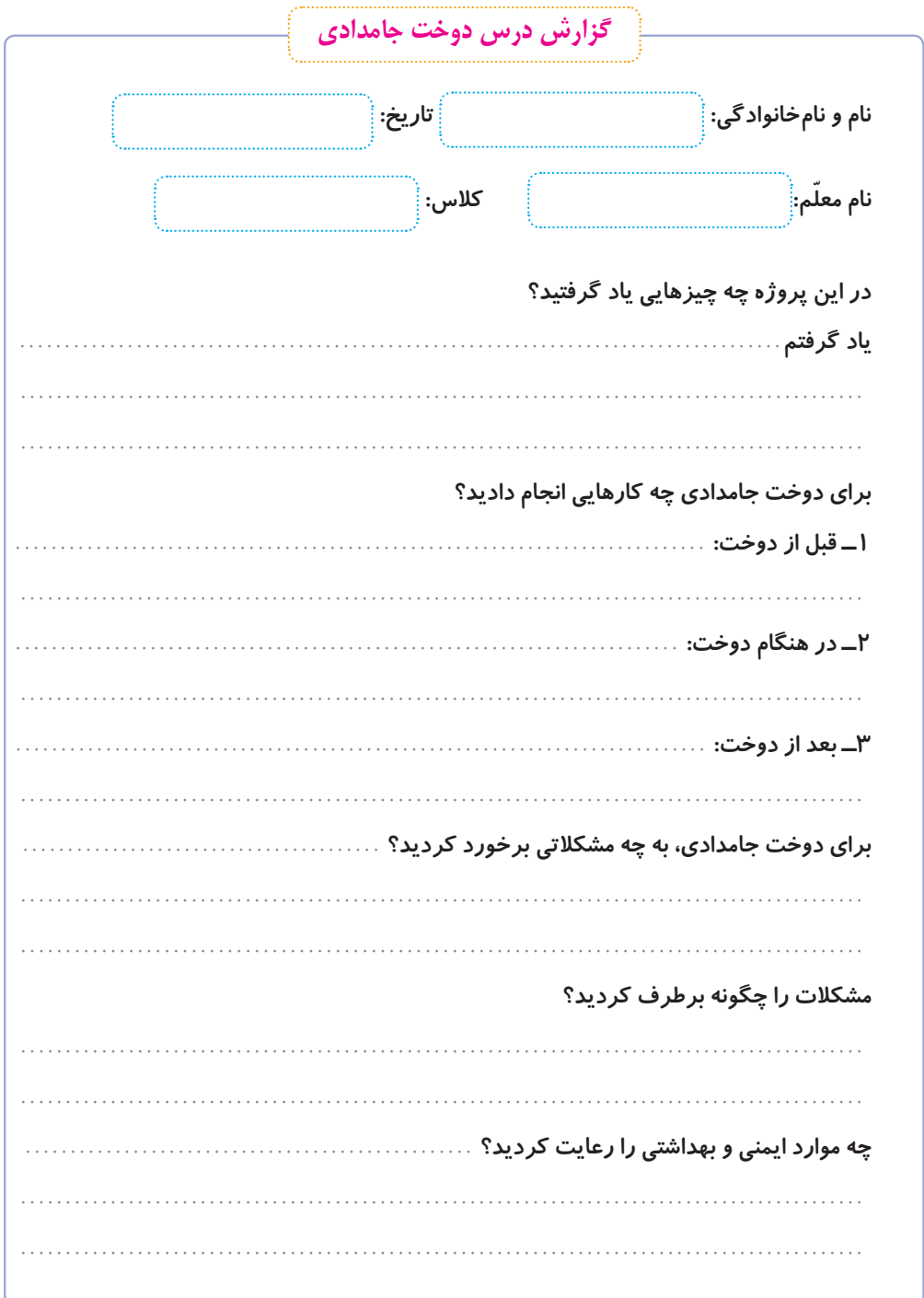

٣.

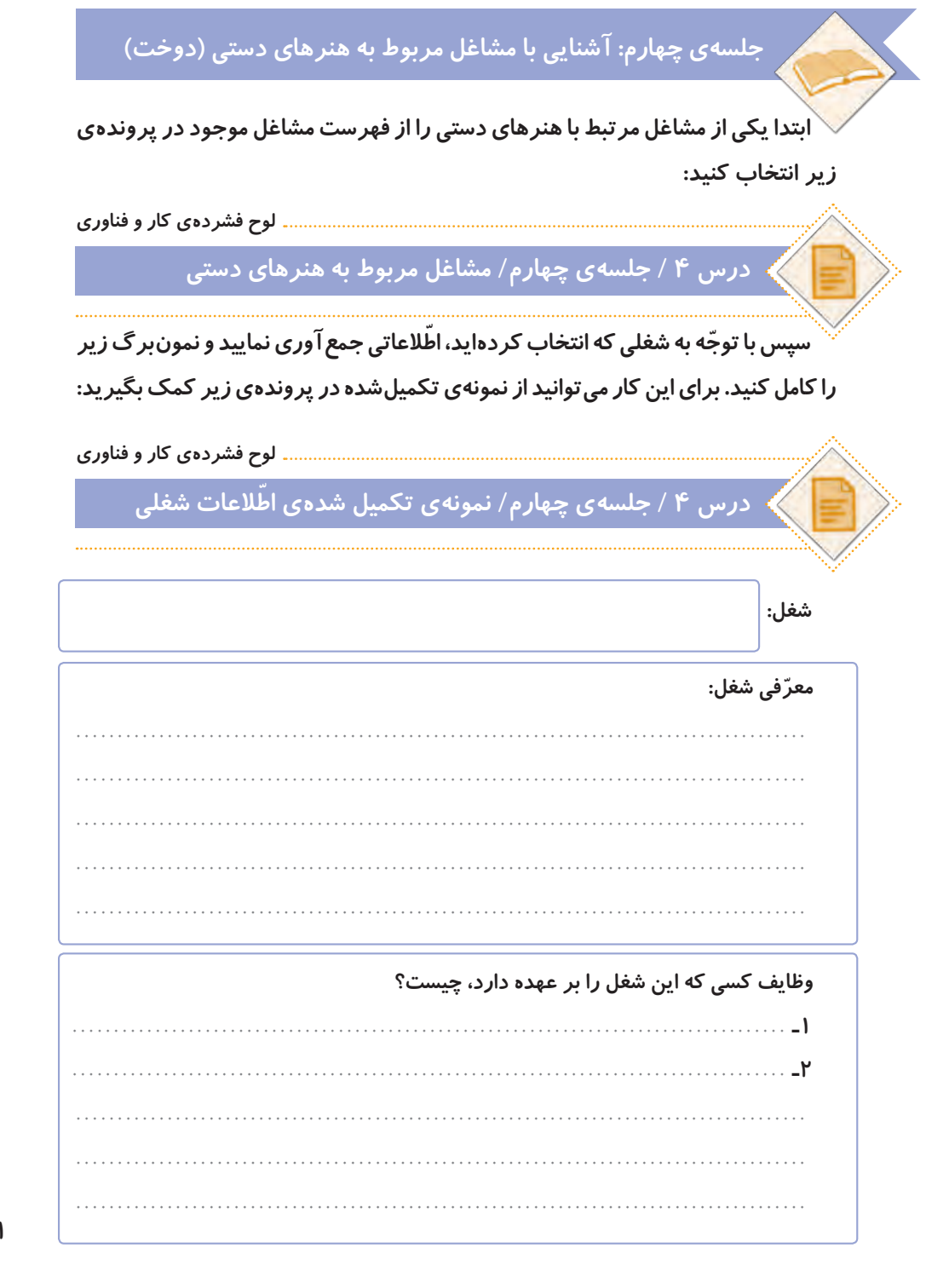

**افرادی که این شغل را دارند، در چه مکان ّ هایی فعالیت میکنند؟**

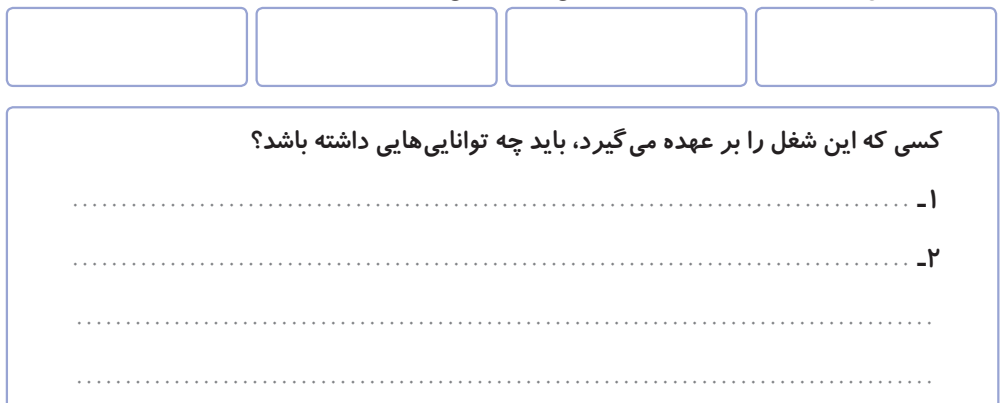

**چه مهارتهایی برای انجام دادن این شغل الزم است؟**

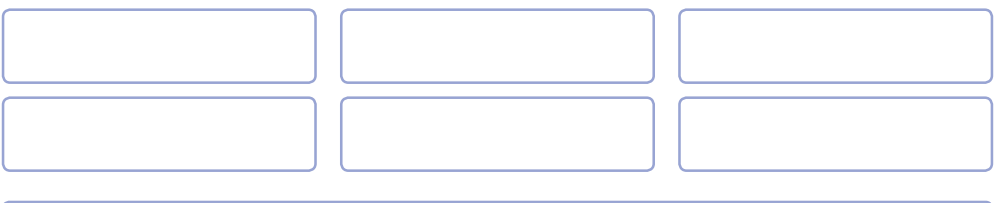

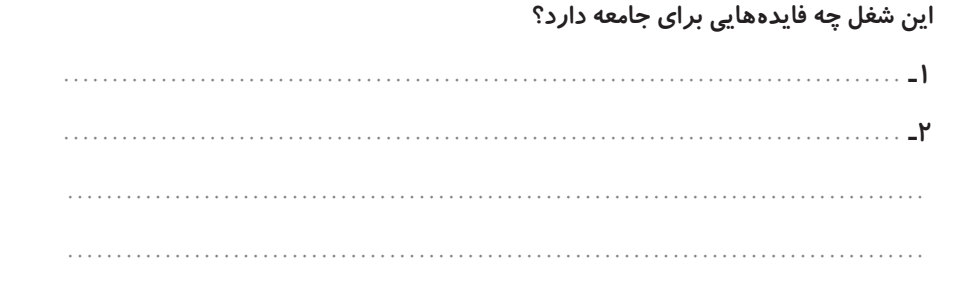

**ّ به جز مشاغل معرفی شده در کتاب، چه مشاغل دیگری میشناسید که به این درس ربط داشته باشند؟**

**به کدام یک از مشاغل مربوط به این درس، عالقه دارید؟ آنها را به ترتیب بنویسید.**

**32 جمعآوریشده را در کالس گزارش دهند. ً به ّ عنوان فعالیت غیرکالسی انجام شده و در این جلسه، دانش ّ آموزان باید اطالعات که فعالیتهای این جلسه، قبال** ٭ **ّ توجه کنید ّ**

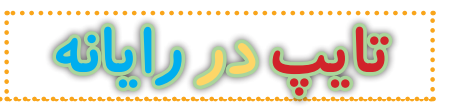

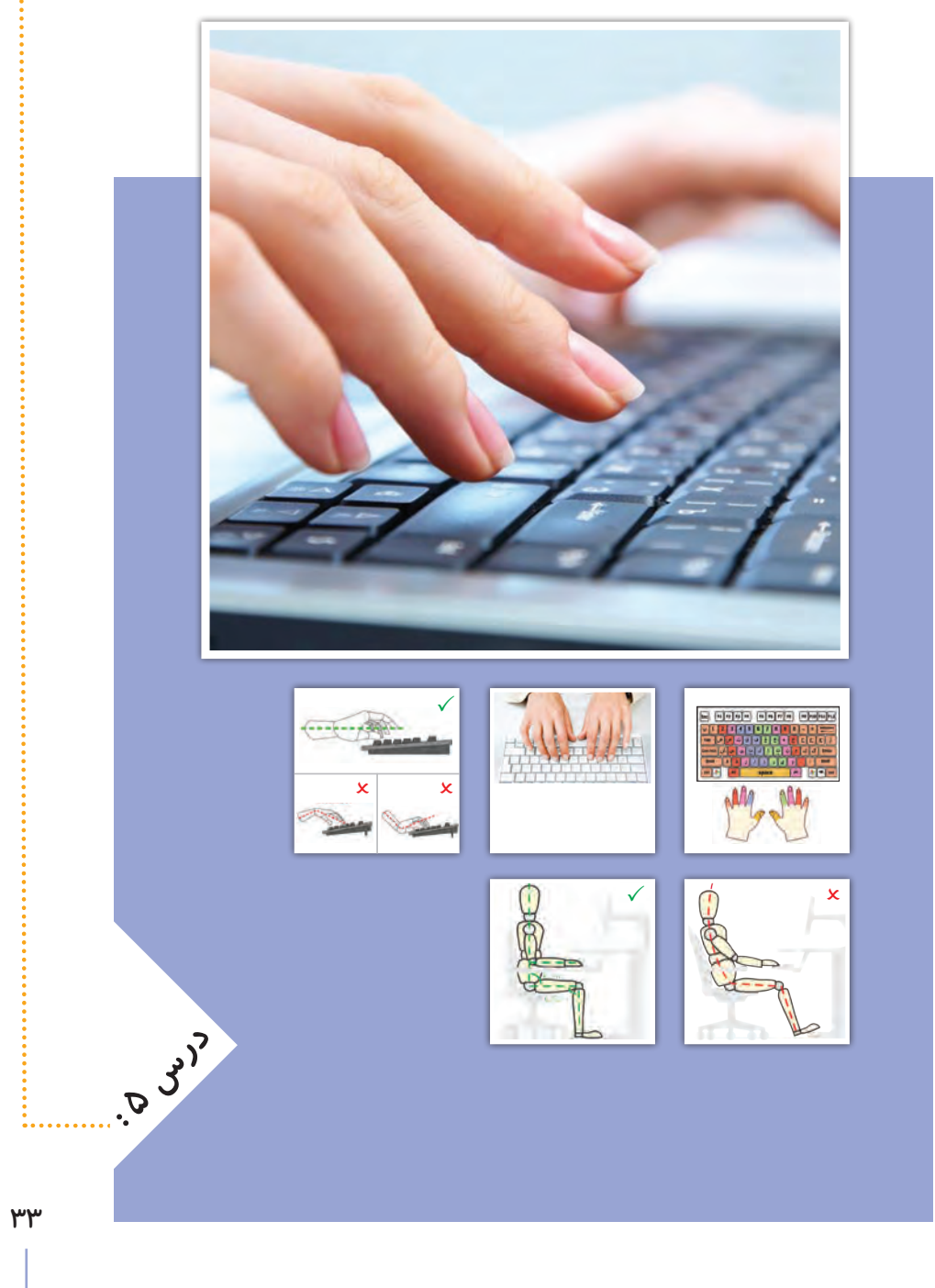

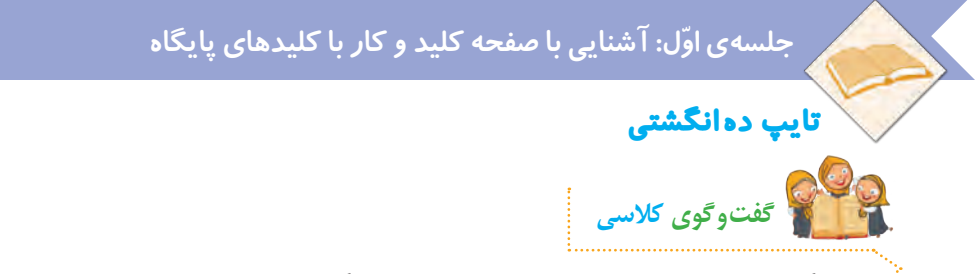

**هنگام کار با صفحه کلید رایانه، بیشتر از کدام انگشتهای خود استفاده میکنید؟**

**ما میتوانیم با استفاده از صفحه کلید، حروف و اعداد را به رایانه وارد کنیم. به این کار، تایپ یا حروفنگاری میگویند. برای اینکه بتوانیم بهراحتی با صفحه کلید رایانه تایپ کنیم، بهتر است از همهی انگشتهای خود استفاده کنیم که به آن تایپ ده انگشتی میگویند. وقتی برای تایپ کردن از همهی انگشتهای خود کمک میگیریم، آنها کمتر خسته میشوند و سرعت تایپ ما نیز بیشتر میشود. بنابراین خیلی مهم است که بدانیم چگونه آنها را به درستی، روی کلیدهای صفحه کلید قرار دهیم و بدون نگاه کردن به کلیدها، حروف و اعداد را تایپ کنیم.**

#### **صفحه کلید**

**کلیدها در صفحه کلید رایانه، مانند تصویر زیر در ردیفهای مختلفی قرار دارند. در تایپ ده انگشتی، هر یک از انگشتها برای فشار دادن کلیدهای خاصی در نظر گرفته میشوند. برای شروع، انگشتها باید روی کلیدهای پایگاه که در تصویر زیر ّ مشخص شدهاند، قرار گیرند.**

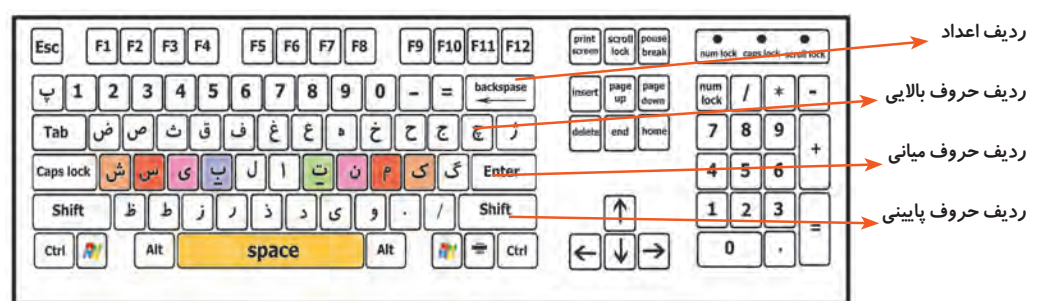

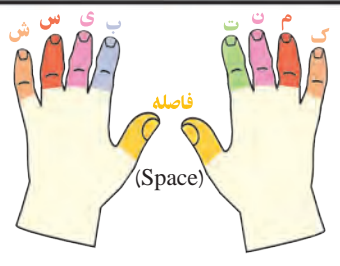

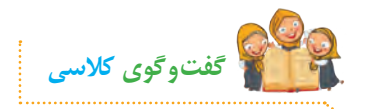

**به نظر شما در هنگام تایپ، دستها و انگشتهای ما باید در چه حالتی باشند؟**

**مطابق تصویر زیر، در شروع تایپ، هشت انگشت را روی کلیدهای پایگاه و دو انگشت شست را روی کلید فاصله قرار میدهیم. در طول تایپ، انگشتهای ما باید همیشه روی کلیدهای پایگاه قرار داشته باشند. برای اینکه از ابتدا بتوانیم انگشتها را )حتی بدون نگاهکردن به صفحه کلید( به درستی روی کلیدهای پایگاه قرار دهیم، می ِ توانیم از دو برجستگی ِ کوچک موجود بر روی کلیدهای ت و ب، استفاده کنیم. ابتدا دو انگشت سبابه را روی این دو برجستگی قرار میدهیم و سپس سایر انگشت ِ ها را به ترتیب روی کلیدهای کناری آنها مستقر میکنیم.**  قرا*ر گ*یری انگشتها، باید بهصور تی کاملا آرام و بدون فشاردادن کلیدها باشد.

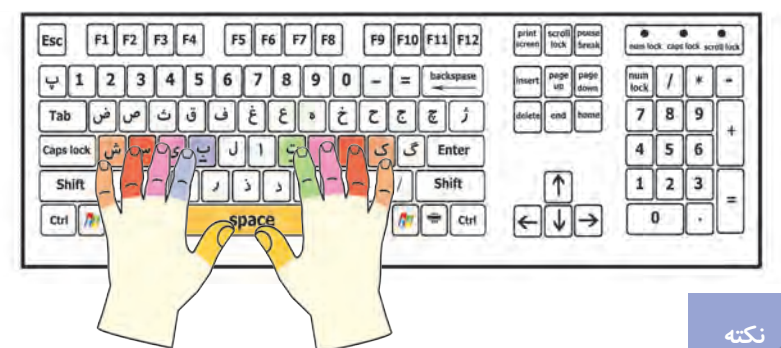

 **برای تایپ با صفحه کلید، بهتر است انگشتها را کمی خم کنید تا نوک آنها روی کلیدها قرار گیرد.**

 **سعی کنید همیشه نگاهتان به صفحه نمایش باشد و بدون نگاه کردن به صفحه کلید، تایپ کنید.**

**اگر جای درس ِت انگشتها را گم کردید، دوباره بدون نگاه کردن به صفحه کلید با لمس دو برجستگی، جای انگشتها را پیدا کنید.**

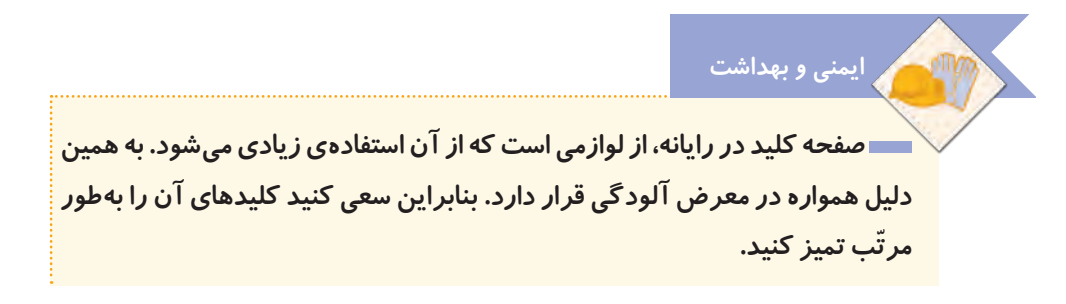

### **ِ کار با ردیف میانی صفحه کلید**

**در شکل زیر، کلیدهای مربوط به هر انگشت در ردیف میانی، نشان داده شده است:**

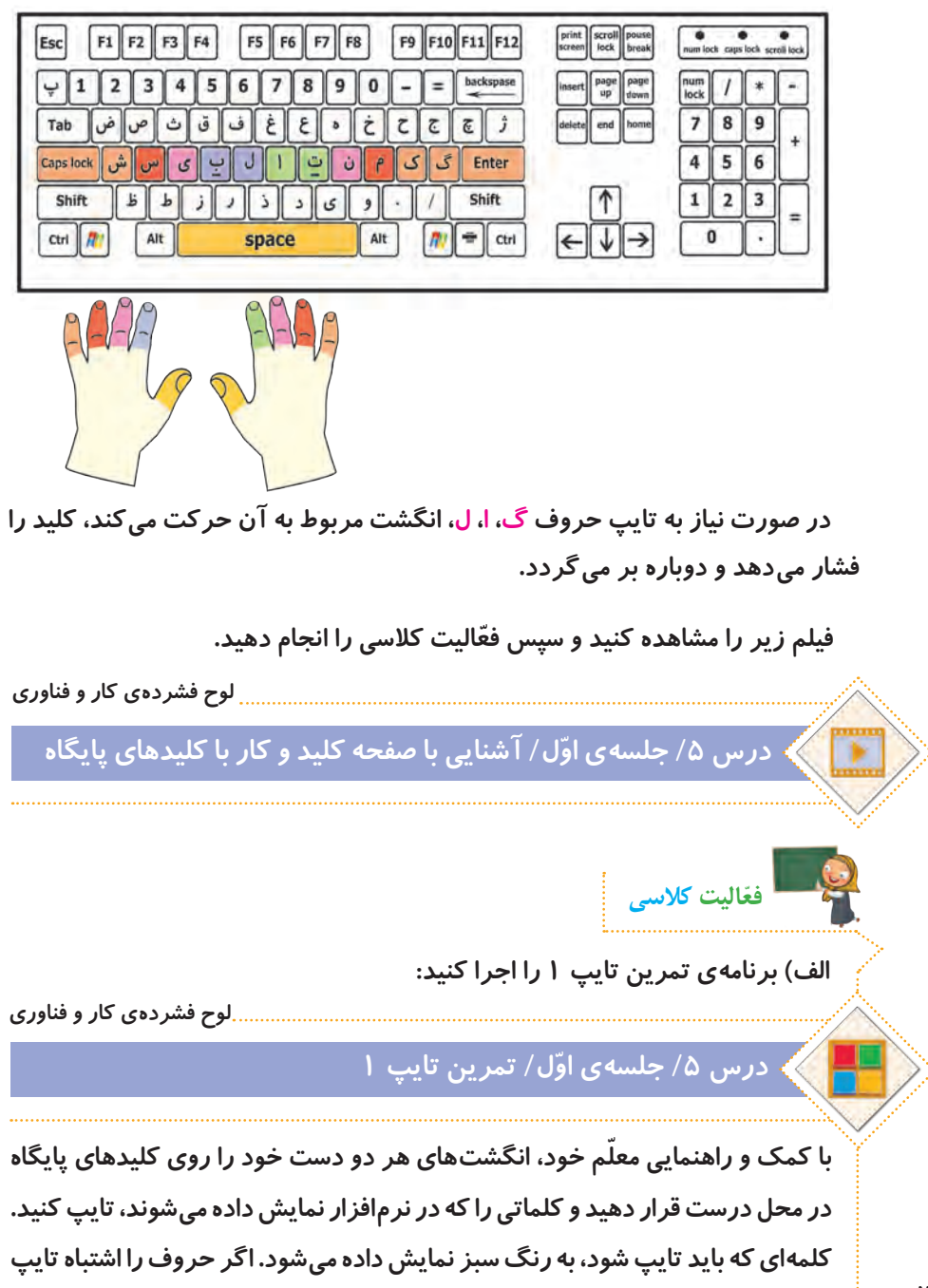

**ب( برای اینکه سرعت تایپ خود را امتحان کنید، برنامهی آزمون تایپ 1 را اجرا و سرعت تایپ خود را یادداشت کنید. لوح فشردهی کار و فناوری درس /5 جلسه ّی اول/ آزمون تایپ 1**

**کنید، رنگ آنها قرمز میشود و رایانه با یک صدای زنگ، به شما میگوید که اشتباه خود را درست کنید. تا وقتی که حروف اشتباه را پاک نکنید، نمیتوانید ادامهی کلمات را تایپ کنید.**

 **سرعت تایپ، به معنای تعداد حروف درست در یک دقیقه است.**

**ایمنی و بهداشت**

**ّ هنگام تایپ، دقت کنید که مچ دستهایتان خم نشود و صاف باشد. آرنج نیز باید در راستای دستها و هم سطح میز، روی دستهی صندلی قرار گیرد. ّ بعد از اینکه مدتی تایپ کردید، کمی استراحت کنید و نرمشهای دست و گردن را انجام دهید تا مچ دست و شانهها کمتر خسته شوند و آسیب نبینند. نمونهای از نرمشهای دست و گردن:**

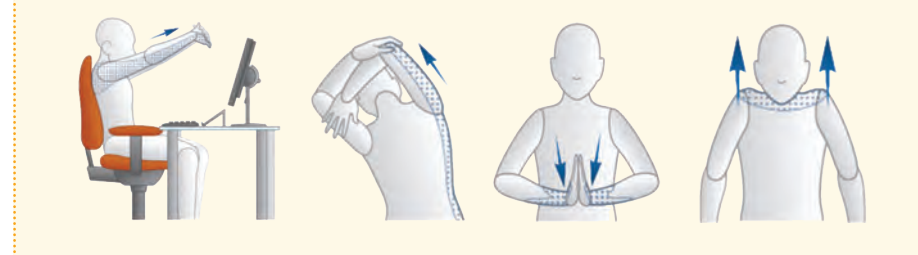

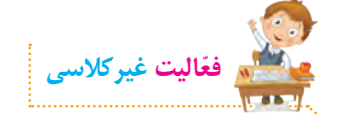

**تمرینهای تایپ را انجام دهید. سپس برنامهی آزمون تایپ 1 را اجرا کنید و سرعت تایپ خود رایادداشت کنید.**

### **جلسهي دوم: کار با ردیف میانی و ردیف پایین صفحه کلید**

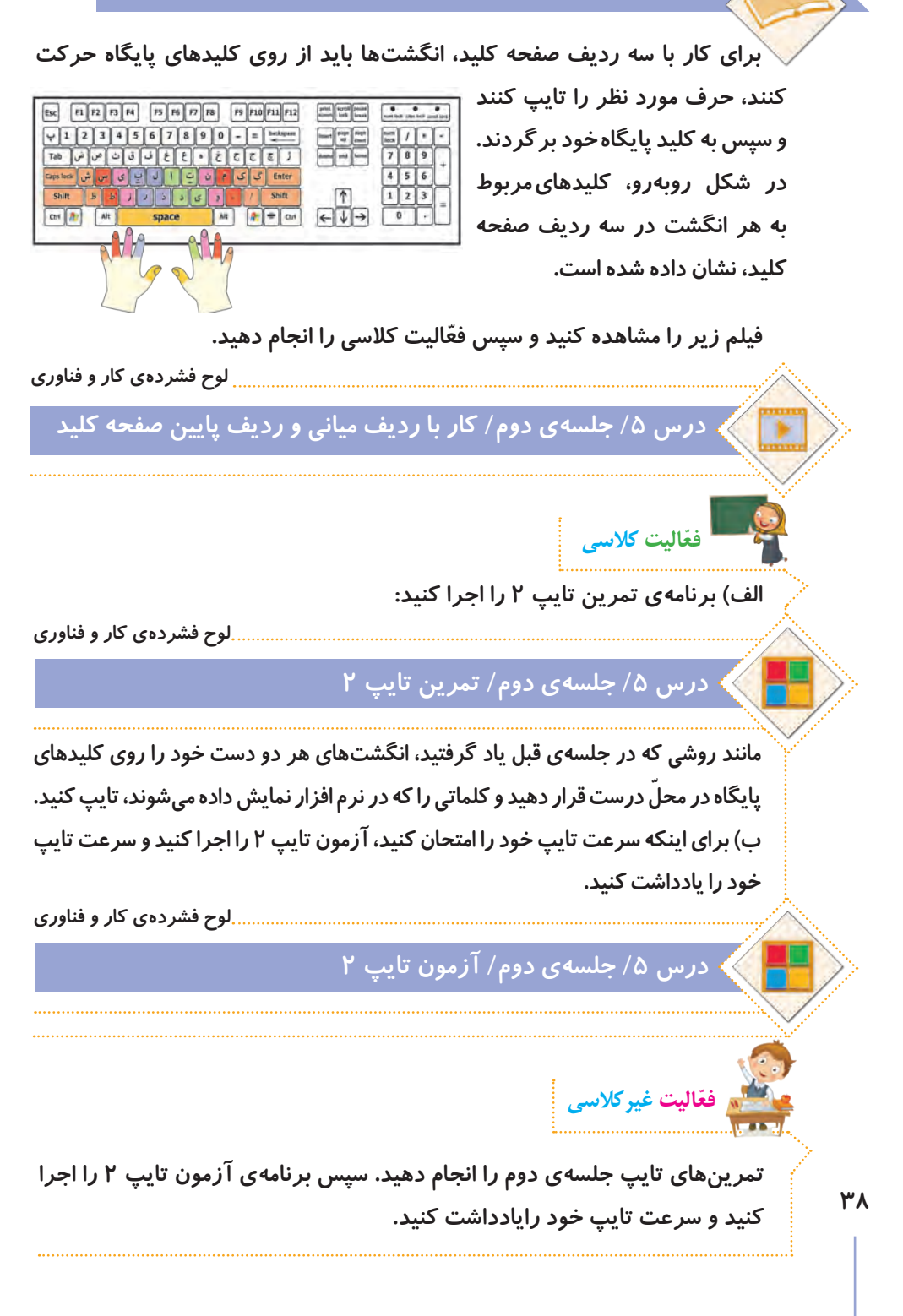

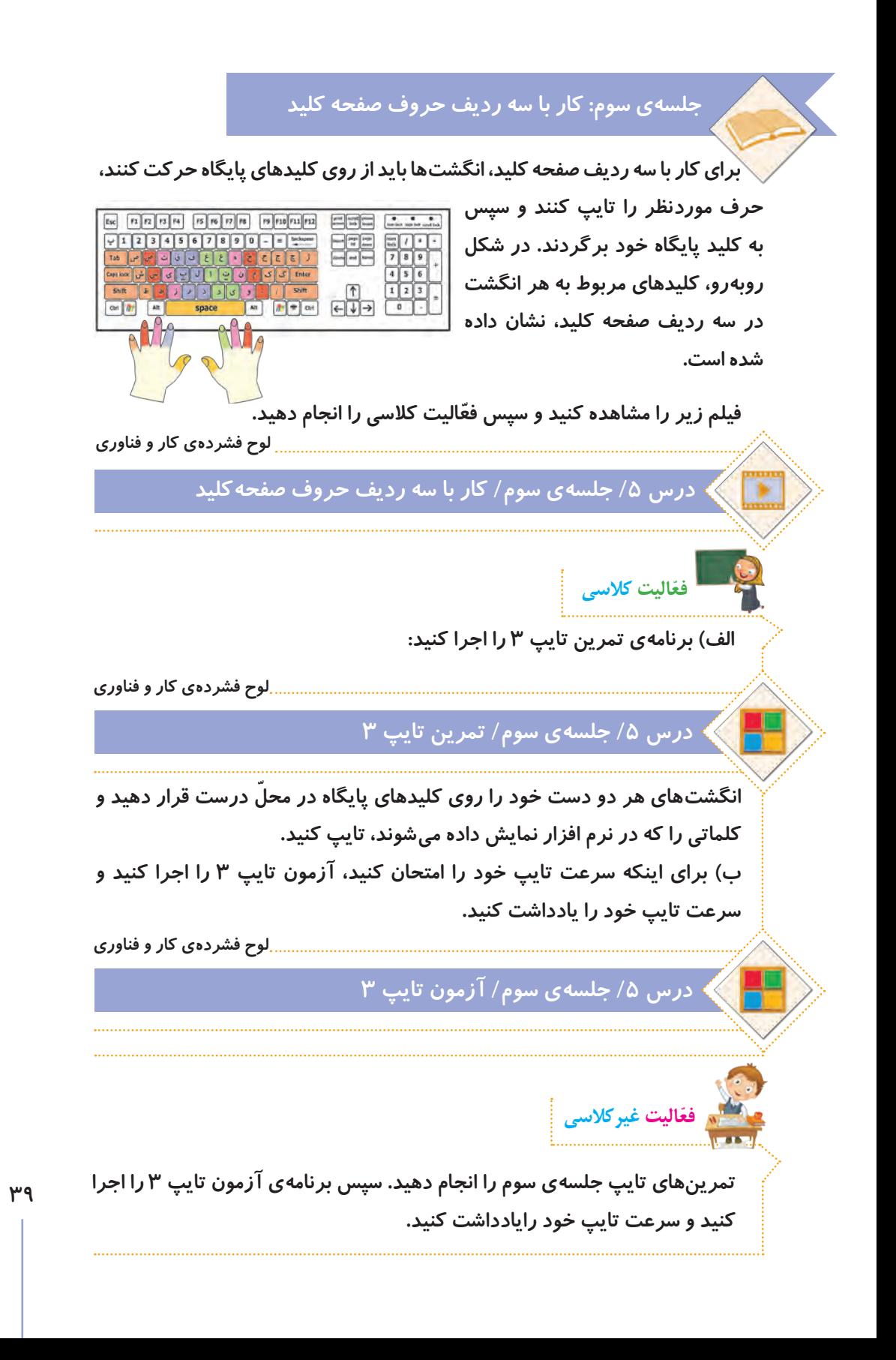

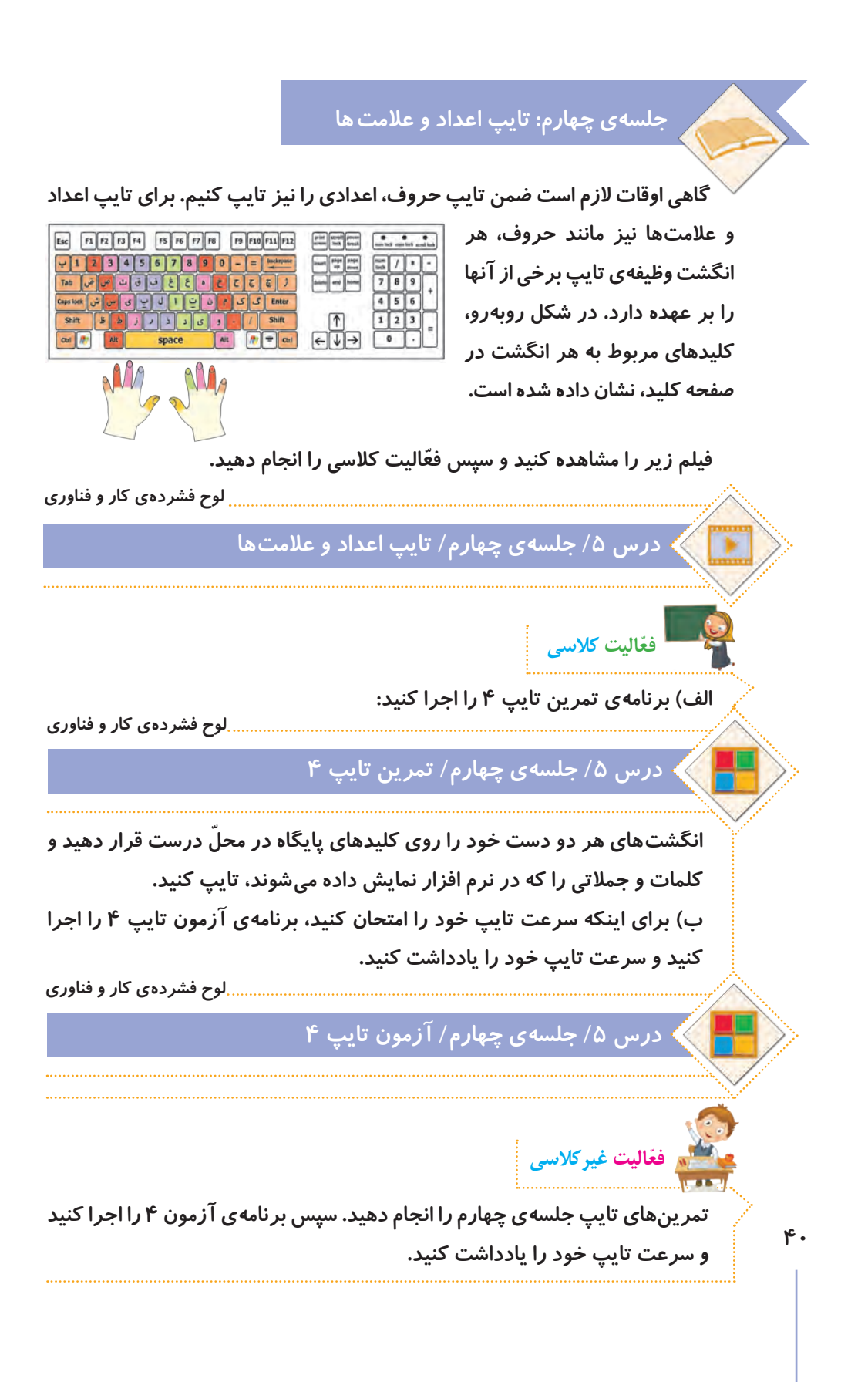

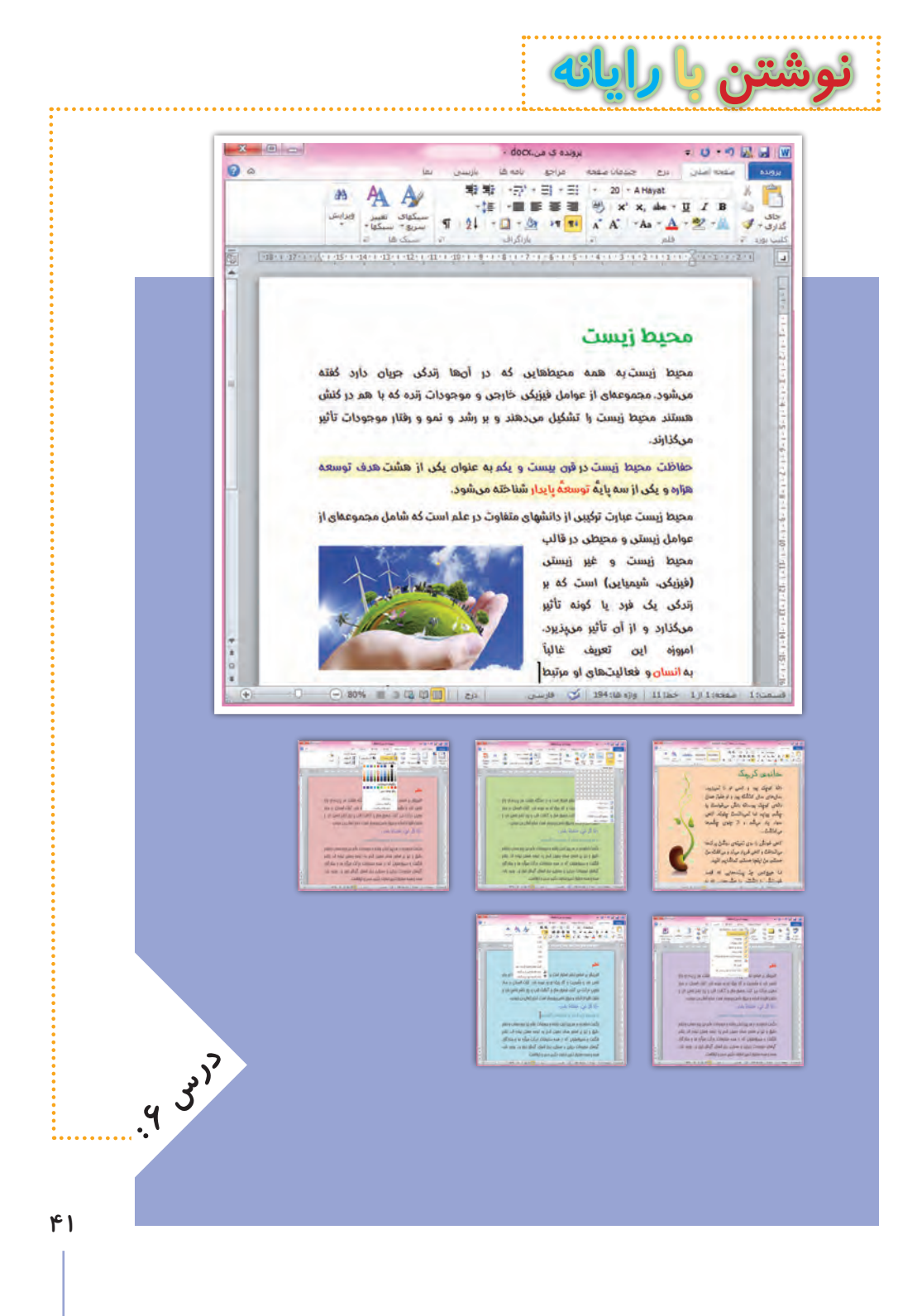

### **جلسه ّي اول: کار با قلم**

**ً از ما با رایانه میتوانیم مطالب مختلفی را بنویسیم. برای نوشتن در رایانه معموال برنامهای استفاده میکنیم که به آن واژهپرداز میگویند. این برنامه به ما کمک میکند تا نامه، داستان، گزارش یا مطالب دیگری را تایپ کنیم و در کنار آنها، تصویر، جدول، نمودار و... قرار دهیم. در برنامهی واژهپرداز میتوانیم متنهای تایپ شده را تغییر دهیم و آنها را ذخیره یا چاپ کنیم.**

#### **صرفهجویی در مصرف آب**

**آب با ارزشترین نعمت خداوند است که نشاط، سالمتی و زندگی همهی موجودات به آن وابسته است و کمبود آن مشکالت بسیاری را بهوجود خواهد آورد. ما میدانیم برای داشتن آبی سالم و شیرین، هزینههای بسیاری صرف احداث سد، منابع ذخیرهی آب، تصفیهخانه و خطوط انتقال میشود. پس به یاری هم و رعایت اصول زیر میتوانیم کشورمان را در ذخیره سازی آب یاری کنیم:**

**1ـ هنگام مسواکزدن از لیوان استفاده کنیم.**

**2ـ برای نظافت پلهها و حیاط، از جارو یا دستمال مرطوب استفاده کنیم.**

**3ـ برای نوشیدن آب در مدرسه و پارک، از لیوان استفاده کنیم.**

**4ـ شیرهای آب که نشت میکنند، تعمیر کنیم.**

**5 ـ هنگام شستوشو، شیر آب را بهطور مداوم باز نگذاریم.**

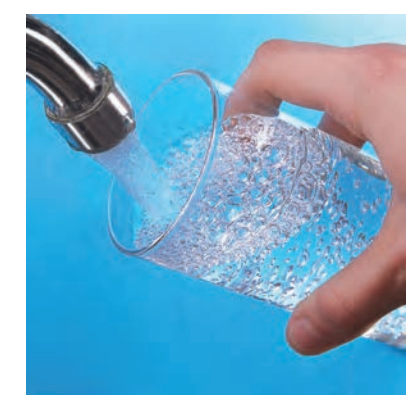

### **فارسیکردن واژهپرداز**

**ممکن است زبان برنامهی واژهپرداز، فارسی نباشد. برای تغییر زبان آن، باید از برنامهی فارسیساز استفاده کنیم. فیلم زیر نشان میدهد چگونه زبان برنامهی واژهپرداز را از انگلیسی به فارسی تغییر دهیم:**

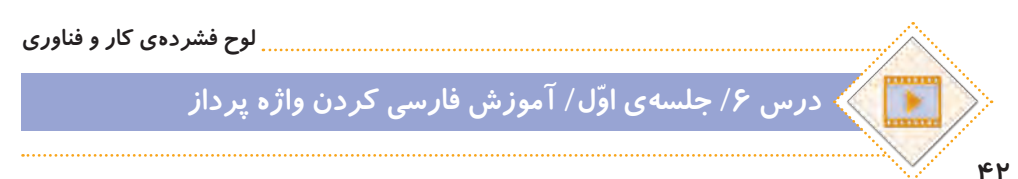

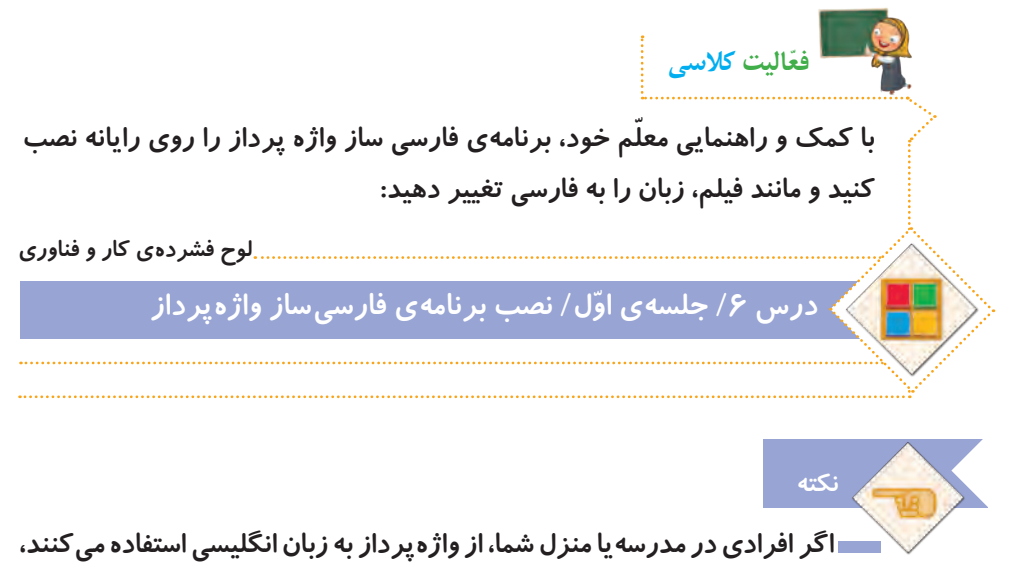

**بعد از تمام شدن کار خود با رایانه، آن را دوباره به زبان انگلیسی تغییر دهید.**

**برای آشنایی با برنامهی واژهپرداز و شروع نوشتن متن با آن، فیلم آموزشی زیر را مشاهده کنید:**

**لوح فشردهی کار و فناوری درس /6 جلسه ّی اول/ کار با قلم**

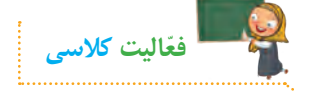

**الف( جملههای زیر را در واژهپرداز تایپ کنید و قلم و اندازهی آنها را تغییر دهید. سپس پرونده را با نام سخنان بزرگان در پوشهی شخصی خود ذخیره کنید.** 

بخشش نشانهی قدرت است. **راهنمایی: نوع قلم : مروارید )**Morvarid <sup>B</sup> **)اندازه: 17**  صداقت،تنها سکه ایاستکه همه جا قیمتو اعتبار دارد.  **راهنمایی: نوع قلم: سحر )**Sahar B **)اندازه: 12** رمز موفقیت و رسیدن بهاهداف، تالش و پشتکار است.  **راهنمایی: نوع قلم: تبسم )**Tabassom <sup>B</sup> **)اندازه: 16** احترام به استاد، احترام به علم است. **راهنمایی: نوع قلم: ترافیک )**Traffic <sup>B</sup> **)اندازه: 15**

**ب( پروندهی زمین سبز ّ را از مسیر زیر باز کنید و فعالیتها را انجام دهید.**

**لوح فشردهی کار و فناوری**

**درس 6 / جلسه ّی اول/ پروندهی زمین سبز**

**1ــ این کلمات را ضخیم کنید: درختان، میوه، کاشت، حیات ٢ــ جمالت زیر را ّ مورب کنید: درخت، نماد آبادانی است. حفظ محیط زیست، موجب نشاط و تداوم زندگی است. ٣ــ زیر این کلمات را خط بکشید: طبیعت، زیبایی، گلها ٤ــ این کلمات را رنگی کنید: جنگل، گیاهان، اسفند، طراوت**

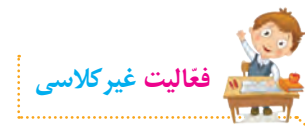

**پروندهی جملههای آموزنده ّ را از مسیر زیر باز کنید و فعالیتها را انجام دهید: لوح فشردهی کار و فناوری**

**درس 6 / جلسه ّی اول/ پروندهی جمله های آموزنده**

**١ــ عنوان آن را ضخیم کنید. ٢ــ اندازهی قلم عنوان را به 17 تغییر دهید. ٣ــ اندازهی قلم متن را به 14 تغییر دهید. ٤ــ زمینهی این کلمات را به رنگ زرد تغییر دهید: نوآوری، پیشرفت، تغییر، ایرانی ّی ٥ــ این کلمات را به رنگ آبی تغییر دهید: ایستادگی، تالش، شادی، نوآوری، تولید مل ٦ــ زیر این کلمات را خط بکشید: محبوبیت، دوستیابی، یادگیری، پیشرفت، میهن ٧ــ پرونده را ذخیرهی مجدد کنید و جلسهی بعد با خود به کالس بیاورید.** 

**جلسهي دوم: ویرایش متن** 

**ً از تعدادی بند یا پاراگراف تشکیل شدهاند. در هر بند، چند جمله با متنها معموال یک موضوع وجود دارد. برای زیبایی متن، میتوانیم تنظیماتی را روی بندها انجام دهیم. مانند: ترازبندی خطها، تو رفتگی خط اول بند، تنظیم فاصلهی خطها و ...**

**به تنظیمات متن و برطرف کردن ایرادها و غلطهای آن، ویرایش متن میگویند. ّب و زیبا شود و جلوهی بهتری داشته باشد. ویرایش متن سبب میشود که متن مرت بنابراین بهتر است بعد از تایپ، متن را بخوانیم و آن را ویرایش کنیم.**

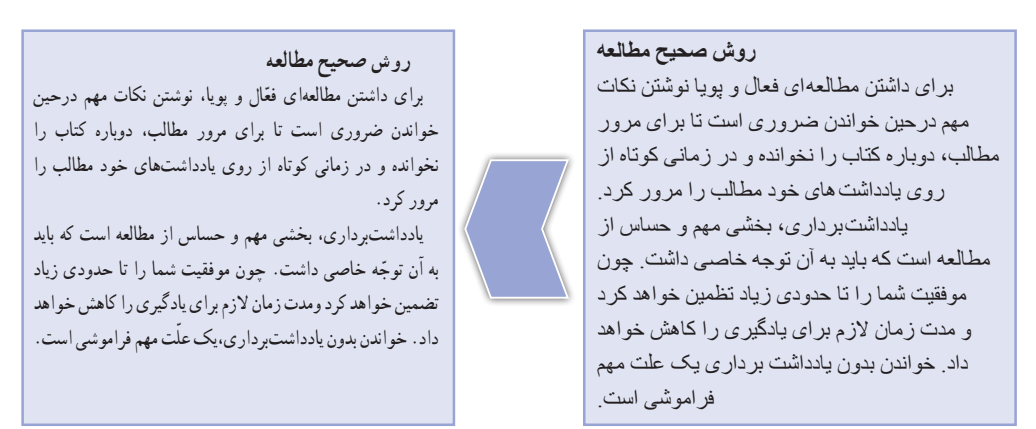

**متن ویرایش نشده متن ویرایش شده**

**۴۵** 

**ّ فیلم زیر را مشاهده کنید و سپس فعالیت کالسی را انجام دهید: ّ با توجه به متنهای باال، به نظر شما یک متن تایپ شده ممکن است چه ایرادهایی داشته باشد؟ گفتوگوی کالسی**

**لوح فشردهی کار و فناوری درس /6 جلسهی دوم/ ویرایش متن**

**ّفعالیت کالسی**

**الف( پروندهی دعوتنامه را از مسیر زیر باز کنید:**

**لوح فشردهی کار و فناوری**

## **درس 6 / جلسهی دوم/ پروندهی دعوتنامه**

**ّ حاال پرونده را با توجه به مراحل زیر ویرایش کنید: ١ــ بیت موجود در دعوتنامه را وسط چین کنید. ٢ــ زمان و مکان بازدید را به انتهای دعوتنامه منتقل کنید. ٣ــ در پاراگراف اصلی، فاصلهی خطوط را به 1/5 تغییر دهید. ٤ــ در پاراگراف اصلی، متن را از دو طرف تراز کنید. ٥ ــ غلطهای امالیی متن را بیابید و آنها را اصالح کنید. ٦ــ فهرست پروژهها را نشانهگذاری کنید. ٧ــ عکسهایی از پروژه را زیر لیست قرار دهید. میتوانید از عکسهای ذخیره شده در لوح فشردهی کار و فناوری در پوشهی زیرکمک بگیرید :**

**لوح فشردهی کار و فناوری**

**درس 6 / جلسهی دوم/ پوشهی عکس پروژهها**

**٨ ــ پرونده را در پوشهی گروه خود، ذخیرهی مجدد کنید.**

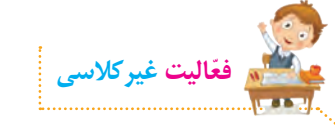

**با ّ توجه به مطالبی که آموختهاید، یکی از موضوعات زیر را انتخاب و در واژهپرداز طراحی کنید. میتوانید با استفاده از برنامه ّی نقاشی، تصاویری برای کارت یا پوسترهای خود ترسیم و سپس در واژهپرداز از آنها استفاده کنید. طراحی کارت دعوت برای مراسم تولّد**  طراحی کا*ر*ت تبریک (عید نوروز، روز معلم، روز مادر، روز پدر و...)  **طراحی پوستر )روز ایمنی در برابر زلزله، روز کتاب و کتابخوانی، روز تربیت بدنی و ورزش، دههی فجر(** 

**جلسهي سوم: ایجاد جدول** 

**ّب و دستهبندی شده ّ گاهی اوقات ما نیاز داریم تا اطالعات متنی خود را به صورت مرت نمایش دهیم. برای این کار میتوانیم از جدول کمک بگیریم.**

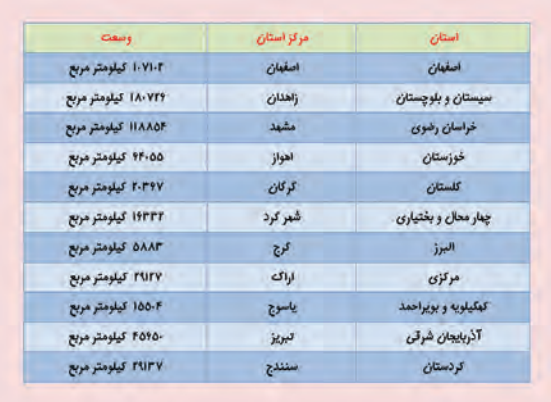

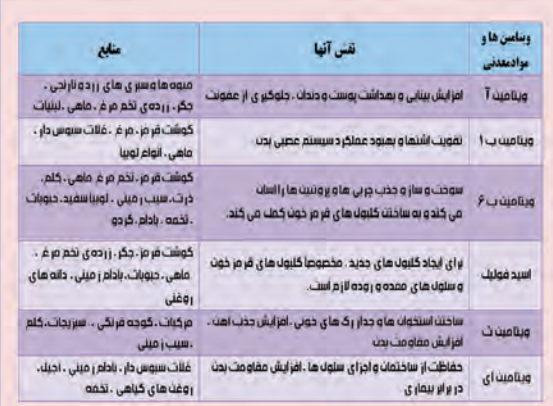

### **ّ فیلم آموزشی زیر را مشاهده کنید و سپس فعالیت کالسی را انجام دهید:**

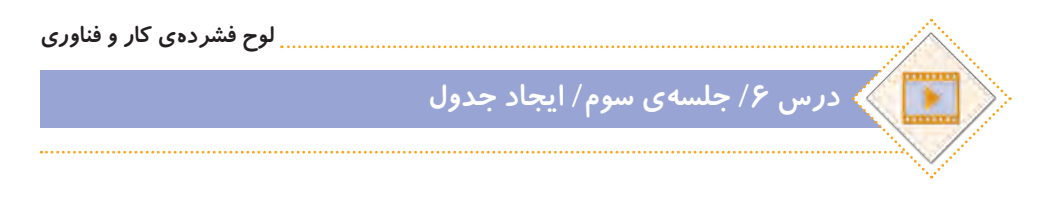

**ّفعالیت کالسی برنامهی واژهپرداز را اجرا نمایید و پروندهی ایران شناسی را از مسیر زیر باز کنید: 1 ّ ــ یک جدول رسم نمایید و اطالعات داده شده در پروندهی ایران شناسی را در آن کپی کنید. 2ــ با استفاده از سبکها، جدول خود را زیبا کنید. 3ــ پرونده را در پوشهی گروه خود، ذخیرهی مجدد کنید. 4ــ در صورت دسترسی به چاپگر، پرونده را چاپ کنید. به نظر شما در چه مواردی میتوان از جدول استفاده کرد؟ چند مثال بزنید. گفتوگوی کالسی لوح فشردهی کار و فناوری درس 6 / جلسهی سوم/ پروندهی ایران شناسی**

**برای ذخیرهی پرونده ّ های خود، سعی کنید تا حد امکان به جای لوح فشرده، از حافظههای فلش استفاده کنید. پروندههای درون این نوع حافظهها را میتوان بارها حذف کرد و آنها را دوباره مورد استفاده قرار داد. ولی پروندههای درون لوحهای فشرده، دیگر قابل حذف شدن نیستند و بعد از اینکه آنها را نیاز نداشتید، این لوحها به پسماند تبدیل میشوند و موجب آلودگی محیط زیست میگردند.**

**نکته**

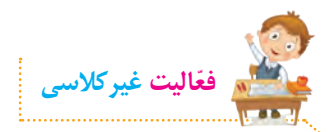

الف) با کمک و *ر*اهنمایی معلم خود، فعّالیتهای صفحهی ۵۴ *ر*ا انجام دهید. **ب( جدول زیر را در واژهپرداز ترسیم و سپس پرونده را با نام مناسبتهای محیطزیستی ذخیره کنید.**

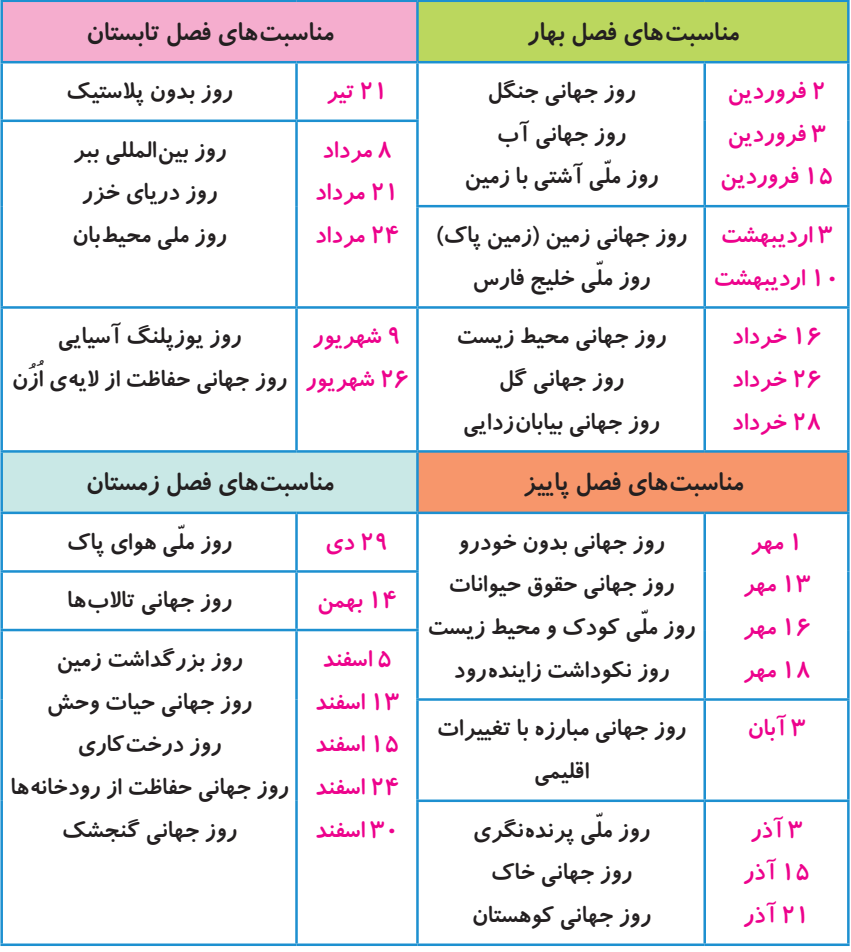

**جلسهي چهارم: کار با شکلها و صفحه آرایی** 

# **شکلها**

**برخی از ا ّطالعات را میتوانیم به صورت دیاگرام نمایش دهیم تا خالصهتر و زیباتر شوند. برای رسم دیاگرام، از شکلها استفاده میکنیم.** 

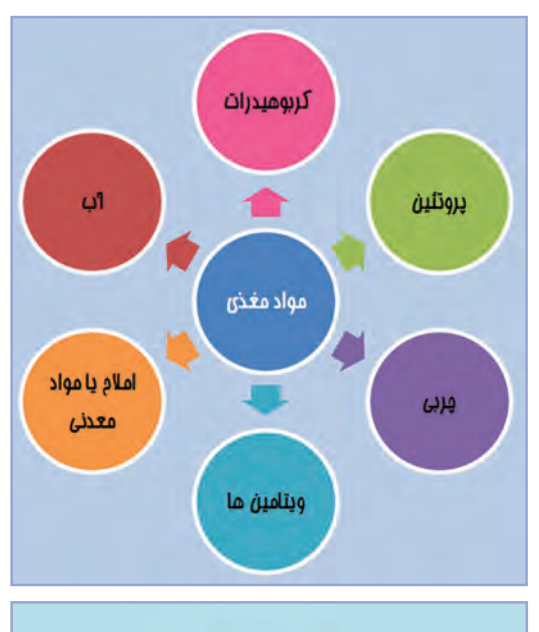

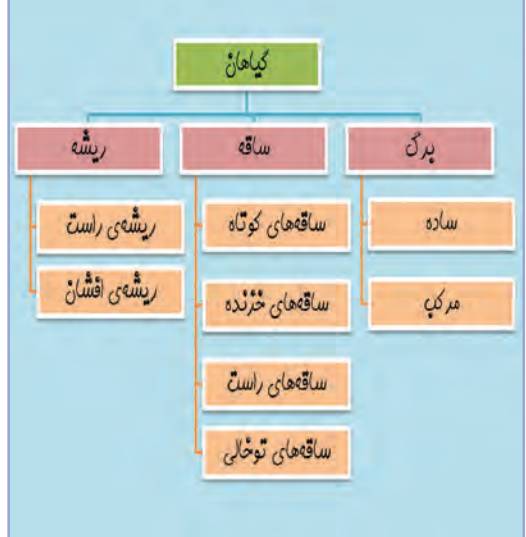

### **ّ فیلم آموزشی زیر را مشاهده کنید و سپس فعالیت کالسی را انجام دهید:**

**لوح فشردهی کار و فناوری**

**درس /6 جلسهی چهارم/ کار با شکلها**

**ّفعالیت کالسی**

**الف( برنامهی واژه پرداز را اجرا کنید و مراحل زیر را انجام دهید: ١ــ اندازهی صفحه را به 5A تغییر دهید. ٢ــ رنگ صفحه را به دلخواه تغییر دهید. ٣ــ یکی از موضوعات زیر )یا یک موضوع دلخواه دیگر( را انتخاب کنید و برای آن دیاگرام رسم کنید. انواع منابع انرژی در ایران، روشهای مختلف جمع ّ آوری اطالعات، انواع نیروها، عوامل مؤثر در کشاورزی. ٤ــ پرونده را با نام دیاگرام در پوشهی گروه خود ذخیره کنید. ب( یک پروندهی جدید ایجاد کنید و مطابق مراحل زیر، برای آن یک بروشور ّ اطالعاتی بسازید: ١ــ جهت صفحه را افقی کنید. ٢ــ یکی از موضوعات درون پوشهی زیر را انتخاب کنید و مطالب آن را در صفحه کپی کنید:**

**درس 6 / جلسهی چهارم/ پوشهی بروشور**

**٣ــ همهی متن را انتخاب کنید، سپس آن را بهصورت سه ستونی در بیاورید. ٤ ّ ــ دقت کنید که مطالب بروشور باید در دو صفحه و پنج ستون قرار گیرد. ستون آخر، جلد بروشور است.**

**لوح فشردهی کار و فناوری**

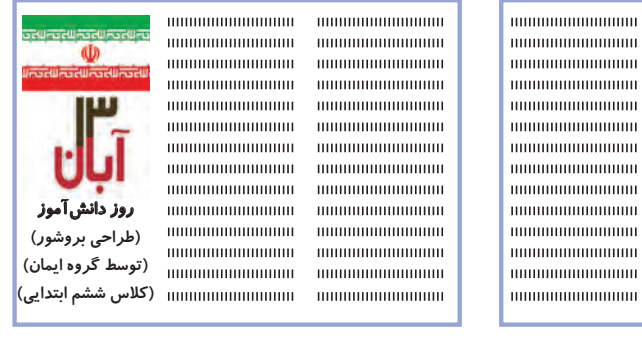

**صفحه ّی اول پروندهی بروشور صفحهی دوم پروندهی بروشور**

**5 ــ پروندهی بروشور را بهصورت دورو چاپ کنید. 6 ــ کاغذ را به شکل زیر تا بزنید.**

000000000000000 000000000000000

**THERMAN DESCRIPTION** 

-0000000000000000

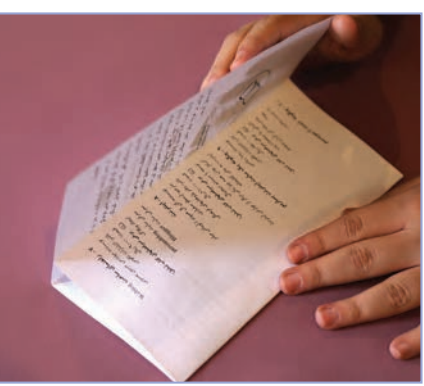

 **روش تازدن بروشور بروشور آماده شده**

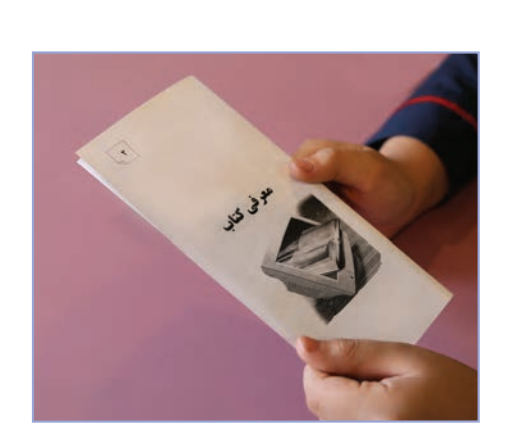

**ّفعالیت غیرکالسی**

**پروندهی داستان دور از خانه را باز کنید و آن را مطابق مراحل زیر ویرایش کنید تا یک کتاب داستان درست شود:**

**لوح فشردهی کار و فناوری**

# **درس 6 / جلسهی چهارم/ داستان دور از خانه**

**١ــ اندازهی صفحات سند را به 4A تغییر دهید. ٢ــ حاشیههای صفحات را به این صورت تغییر دهید: سمت چپ و راست: 2 سانتیمتر، سمت باال و پایین: 2/5 سانتیمتر ٣ــ در جلوی عبارت »ویرایش توسط:« اسم خودتان را بنویسید. اگر کار ویرایش را با دوستان خود به صورت گروهی انجام میدهید، در اینجا اسم دوستان هم گروهی خود را نیز بنویسید. ٤ــ اندازهی قلم عنوان داستان را به 32 و اندازهی قلم نام نویسنده را به 26 تغییر دهید و نوع قلم و رنگ آنها را به دلخواه تغییر دهید. ٥ــ نوع قلم متن داستان را به دلخواه تغییر دهید و اندازهی قلم آن را به 14 تغییر دهید. ٦ــ کلماتی را که غلط امالیی دارند، در متن پیدا کنید و آنها را اصالح کنید. ٧ــ تنظیمات صفحه را طوری انجام دهید که عنوان داستان، نام نویسنده و تصویر در صفحه ّی اول قرار بگیرند و متن داستان از صفحهی دوم شروع شود. ٨ ــ همهی صفحات را طوری تنظیم کنید که هر بخش شمارهدار از داستان، در یک صفحه قرار گیرد. ٩ــ زیر هر بخش شمارهدار از داستان، تصویر مربوط به آن را قرار دهید. برای این کار، از تصاویر پوشهی زیر استفاده کنید:**

**لوح فشردهی کار و فناوری**

**درس /6 جلسهی چهارم/ پوشهی تصاویر داستان دور از خانه**

- **١٠ــ صفحات کتاب داستان خود را شمارهگذاری کنید.**
- **١١ــ پرونده را با نام »کتاب داستان دور از خانه« ذخیره کنید و جلسهی بعد با خود** 
	- **به کالس بیاورید.**

<u>ል</u>ሥ

**جلسهی پنجم: آشنایی با مشاغل مربوط به رایانه**

**ابتدا یکی از مشاغل مرتبط با رایانه را از لیست مشاغل موجود در پروندهی زیر انتخاب کنید:**

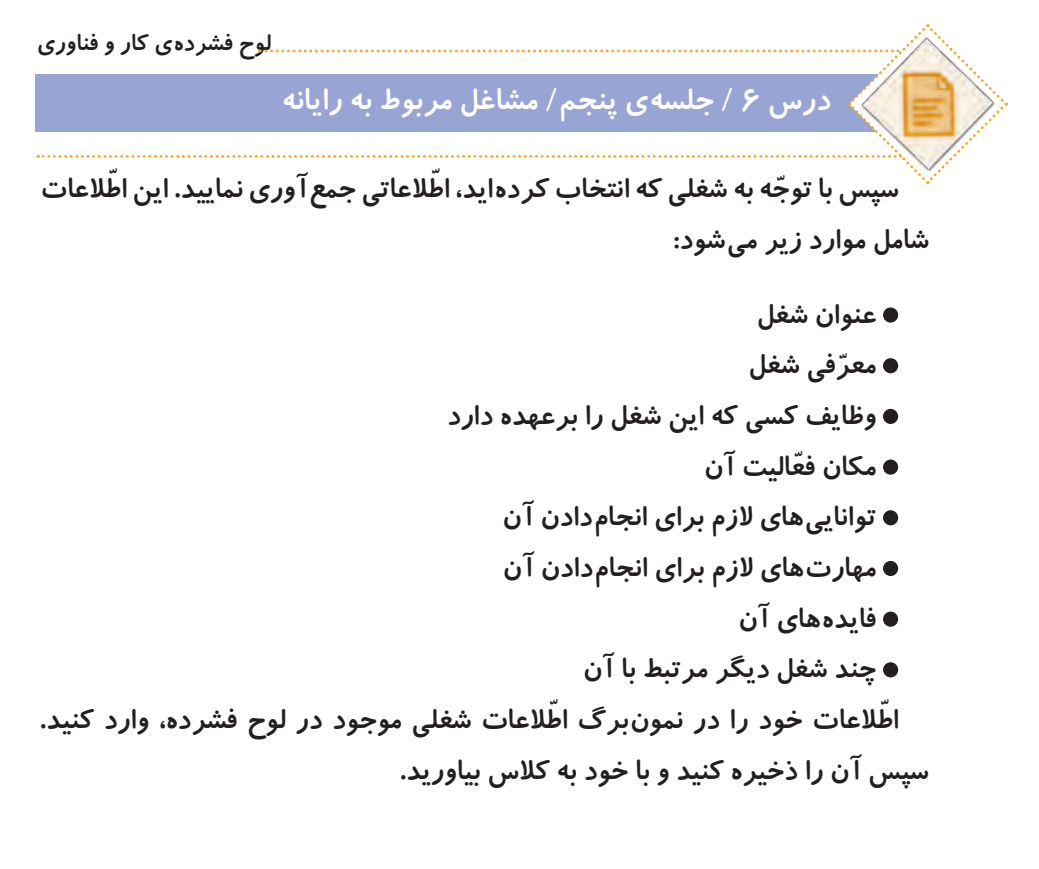

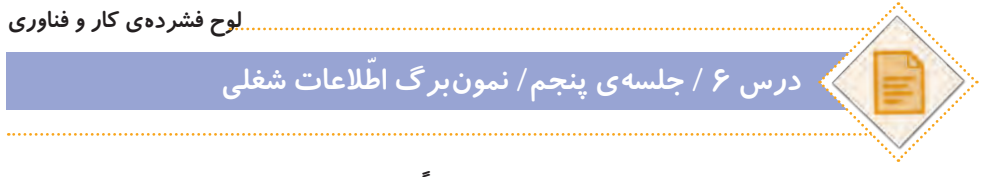

**ً بهعنوان ّفعالیت غیرکالسی انجام شده و که فعالیتهای این صفحه، قبال \*توجه کنید ّ در این جلسه، دانش ّ آموزان باید اطالعات جمعآوری شده را در کالس گزارش دهند.**

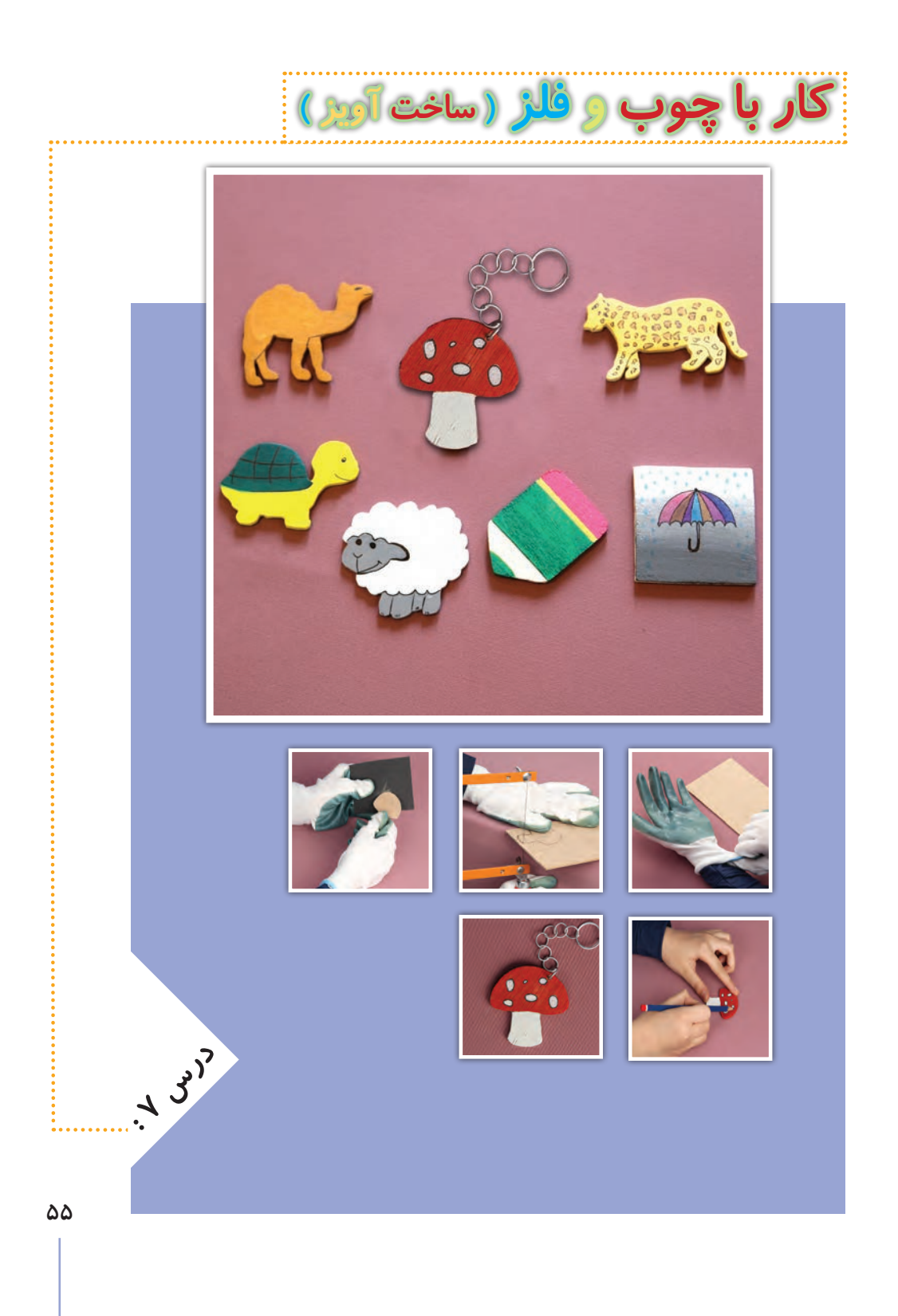

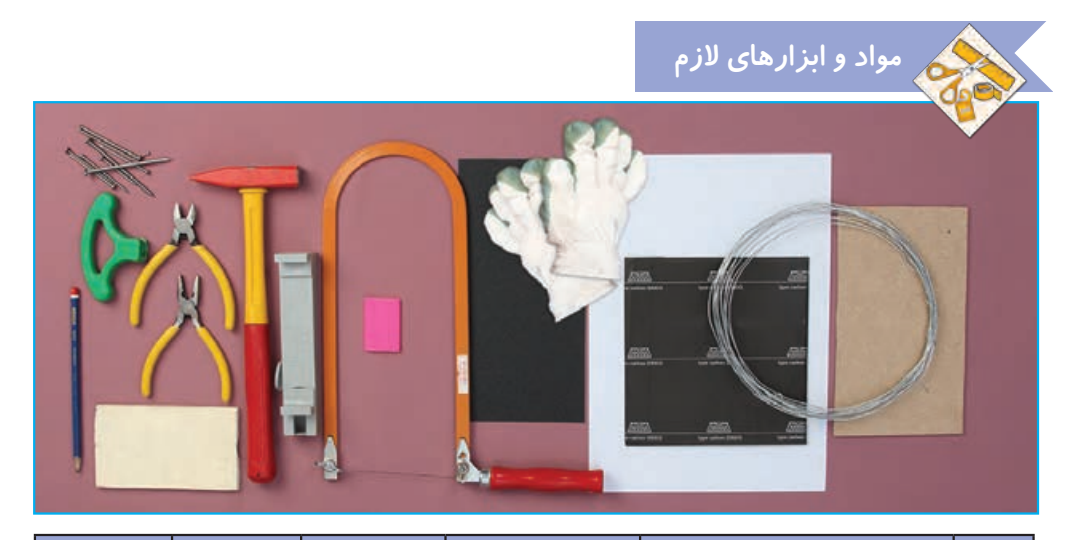

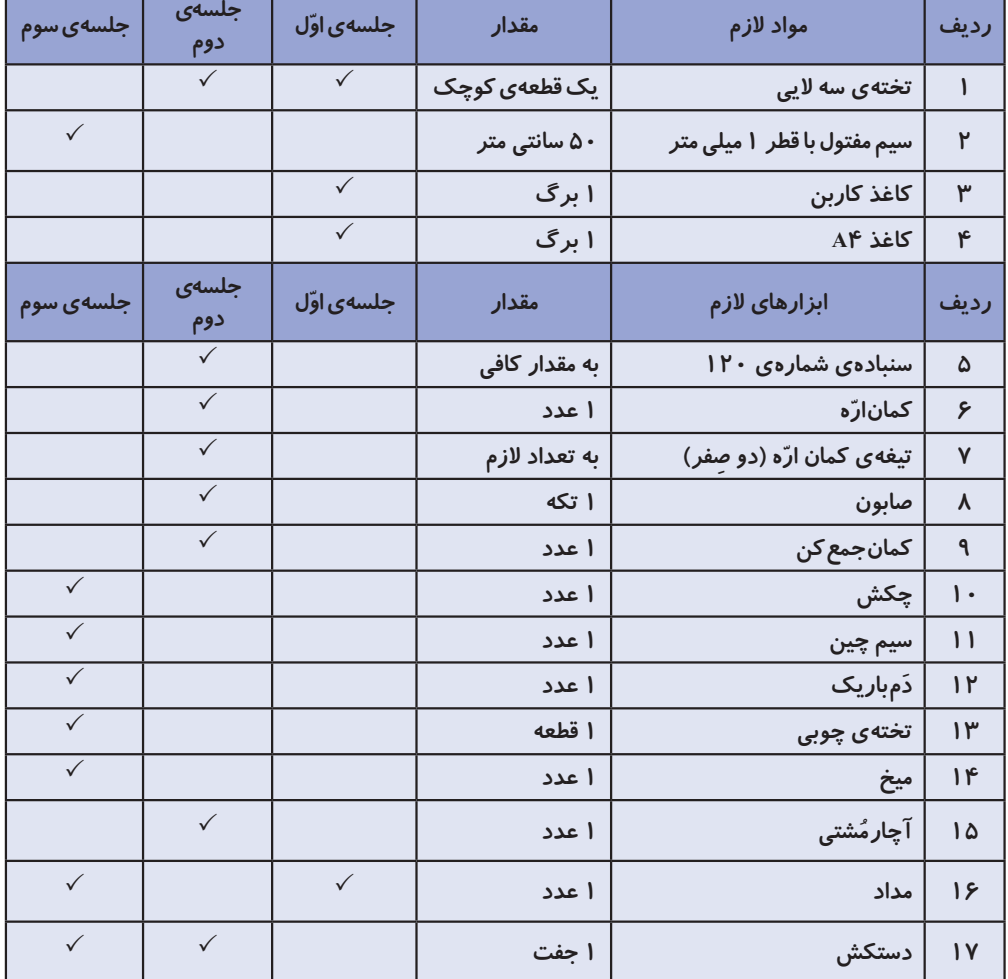

**جلسه ّی اول: انتخاب و انتقال طرح**

### **کاربردهای چوب و فلز**

**به وسایل اطراف خود نگاه کنید. چه وسایلی از چوب یا فلز یا از ترکیب آنها ساخته شدهاند؟ امروزه چوب و فلز کاربرد زیادی در زندگی ما دارند. وسایل زیادی از این دو ّ ماده ساخته میشوند. در واقع میتوان گفت بدون آنها، بسیاری از تولیدات با مشکل مواجه میشوند. در تصاویر زیر نمونههایی از این وسایل را مشاهده میکنید.**

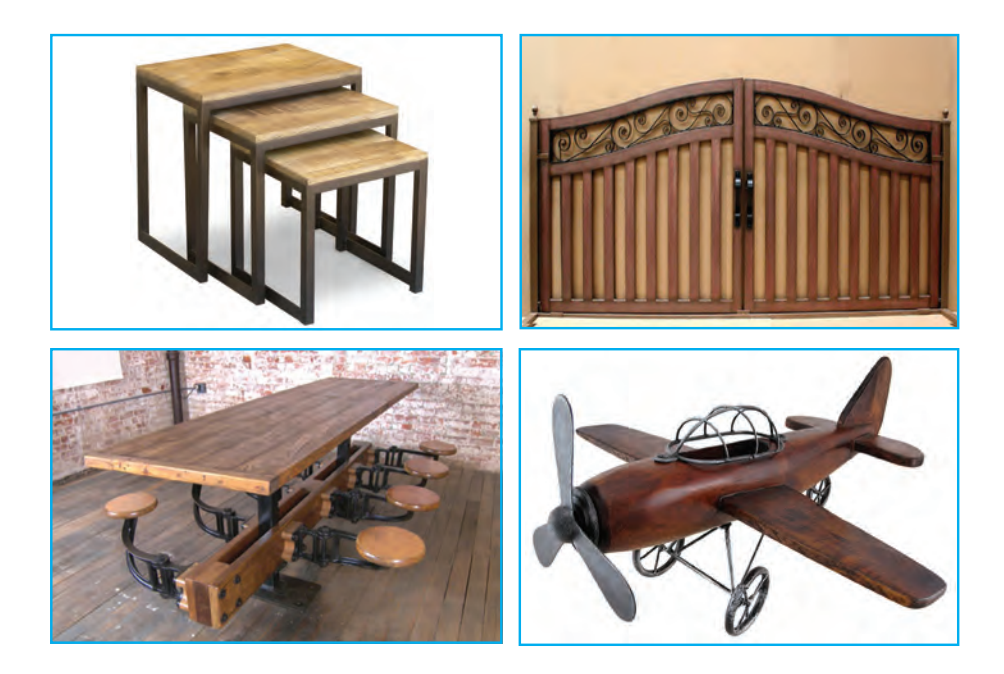

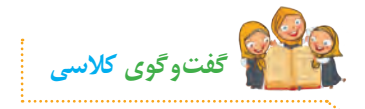

**الف( به نظر شما با استفاده از چوب چه وسایل دیگری میتوان ساخت؟ ب( برای ساخت یک وسیله ّ ی چوبی مثل میز، چه فعالیتهایی باید انجام شود؟**

**آویز**

**شما با استفاده از چوب و سایر وسایل ساده میتوانید تابلوهای زیبا، قاشق و چنگال ّ چوبی، جاکلیدی و... درست کنید و به اقتصاد خانواده کمک نمایید. حتی میتوانید وسایل دستساز خود را به دوستانتان هدیه بدهید. آویز یک وسیلهی زیبا و تزیینی است که کاربردهای گوناگونی دارد. در تصاویر زیر میتوانید چند کاربرد آن را مشاهده کنید.**

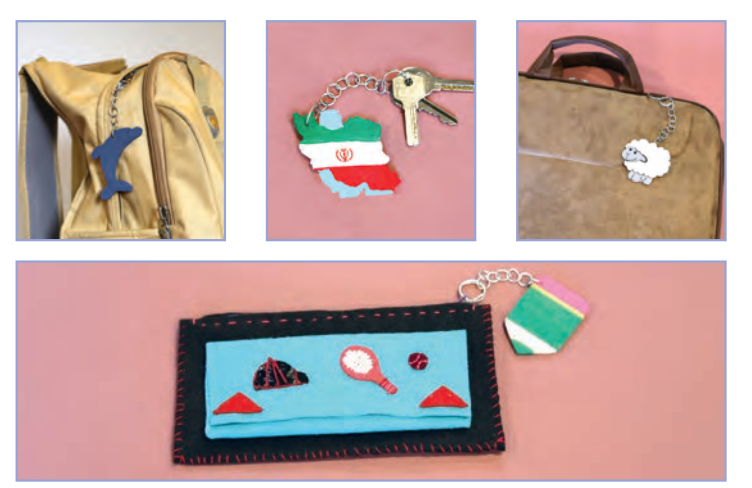

**در این درس یاد میگیریم که چگونه به سادگی و با استفاده از چوب و مفتول فلزی، یک آویز زیبا درست کنیم.**

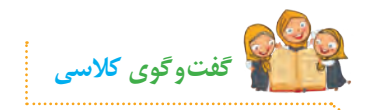

**به نظر شما آویز چه کاربردهای دیگری دارد؟**

### **انتخاب طرح**

**برای ساخت آویز، ابتدا طرحی ساده رسم میکنیم. میتوانیم از طرحهای آماده نیز استفاده کنیم. سپس با استفاده از کاغذ کاربن، طرح را روی چوب منتقل میکنیم و دور آن را برش میزنیم.**

**ّ فیلم آموزشی زیر را مشاهده کنید و سپس فعالیتهای کالسی را انجام دهید:**

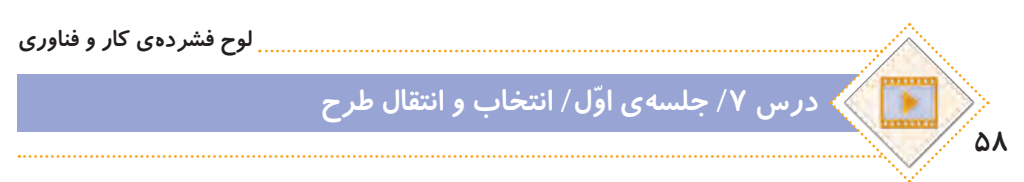

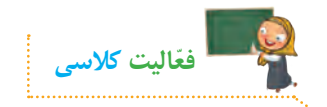

**رسم کنید.**

**ّ الف( با توجه به مطالبی که از طریق مشاهدهی فیلم فرا گرفتید، با دوستان خود در گروه مشورت کنید و در ارتباط با تصاویر زیر، نام هر یک از مهارتهای کار با چوب را بنویسید.**

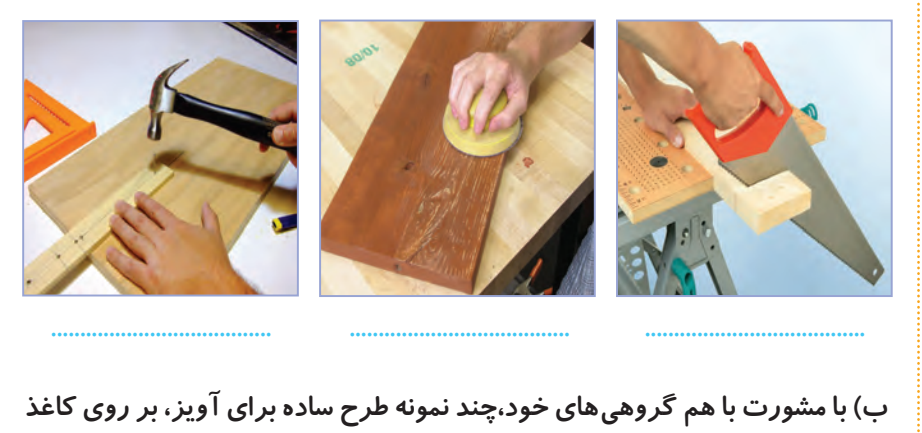

 **بهتر است طرحی ساده انتخاب کنید تا برش آن به راحتی صورت گیرد. نکته**

### **نمونهی طرحهای بیشتری را میتوانید در پوشهی زیر مشاهده کنید:**

**لوح فشردهی کار و فناوری درس 7 / جلسه ّی اول/ پوشهی طرحهای آویز**

**میتوانید یکی از طرحهای این پوشه را انتخاب و آن را چاپ کنید تا برای انتقال بر روی چوب آماده شود.**

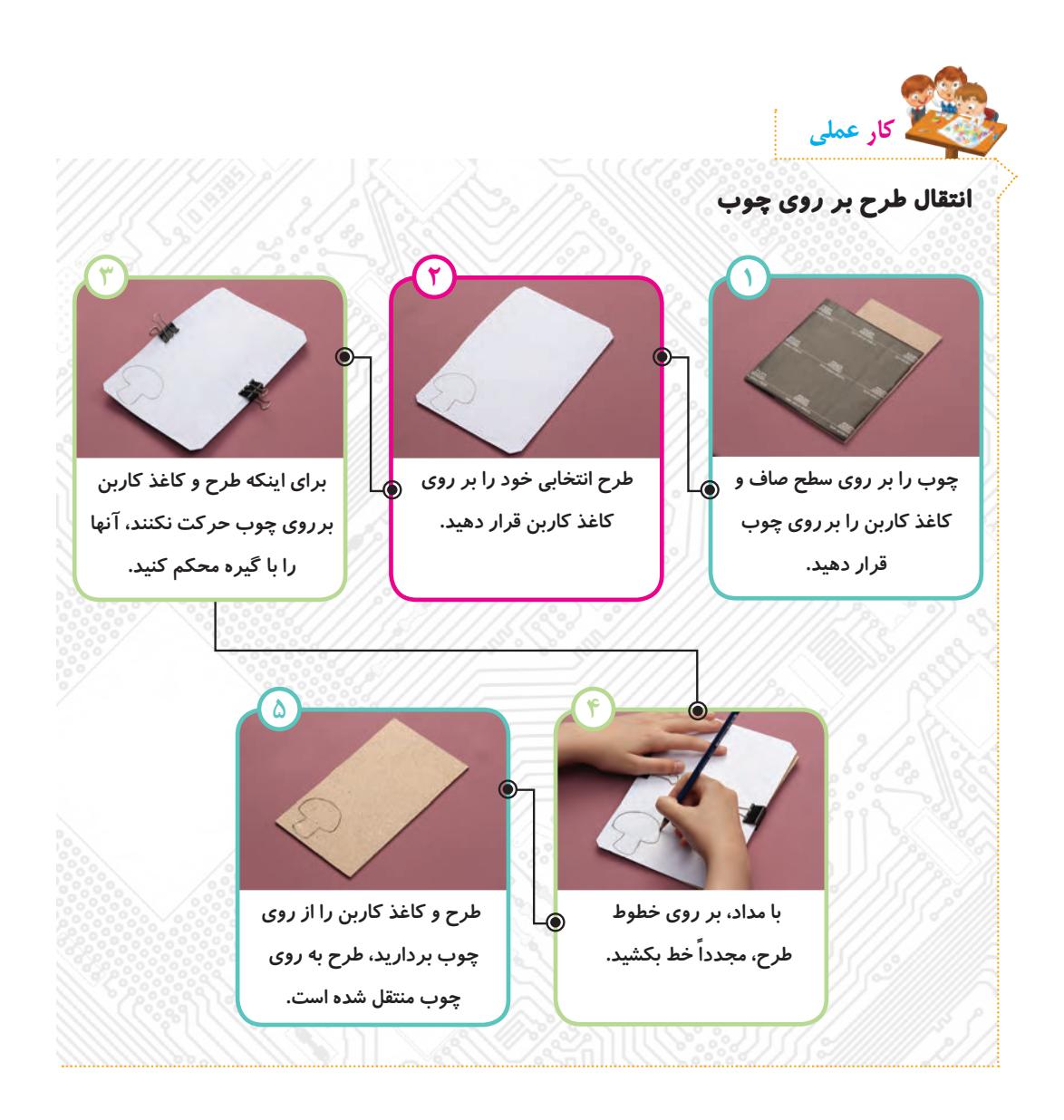

 **هنگام انتقال طرح بر روی چوب، آن را به صورتی روی چوب قرار دهید که نزدیک به لبه یا گوشهی چوب باشد تا مقدار دورریز چوب کمتر شود. ّ هنگام انتقال طرح بر روی چوب، دقت کنید که طرح و کاغذ کاربن روی چوب حرکت نکنند. نکته**

#### **ایمنی و بهداشت**

 **هنگام انتقال طرح روی چوب، مواظب لبههای تیز آن باشید. در طول کار، دستهای خود را به صورتتان نزنید، زیرا ممکن است باعث آلودگی و بیماری شود. بعد از اتمام کار، دستهای خود را بشویید.** 

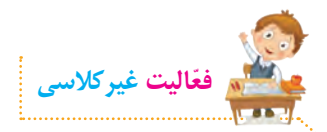

**در مورد مهارت ّ های کار با چوب، تحقیق کنید و اطالعاتی گردآوری نمایید. سپس مطالب خود را در برنامهی واژهپرداز تایپ کنید و جلسهی بعد با خود به کالس بیاورید.**

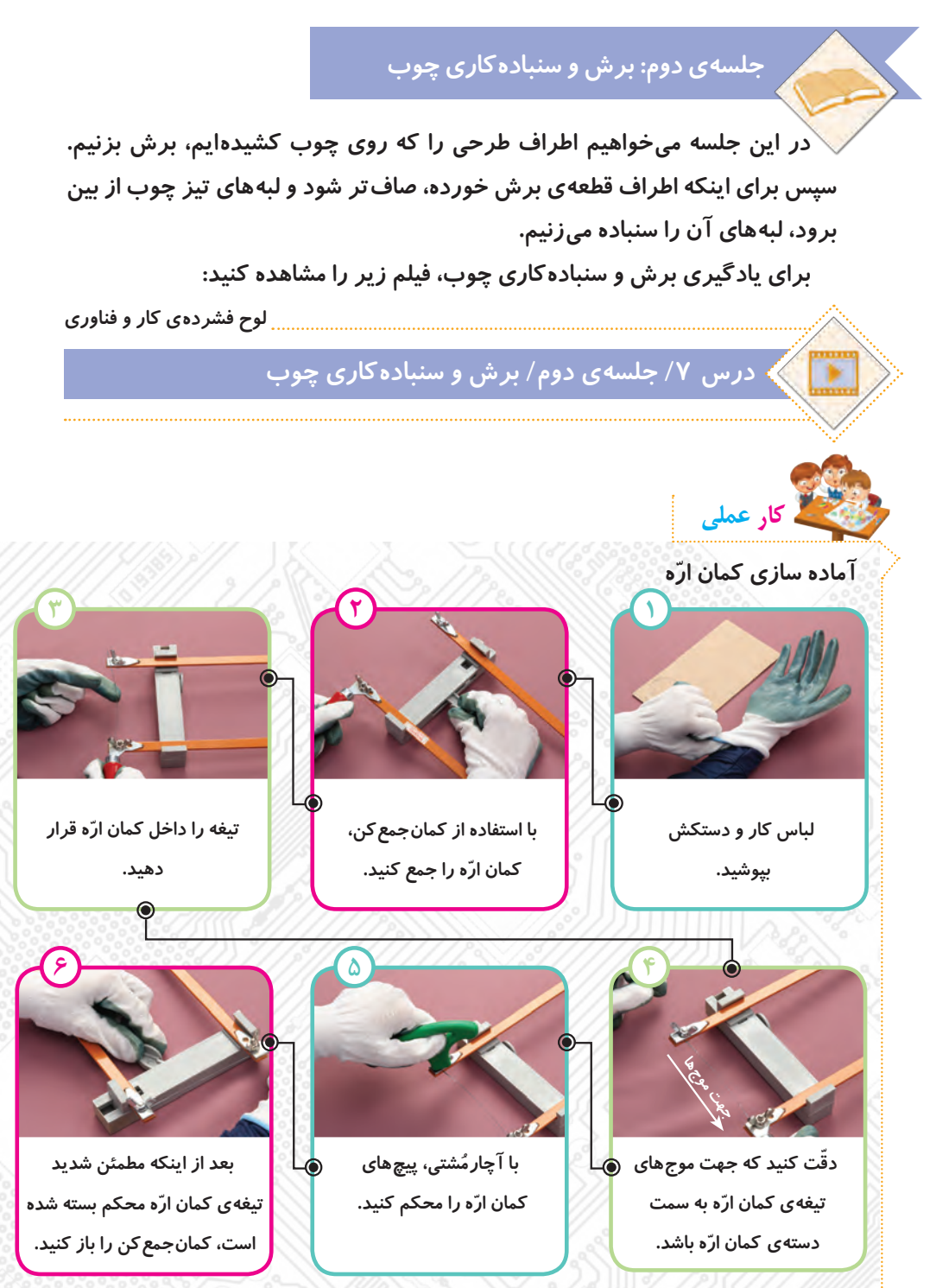
**ایمنی و بهداشت**

**ّم خود انجام دهید. ّ کار با کمان اره را زیر نظر معل ّ هنگام قرار دادن تیغه در کمان اره، مراقب دندانههای تیز آن باشید. هنگام کار، با دوستان خود شوخی نکنید و مراقب باشید ابزارها به دست و صورت شما یا دوستانتان برخورد نکنند.**

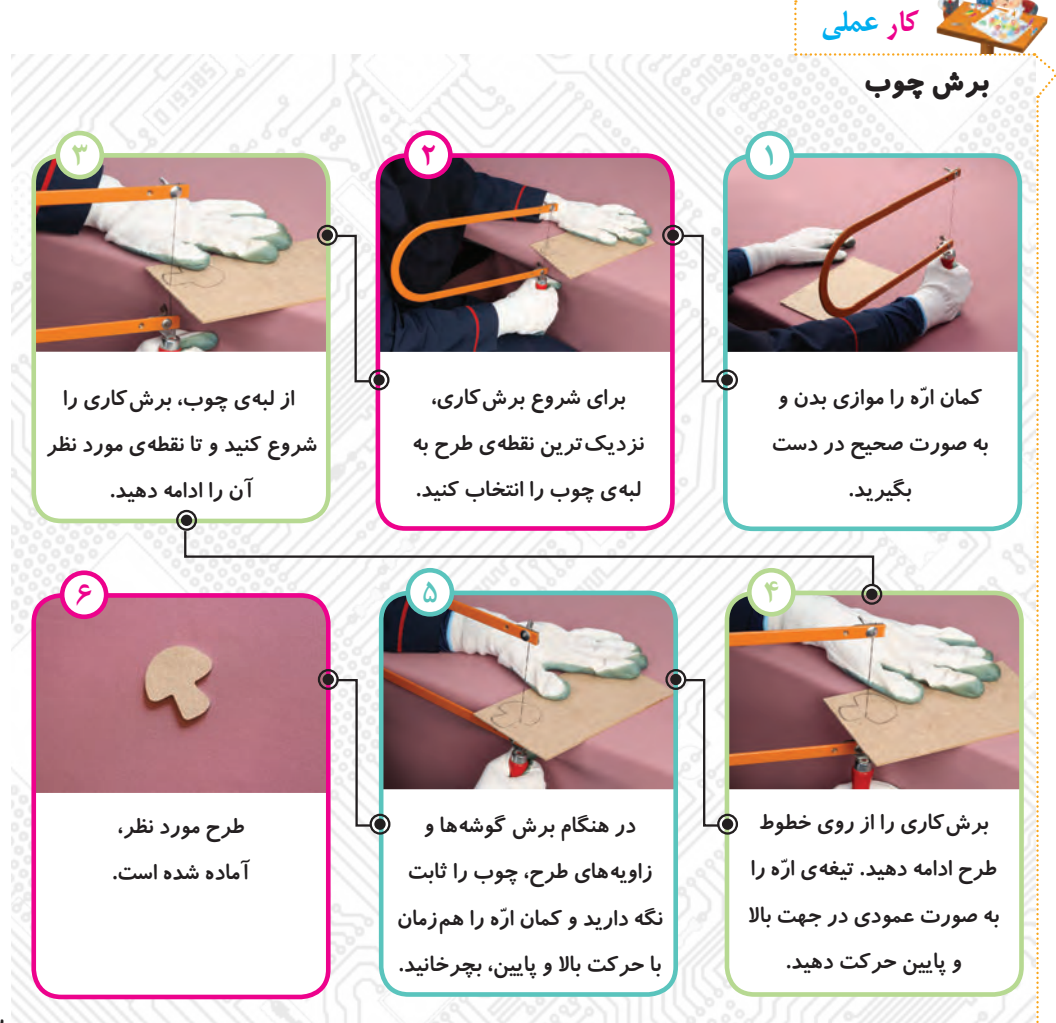

**ّ هنگام چرخاندن کمان اره، تیغه را در جا، به باال و پایین حرکت دهید و بعد چوب را آهسته بچرخانید.** 

 **برای برش قسمتهای پر پیچ و خم طرح، همواره چوب را ثابت نگه دارید و ّ کمان اره را ّ بچرخانید. اگر کمان اره را ثابت نگه دارید و چوب را بچرخانید، تیغهی ّ کمان اره شکسته میشود.**

**ّ اگر تیغه در قسمتی از کار حرکت نکرد، یکی از اعضای گروه، کمان اره را ثابت نگه ُ دارد. سپس با آچارم ّ شتی، پیچ کمان اره را باز کنید. تیغه را از چوب خارج کنید و دوباره آن را ببندید.**

**برای اینکه تیغه راحت حرکت کند و برشکاری آسانتر انجام شود، گاهی به تیغه صابون بزنید.** 

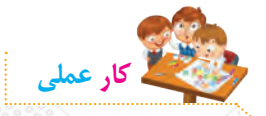

**نکته**

**سنبادهکاری بعد از برش کامل طرح، اطراف قطعهی چوبی را با سنباده، صاف کنید.**

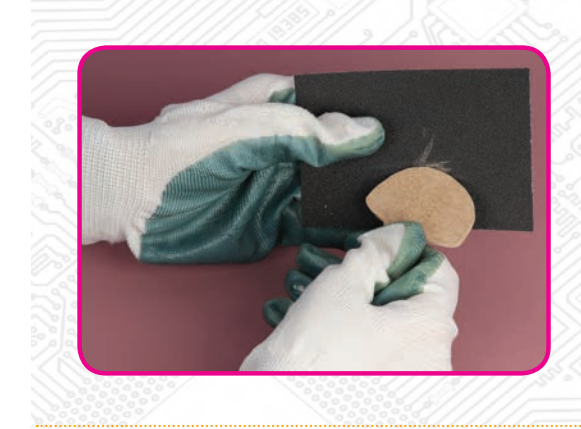

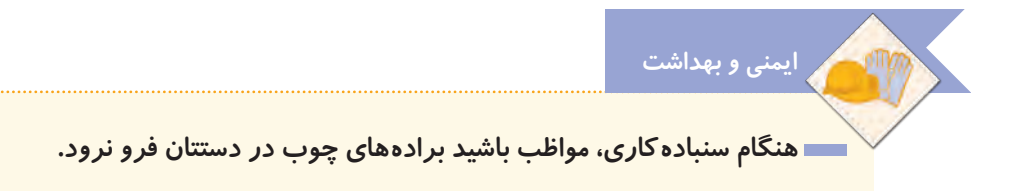

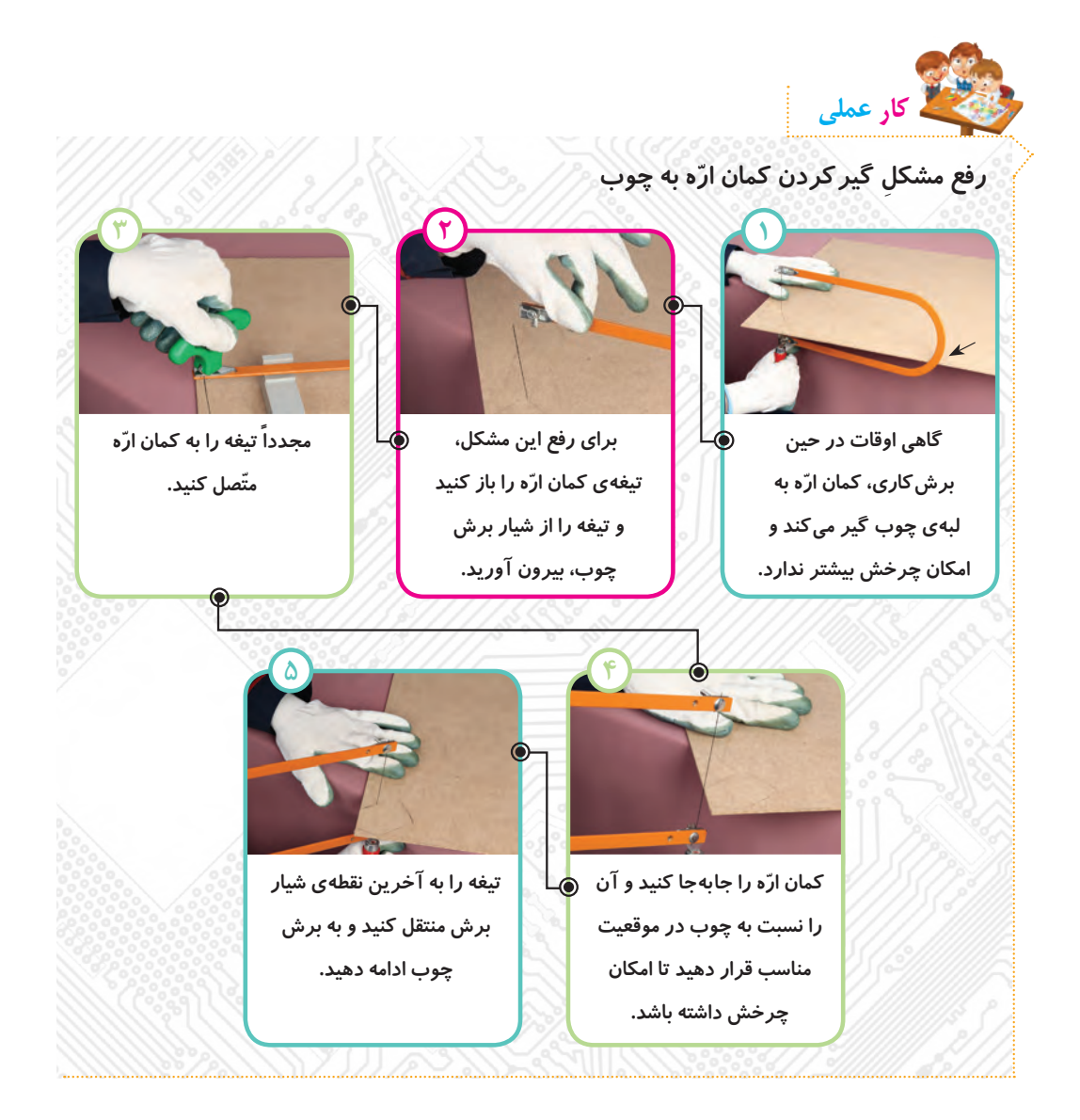

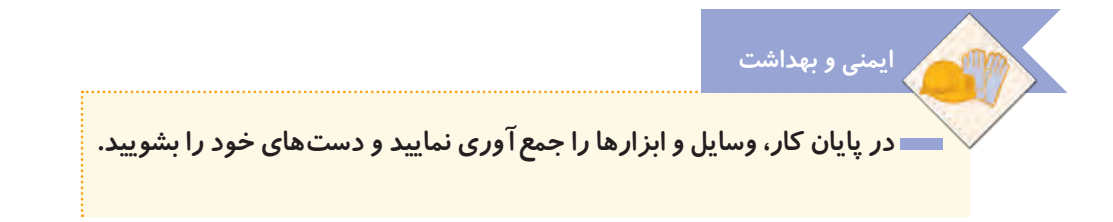

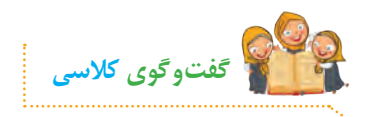

**ّ با توجه به تصاویر مهارتهای کار با چوب )صفحهی 59( راجع به اینکه کدامیک از مهارتهای کار با چوب را در کارهای عملی انجام دادید، در کالس گفتوگو کنید.**

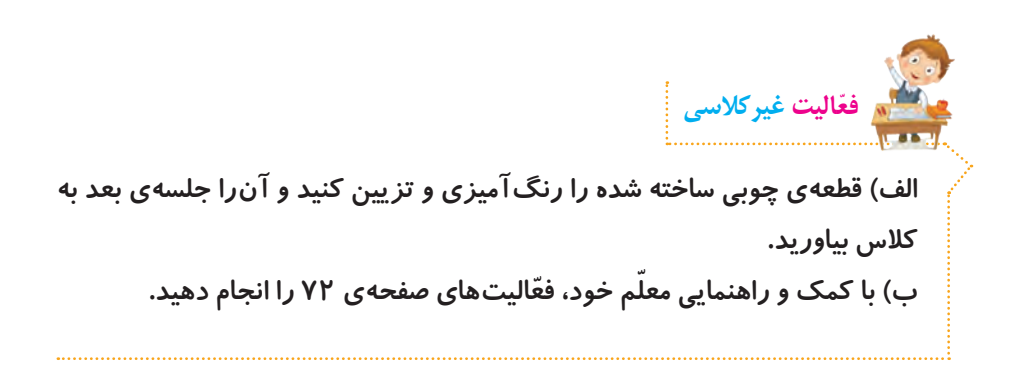

**جلسهی سوم: ساخت زنجیر آویز**

**در جلسات گذشته، پس از انتخاب طرح مورد نظر خود، قطعهای چوبی را برش زدیم، سنبادهکاری کردیم و تزیین نمودیم. در تصاویر زیر، نمونههایی از قطعات چوبی آماده شده برای ساخت آویز را مشاهده میکنید.**

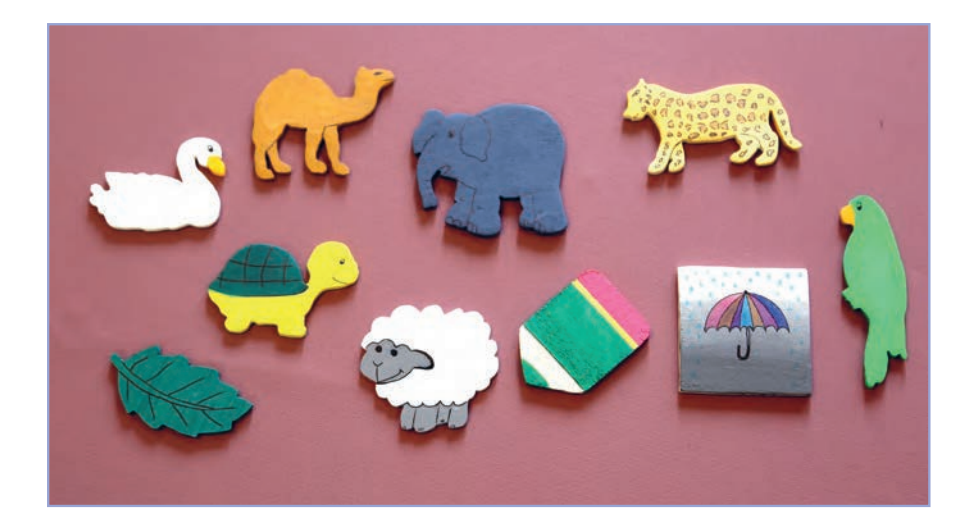

**در این جلسه یاد می ّ گیریم با استفاده از سیم فلزی، حلقههایی درست کنیم و سپس ّصال حلقهها به یکدیگر، یک زنجیر بسازیم. با سوراخ کردن قطعهی چوبی، زنجیر با ات ّ را به آن متصل میکنیم تا آویز کامل شود.**

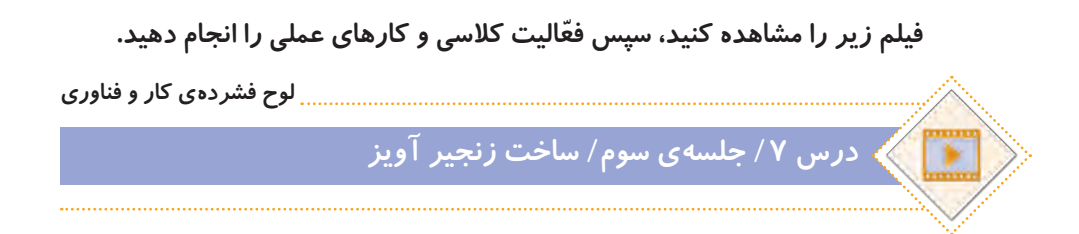

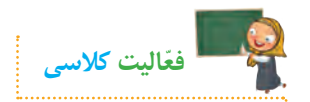

**ّ با توجه به مطالبی که از طریق مشاهدهی فیلم فرا گرفتید، با دوستان خود در گروه مشورت کنید و در ارتباط با تصاویر زیر، نام هر یک از مهارتهای کار با فلز را بنویسید.**

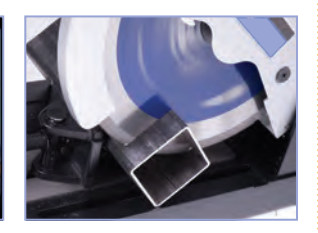

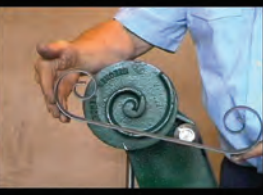

**................................. ................................. .................................** 

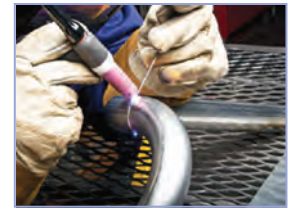

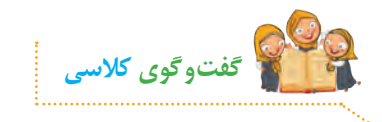

**ّ با توجه به تصویر روبهرو، در مورد روش تغییر شکل حلقههای زنجیر در کالس گفت و گو کنید.**

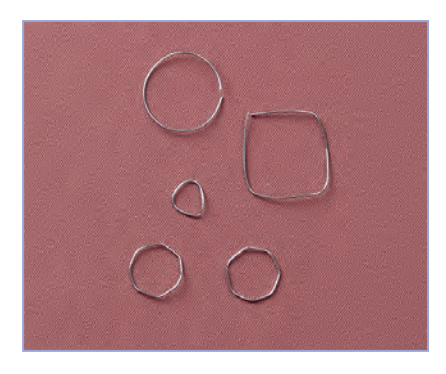

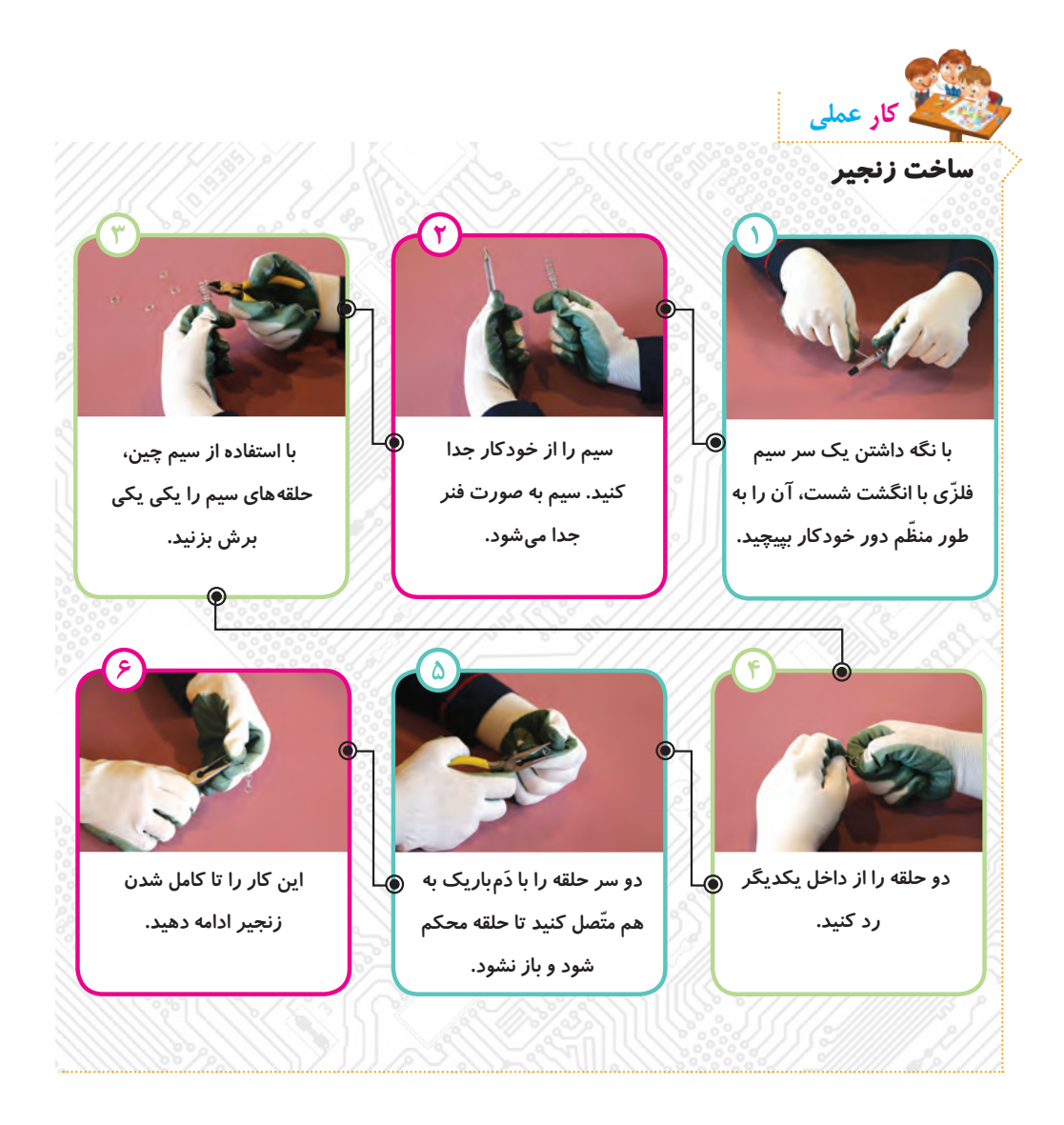

**شکل و اندازهی حلقهها را میتوانید به دلخواه تغییر دهید. طول زنجیر به سلیقهی شما یا کاربرد آویز بستگی دارد. اگر میخواهید طول زنجیر زیاد باشد، تعداد حلقهها را بیشتر کنید. نکته**

### **حلقهی اتصال**

**برای اینکه بتوانیم زنجیر را به وسایل مورد نظر خودمان متصل کنیم، باید یک حلقهی اتصال برای آن بسازیم. این حلقه را از سایر حلقههای زنجیر بزرگتر میسازیم و آن را طوری طراحی میکنیم که بتوانیم به ّ راحتی به زنجیر یا به وسایل خود متصل یا از آنها جدا کنیم.**

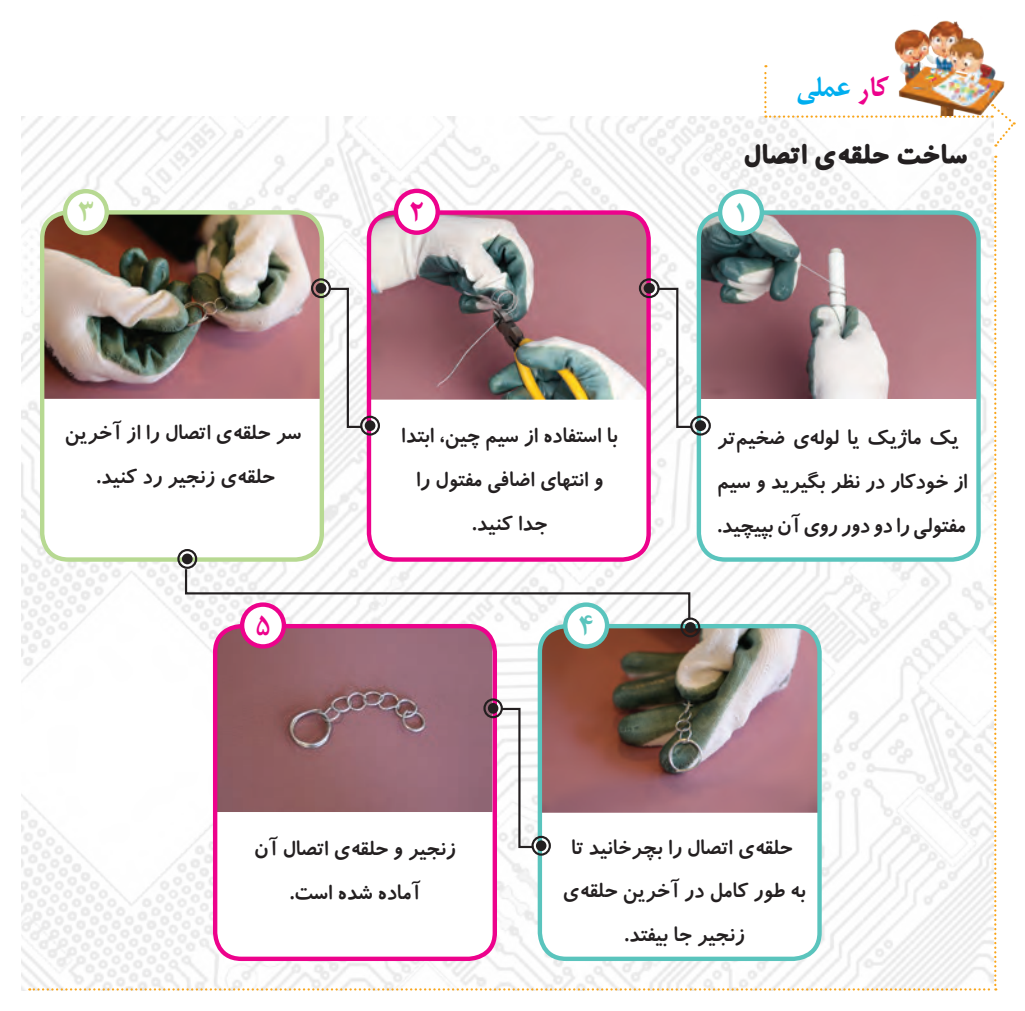

# **ّصال زنجیر به قطعهی چوبی ات**

**حاال که زنجیر را به طور کامل ساختهایم و قطعهی چوبی را هم آماده و تزیین کردهایم، میخواهیم آنها را بهیکدیگر وصل کنیم. برای این کار، صفحهی چوبی را سوراخ میکنیم تا زنجیر را از آن رد کنیم.**

**v**.

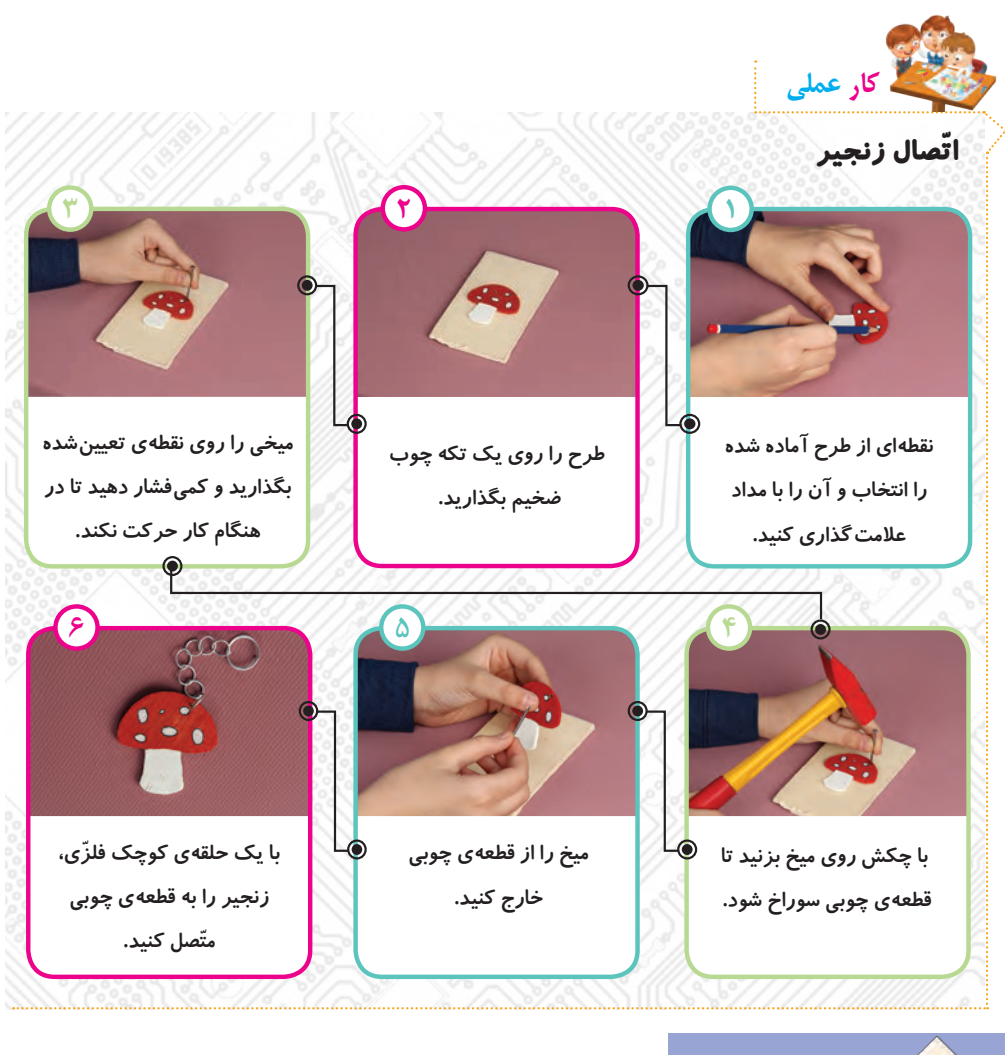

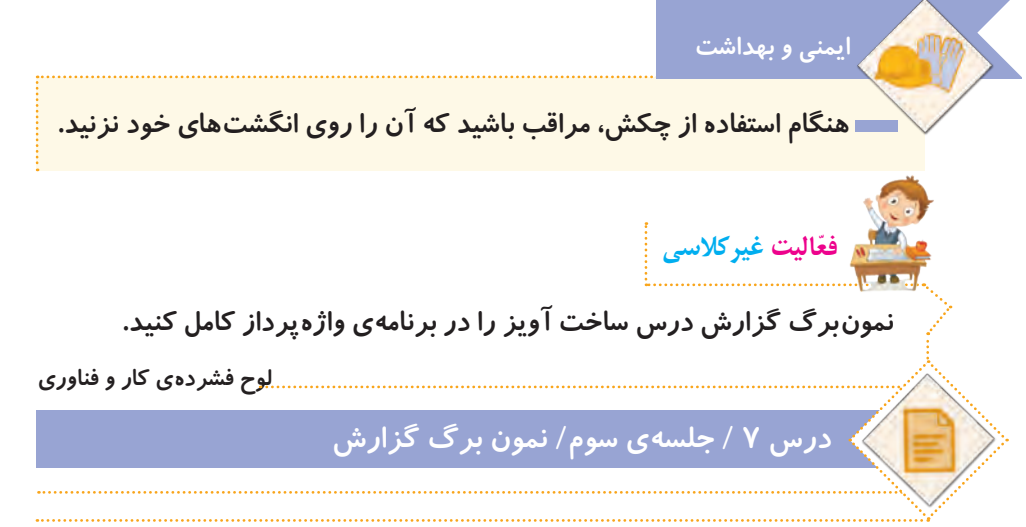

**جلسهی چهارم: آشنایی با مشاغل مربوط به چوب و فلز**

**ابتدا یکی از مشاغل مربوط به کار با چوب و فلز را از لیست مشاغل موجود در پروندهی زیر انتخاب کنید:**

**لوح فشردهی کار و فناوری**

**درس 7 / جلسهی چهارم/ مشاغل مربوط به چوب و فلز**

**ّ سپس با توجه به شغلی که انتخاب کرده ّ اید، اطالعاتی جمع ّ آوری نمایید. این اطالعات شامل موارد زیر میشود:**

- **عنوان شغل**
- **ّ معرفی شغل**
- **وظایف کسی که این شغل را برعهده دارد.**
	- **ّ مکان فعالیت آن**
	- **تواناییهای الزم برای انجامدادن آن**
	- **مهارتهای الزم برای انجامدادن آن**
		- **فایدههای آن**
		- **چند شغل دیگر مرتبط با آن**

**ّ اطالعات خود را در نمون ّ برگ اطالعات شغلی موجود در لوح فشرده، وارد کنید. سپس آن را ذخیره کنید و با خود به کالس بیاورید.**

**لوح فشردهی کار و فناوری درس 7 / جلسهی چهارم/ نمون ّ برگ اطالعات شغلی**

**ً به ّ عنوان فعالیت غیرکالسی انجام شده که فعالیتهای این صفحه، قبال \*توجه کنید ّ و در این جلسه، دانش ّ آموزان باید اطالعات جمعآوری شده را در کالس گزارش دهند.**

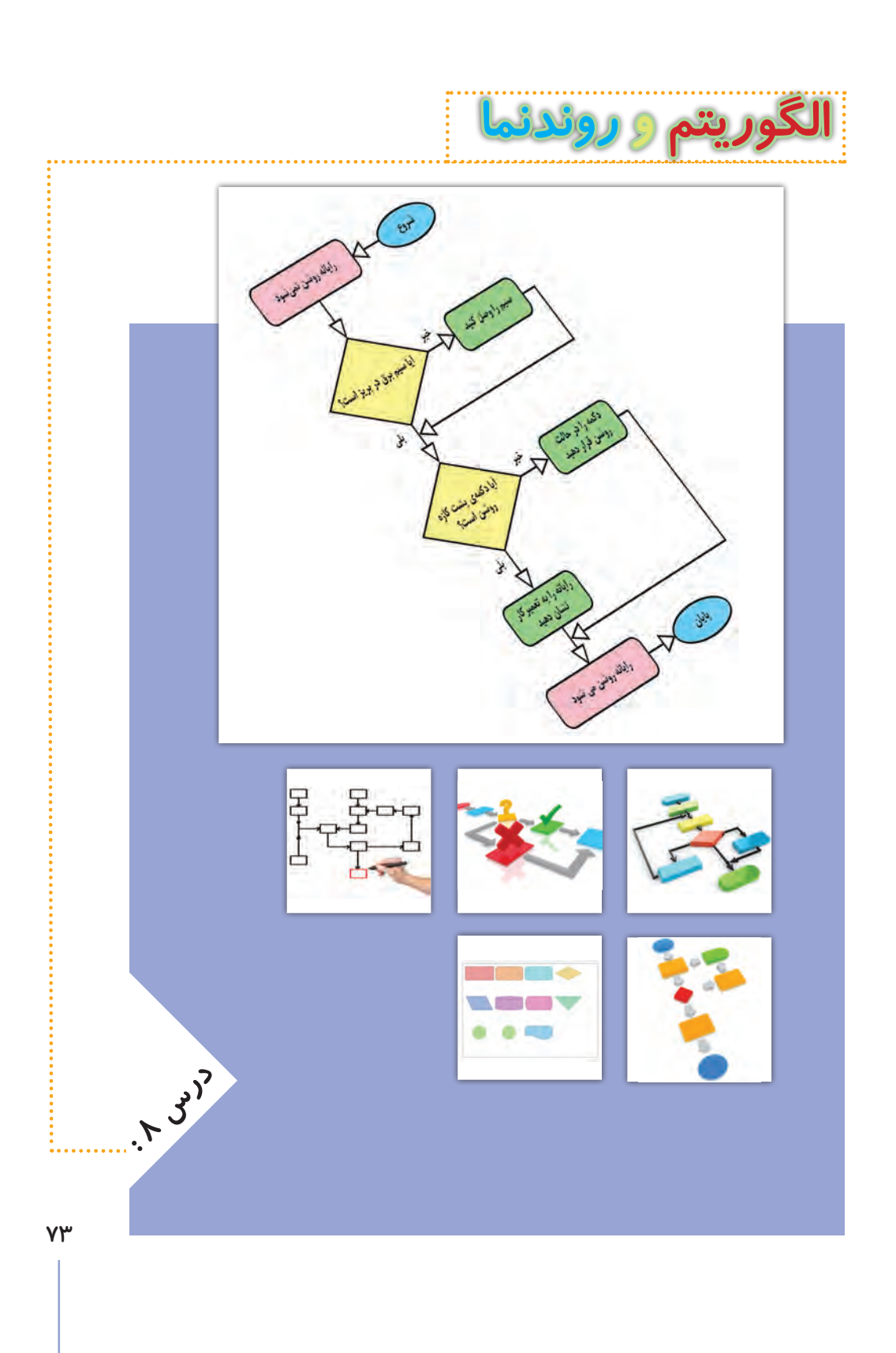

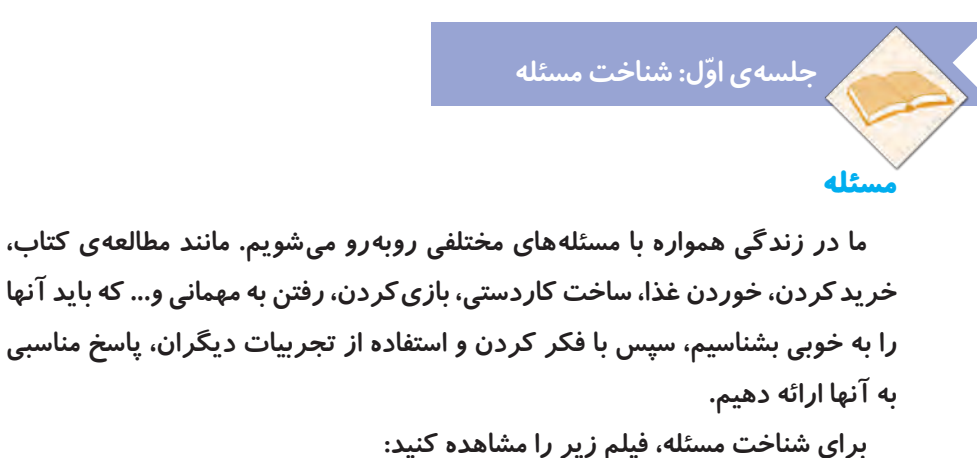

**لوح فشردهی کار و فناوری**

**درس /8 جلسه ّی اول/ شناخت مسئله**

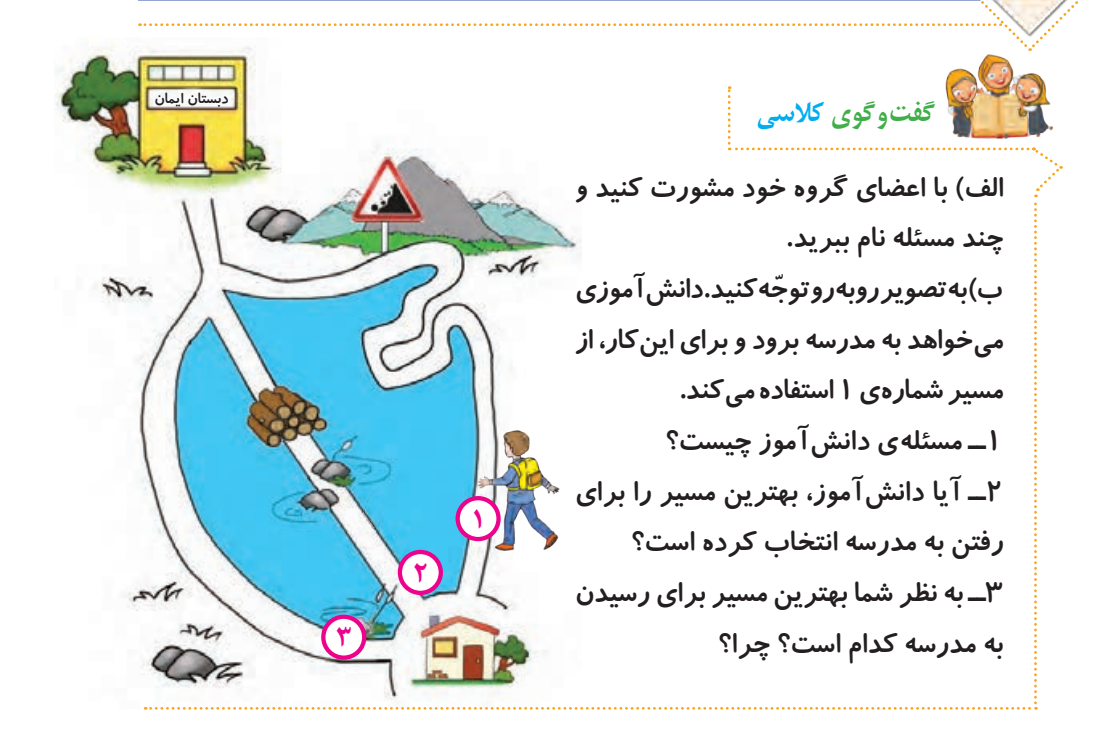

**74 بعضی مسئله ّ ها ممکن است چند راه حل داشته باشند. در این صورت باید با توجه به شرایط موجود، بهترین راه حل را انتخاب کنیم. نکته**

**١ــ مسئلهای پیدا کنید که دارای چندین راه حل باشد. ٢ــ راهحلهای آن را بنویسید. ٣ــ از نظر هر یک از اعضای گروه، بهترین راه حل کدام است؟ چرا؟ ّفعالیت کالسی**

# **مسئلههای پیچیده**

**بعضی از مسئلهها ممکن است ساده باشند، مانند رفتن به مدرسه، خوردن صبحانه و شستن فرش. ولی گاهی اوقات مسئلهها پیچیده هستند، مانند ساخت دوچرخه که برای حل کردن، باید به مسئلههای کوچکتر و سادهتر تقسیم شوند. با این کار، میتوانیم ّ بهتر به بررسی و حل مسئله بپردازیم. برای مثال، میتوان مسئلهی ساخت دوچرخه را به مسئلههای کوچک زیر تقسیم کرد: 1ــ طراحی کلی اجزای دوچرخه 2ــ ترسیم نقشهی اجزای دوچرخه 3ــ ساخت اجزای دوچرخه )شاسی یا بدنه، چرخها، میله فرمان، صندلی و دیگر اجزا( 4ــ رنگ آمیزی شاسی )بدنه( 5ــ نصب و اتصال قطعات بهیکدیگر 6ــ آزمایش عملکرد دوچرخه 7ــ رفع عیوب احتمالی دوچرخه و بهبود عملکرد آن باید هر یک از این مسئلهها حل شود تا دوچرخه به طور کامل ساخته شود و به درستی کار کند.**

**برای آشنایی با مسئلههای پیچیده، فیلم زیر را مشاهده کنید:**

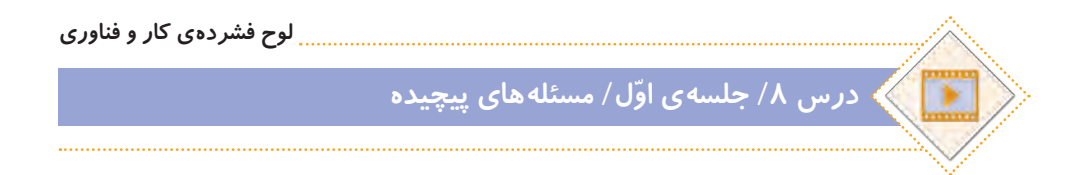

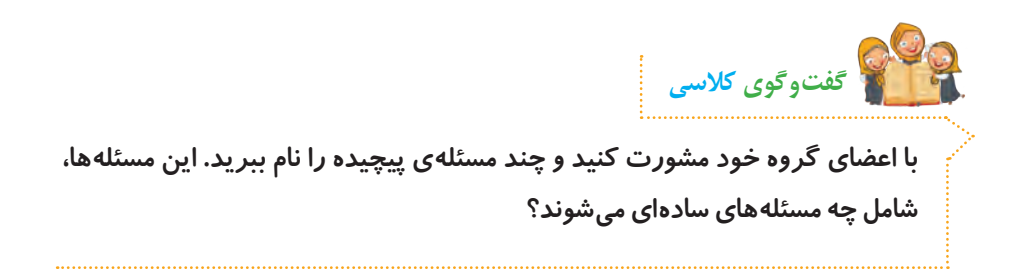

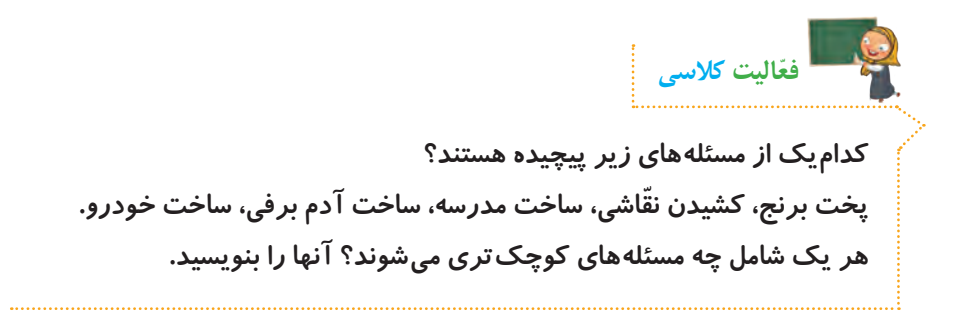

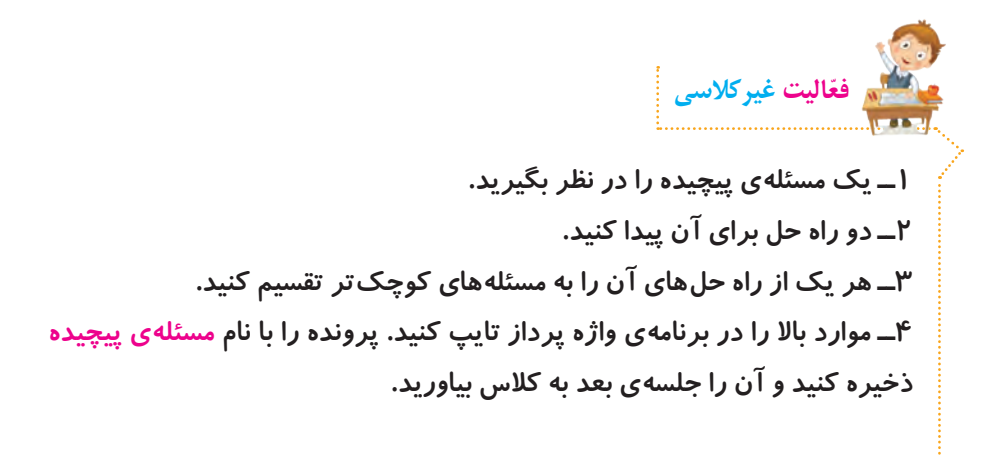

**جلسهی دوم: روش حل مسئله )الگوریتم(** 

**بعد از اینکه ساده و پیچیده بودن مسئله را مشخص کردیم و تعداد راه حلهای آن را شناختیم، الزم است با چگونگی حل مسئله و ویژگیهای مربوط به آن آشنا شویم. چگونگی حل یک مسئله را میتوان به صورت چندین مرحله نشان داد. برای مثال، مسئلهی رفتن به مهمانی شامل مراحل زیر است:** 

**١ــ شروع ٢ــ دوش گرفتن ٣ــ مسواک زدن ٤ــ پوشیدن لباس ٥ ــ برداشتن وسایل مورد نیاز ٦ ــ خروج از منزل ٧ــ رفتن به مهمانی ٨ ــ پایان** 

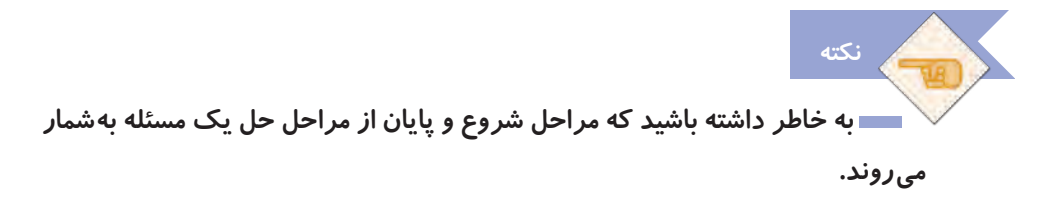

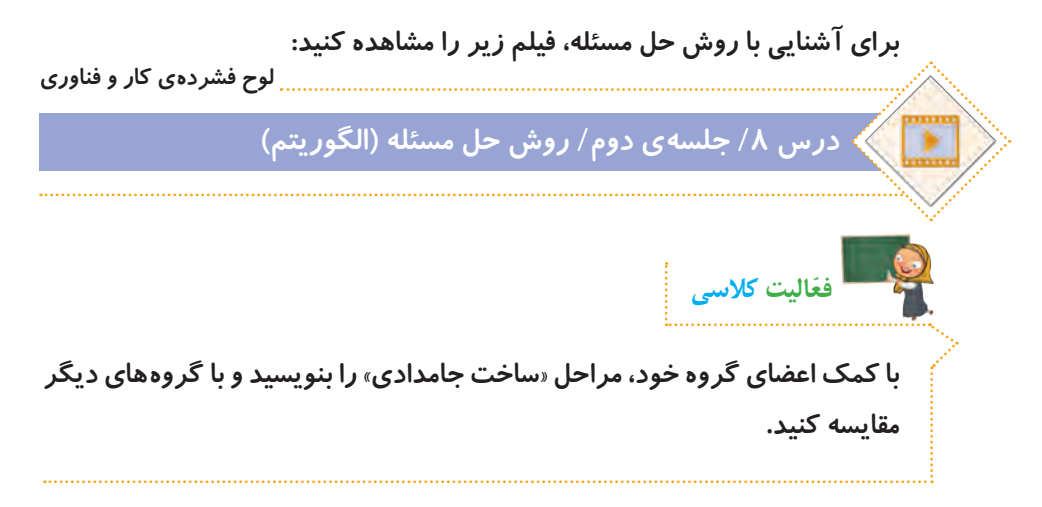

| 1. $ûx^{10} = 0$ | 2. $6x^{10} = 0$ | 3. $6x^{10} = 0$ |                  |                  |                  |                  |                   |                    |                   |                    |                    |                    |                    |                    |                    |                    |                    |                    |                    |                    |                    |                    |                    |                    |                    |                    |                    |                    |  |
|------------------|------------------|------------------|------------------|------------------|------------------|------------------|-------------------|--------------------|-------------------|--------------------|--------------------|--------------------|--------------------|--------------------|--------------------|--------------------|--------------------|--------------------|--------------------|--------------------|--------------------|--------------------|--------------------|--------------------|--------------------|--------------------|--------------------|--------------------|--|
| 2. $6x^{10} = 0$ | 3. $6x^{10} = 0$ | 4. $6x^{10} = 0$ | 5. $6x^{10} = 0$ | 6. $6x^{10} = 0$ | 7. $6x^{10} = 0$ | 8. $6x^{10} = 0$ | 9. $11x^{10} = 0$ | 10. $11x^{10} = 0$ | 11. $6x^{10} = 0$ | 12. $11x^{10} = 0$ | 13. $11x^{10} = 0$ | 14. $11x^{10} = 0$ | 15. $11x^{10} = 0$ | 16. $11x^{10} = 0$ | 17. $11x^{10} = 0$ | 18. $11x^{10} = 0$ | 19. $11x^{10} = 0$ | 19. $11x^{10} = 0$ | 10. $11x^{10} = 0$ | 11. $11x^{11} = 0$ | 11. $11x^{11} = 0$ | 12. $11x^{11} = 0$ | 13. $11x^{11} = 0$ | 14. $11x^{11} = 0$ | 15. $11x^{11} = 0$ | 16. $11x^{11} = 0$ | 17. $11x^{11} = 0$ | 18. $11x^{11} = 0$ |  |

**ّ مراحل چگونگی حل یک مسئله، باید با آن مسئله ارتباط مستقیم داشته باشد. بنابراین الزم است در انتخاب مراحل دقت کنیم.**

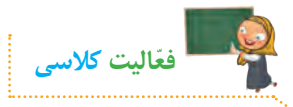

**نکته**

**ّ 1ــ مراحل چگونگی حل مسئلهی آب دادن به گلدان بهصورت زیر در نظر گرفته**  شده است. ایا مراحل به درستی مرتب شدهاند؟ با گذاشتن عدد در دایرهها مراحل **ّب کنید. را مرت شروع آب پاش را بردارید. شیر آب را باز کنید. با آب پاش به گلدان آب بدهید. آب پاش را پر از آب کنید. شیر آب را ببندید. پایان ّفاقی میافتد؟ ّب کردن انجام دهیم چه ات 2ــ اگر مراحل را بدون مرت**

 **مراحلی را که برای چگونگی ّحل یک مسئله انتخاب میکنیم، باید دارای ترتیب مناسب باشند و ما را به هدف برسانند. نکته**

**در گروه خود، مسئله ّ ی زیر را به دق ّ ت بخوانید و مراحل حل آن را بنویسید: اگر 25% عددی 12 باشد، 32% آن چقدر است؟ ّفعالیت کالسی**

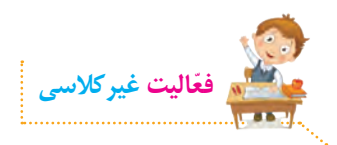

الف) تصاویر زیر، مراحل خرید نان را نمایش میدهد. ابتدا تصاویر را بهترتیب اولویت، شماره گذاری کنید. سپس مراحل خرید نان را بنویسید.

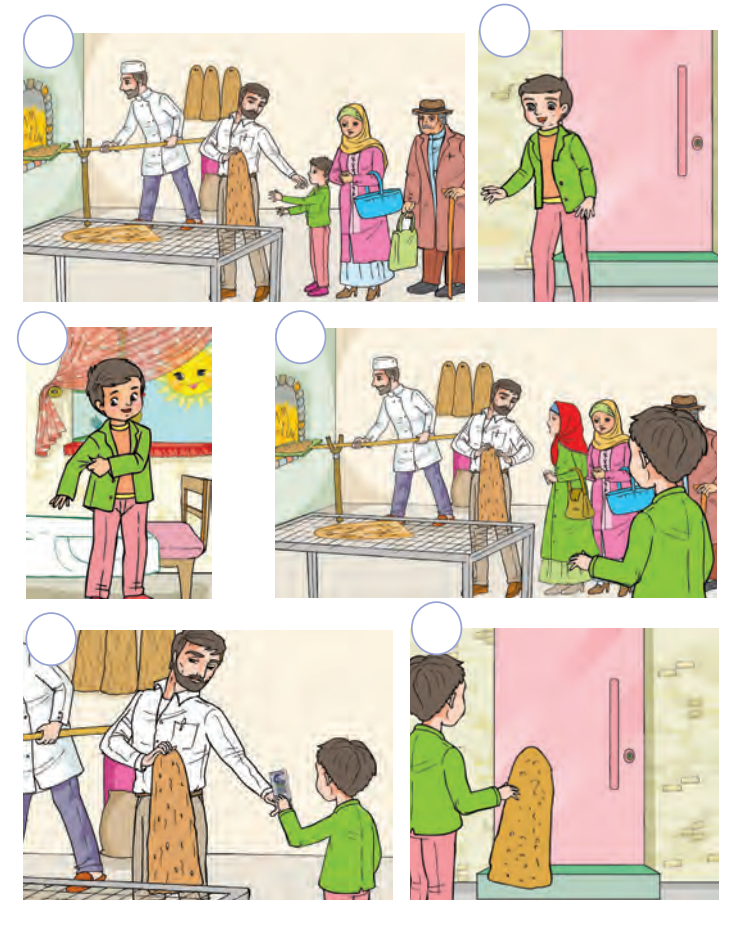

### مراحل خريد نان:

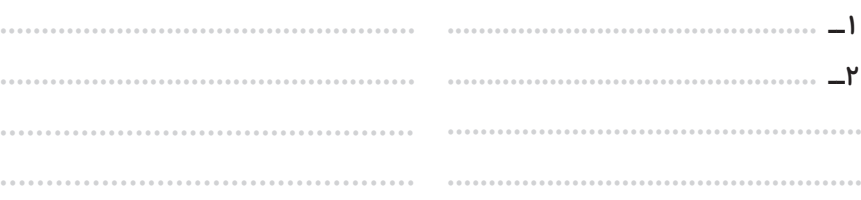

λ.

**ّ ب( یکی از فعالیتهای زیر را به دلخواه انتخاب کنید و انجام دهید. 1ــ با کمک و راهنمایی والدین خود، مراحل درست کردن یک نوع ساالد را در برنامهی واژهپرداز تایپ کنید. پرونده را با نام ساالد ذخیره کنید و آنرا جلسهی بعد به کالس بیاورید.**

**2ــ با کمک و راهنمایی والدین خود، دستورالعمل نصب و راهاندازی یک وسیله را انتخاب و آن را مطالعه کنید. سپس مراحل ذکر شده در دستورالعمل را در برنامهی واژه پرداز تایپ کنید. پرونده را با نام دستورالعمل ذخیره کنید و آنرا جلسهی بعد به کالس بیاورید.**

 **3 ّ ــ مراحل حل مسئلهی زیر را در برنامهی واژهپرداز تایپ کنید. پرونده را با نام چندضلعی ذخیره کنید و آنرا جلسهی بعد به کالس بیاورید:**

**مجموع زاویههای یک هفت ضلعی چند درجه است؟**

**٤ ــ مراحل وضو گرفتن را در برنامهی واژهپرداز تایپ کنید. پرونده را با نام وضو ذخیره کنید و جلسهی بعد آن را به کالس بیاورید.**

**جلسه ّ ی سوم: نمایش مراحل حل مسئله )روندنما(**

**ما می ّ توانیم مراحل چگونگی حل یک مسئله را به صورت یک دیاگرام نمایش دهیم. برای این کار از شکلهای زیر استفاده میکنیم: مرحلهی شروع و پایان با شکل نمایش داده میشود. مرحلهی دریافت کردن )گرفتن( ورودی ّ های اولیه و مرحلهی خروجی )نتیجه(، با شکل نمایش داده میشود. ّ مراحل چگونگی حل مسئله با شکل نمایش داده میشود.** 

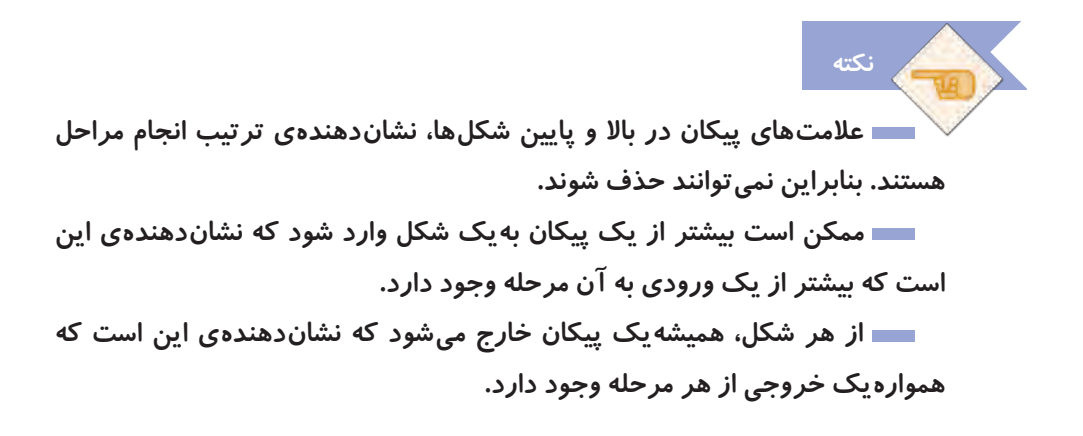

**دیاگرام مراحل ّ چگونگی حل مسئلهی رفتن به مهمانی که در جلسهی دوم با آن آشنا شدید، به صورت شکل زیر نمایش داده میشود:** 

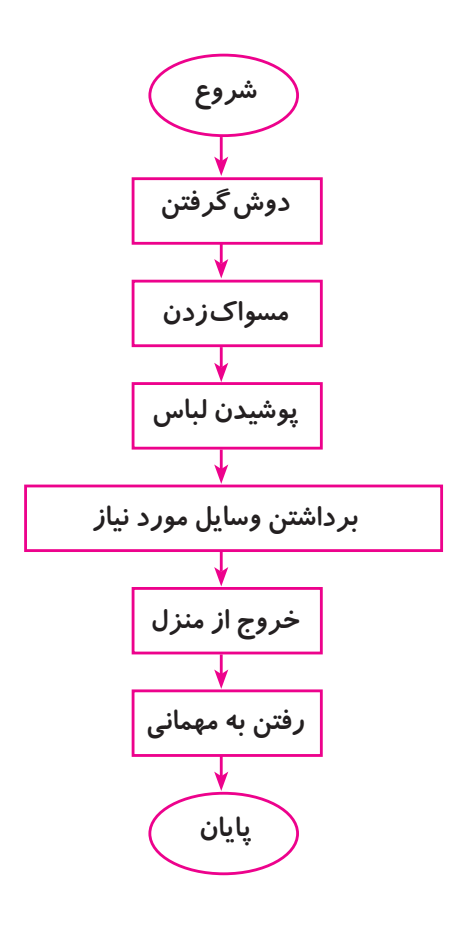

**ّ به نظر شما نمایش مراحل حل مسئله چه کمکی به ما میکند؟ گفتوگوی کالسی**

## **ّ فیلم زیر را مشاهده کنید و سپس فعالیتهای کالسی را انجام دهید:**

**لوح فشردهی کار و فناوری درس /8 جلسه ّ ی سوم/ نمایش مراحل حل مسئله )روندنما(**

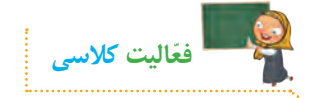

**ّ الف( مراحل حل مسئلهی شستن ماشین را کامل کنید. سپس یک دیاگرام برای آن رسم کنید. ١ــ شروع 6 ــ ............................................ ٢ــ آماده کردن وسایل و مواد شوینده .................................................. ٣ــ بازکردن شیر آب .................................................. ٤ــ پر کردن سطل از آب .................................................. ٥ ــ بستن شیر آب ..................................................**

**ب( مسئله ّ ی زیر را بخوانید و مراحل حل ّ آن را بنویسید. سپس برای مراحل حل آن، یک دیاگرام رسم کنید. یک برقکار، سیمی به طول 15متر در اختیار دارد. از آن سه قطعه به طولهای ٤/67متر، 219 سانتیمتر و 3085 میلیمتر جدا میکند. محاسبه کنید چند سانتیمتر از طول سیم باقی میماند؟**

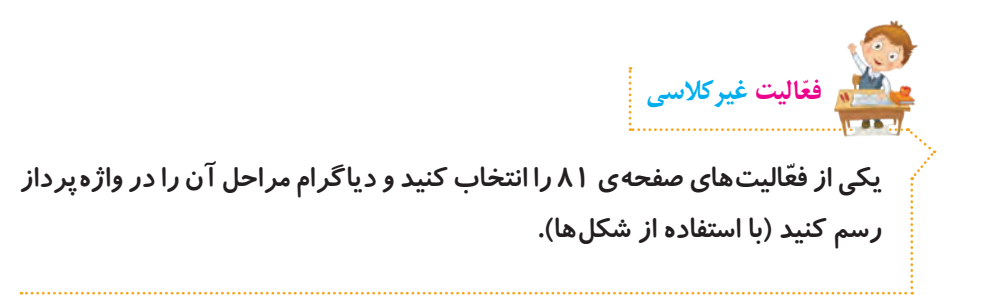

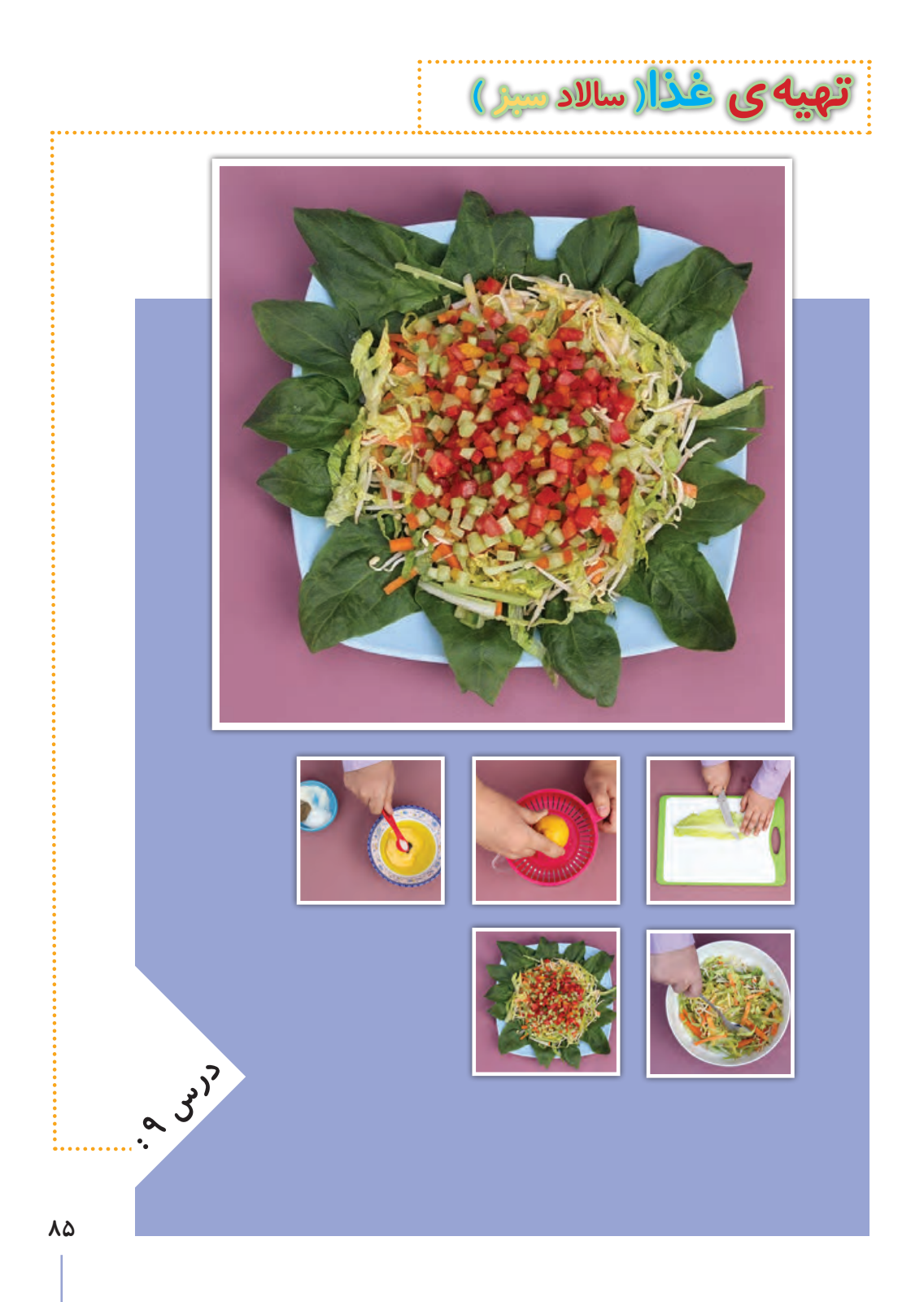

**مواد و ابزارهای الزم**全 AMI*I*  $y_{\rm H}$ 

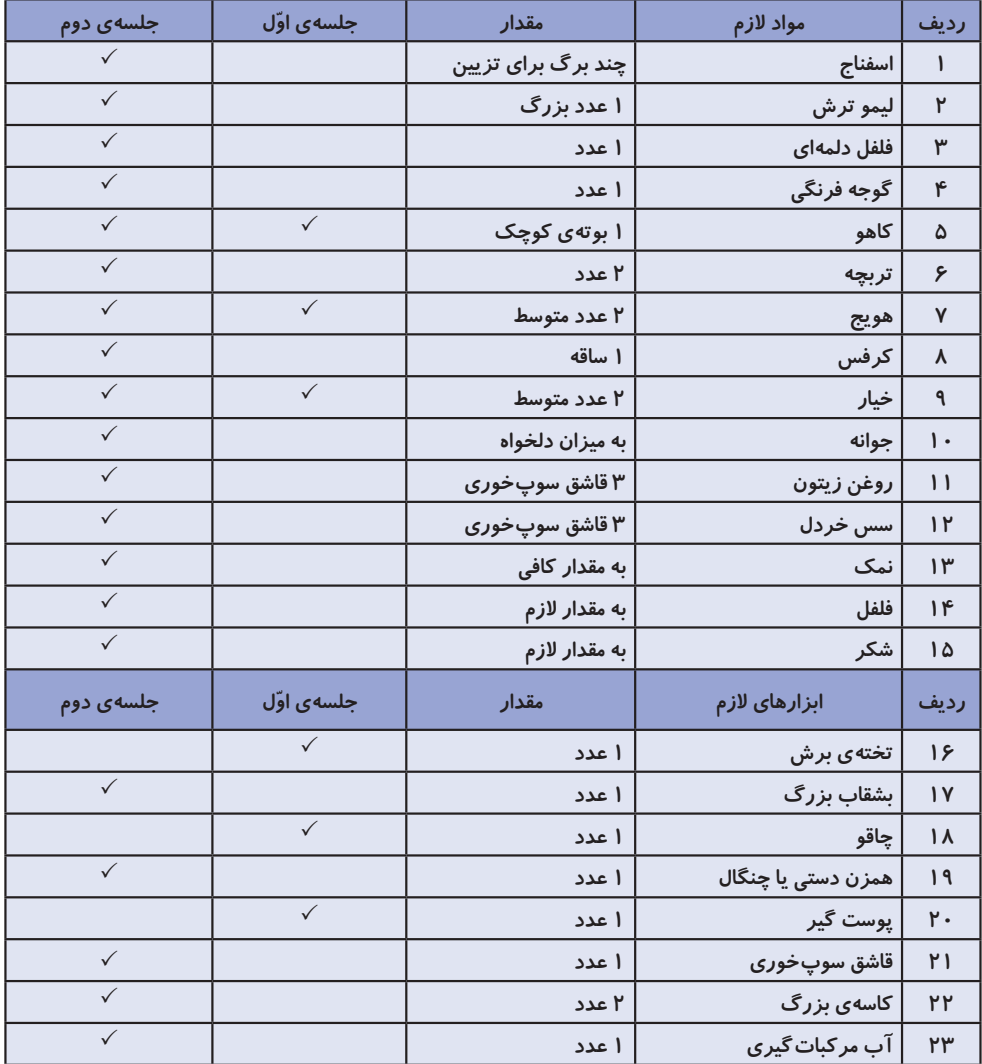

**جلسه ّی اول: ابزارها و انواع برش در آشپزی**

#### **ساالدها**

**ً از سبزیجات و میوههای خام تهیه میشوند و دارای ویتامینها، امالح و ساالدها معموال ِ بافت سلولزی )فیبر( فراوانی هستند. ساالدها متنوع ِ اند و زمان مصرف دارند، گاهی به عنوان پیش غذا یا اشتهاآور، گاهی به همراه غذاو گاهی به صورت غذا مورد استفاده قرار میگیرند. سبزیها مهمترین منبع ویتامینها و امالح به شمار میروند. در عین حال، از موادغذایی دیگر ارزانترند و با تنوع وسیعتری در هر فصل یافت میشوند و چنانچه تازه مصرف شوند، منبع بسیار خوبی از آب هستند. تا جایی که امکان دارد، سبزیها باید به صورت خام مصرف شوند، زیرا پختن سبزی به ویژه اگر به مدت طوالنی باشد، موجب میشود ویتامینهای آن از بین بروند.**

## **برش زدن**

**بخشی از آماده کردن و آراستن مواد غذایی، خرد کردن میوهها و سبزیجات است. بریدن مواد غذایی به اشکال و اندازه ّ های یکسان به دو دلیل دارای اهمیت است: ١ــ اطمینان از پخت یکنواخت مواد 2ــ زیباتر کردن ظاهر خوراک قبل از شروع کار عملی، فیلم زیر را مشاهده کنید.** 

**لوح فشردهی کار و فناوری درس /9 جلسه ّی اول/ ابزارها و انواع برش در آشپزی**

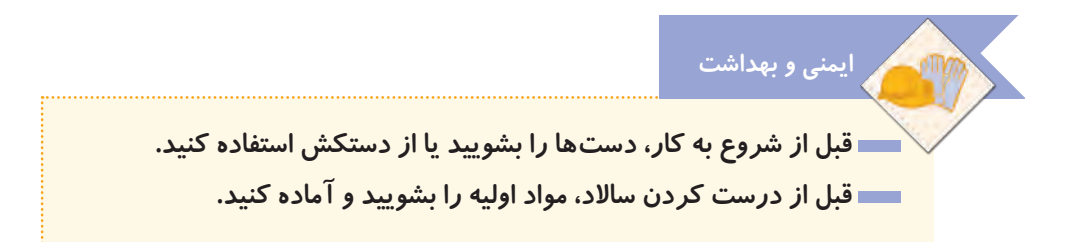

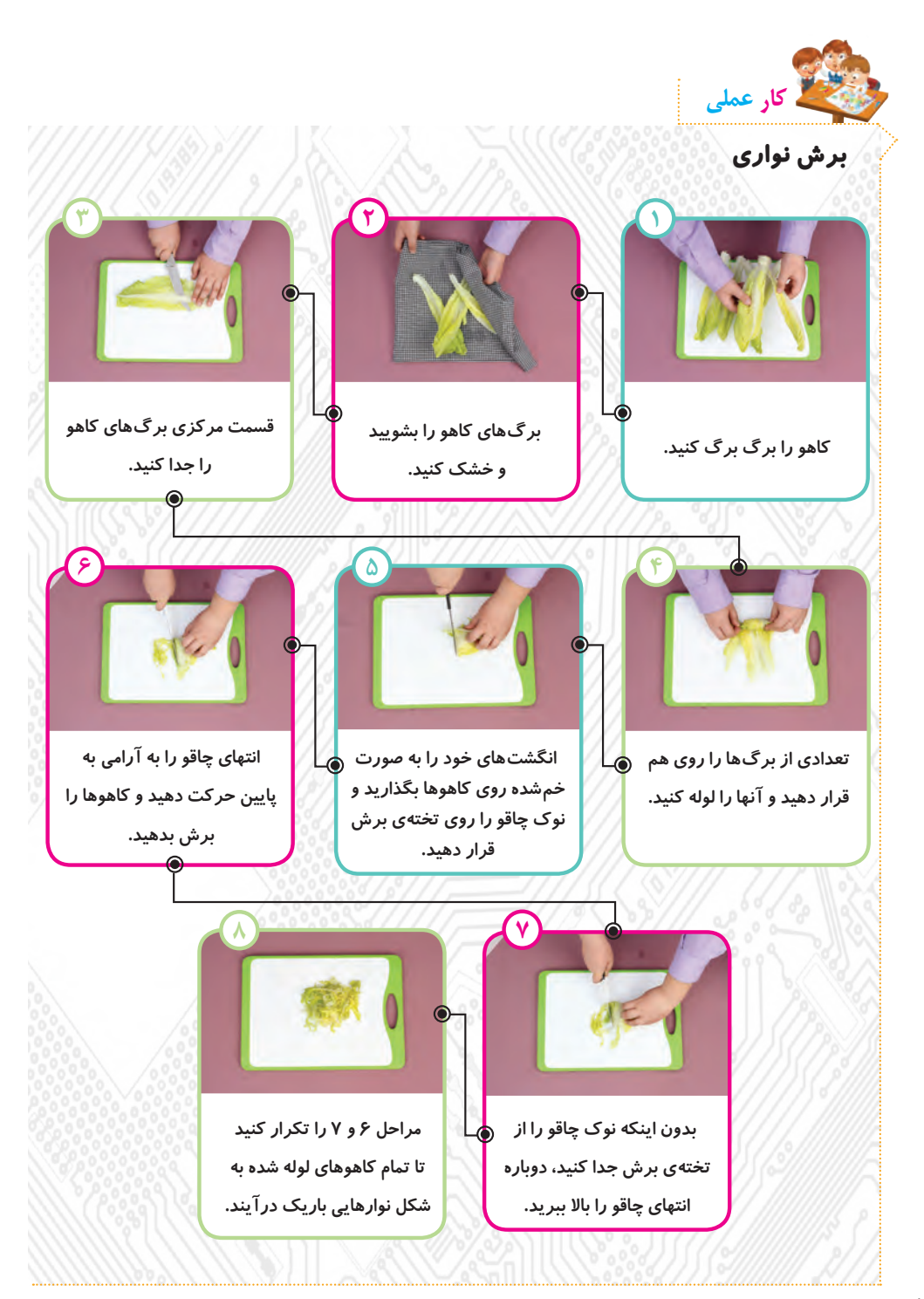

**ایمنی و بهداشت**

**نکته**

 **هنگام استفاده از چاقو، مراقب انگشتهای خود باشید. هرگز تالش نکنید یک چاقوی درحال افتادن را بگیرید. هنگام استفاده از چاقو، تیغهی آن را دور از بدنتان نگه دارید.**

 **در مراحل 6 و ،7 همزمان با برش کاهوها باید انگشتهای دست دیگر خود را ّ ّ ب و آرام به عقب حرکت دهید. دقت کنید که نوک انگشتها همواره باید به صورت مرت عقب ّ تر از بند اول انگشت باشد تا در مقابل تیغهی چاقو قرار نگیرد.**

 **ضایعات میوهها و سبزیهای خام قابل بازگشت به طبیعتاند. خیلی زود پوسیده و تجزیه میشوند و می ُ توان ازبیشتر آنها برای گیاهان، کود گیاهی )کمپوست( تهیه کرد. از آب استفاده شده برای شستوشوی سبزیجات میتوانید برای آبیاری گلدان و باغچه استفاده کنید.**

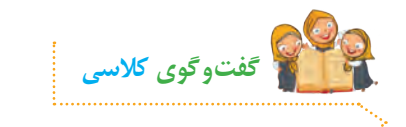

**ّ برای تهیه و نگهداری هر یک از سبزیجات زیر باید به چه نکاتی توجه کرد؟ خیار، گوجهفرنگی، کاهو و هویج.**

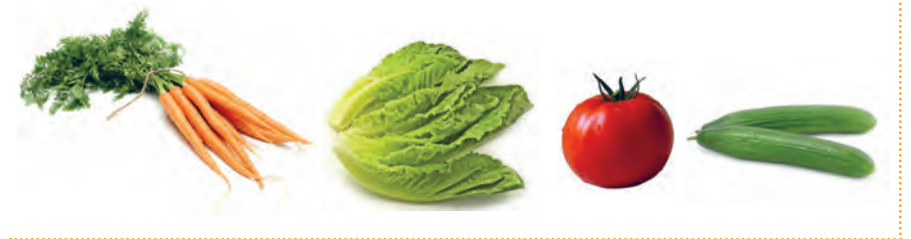

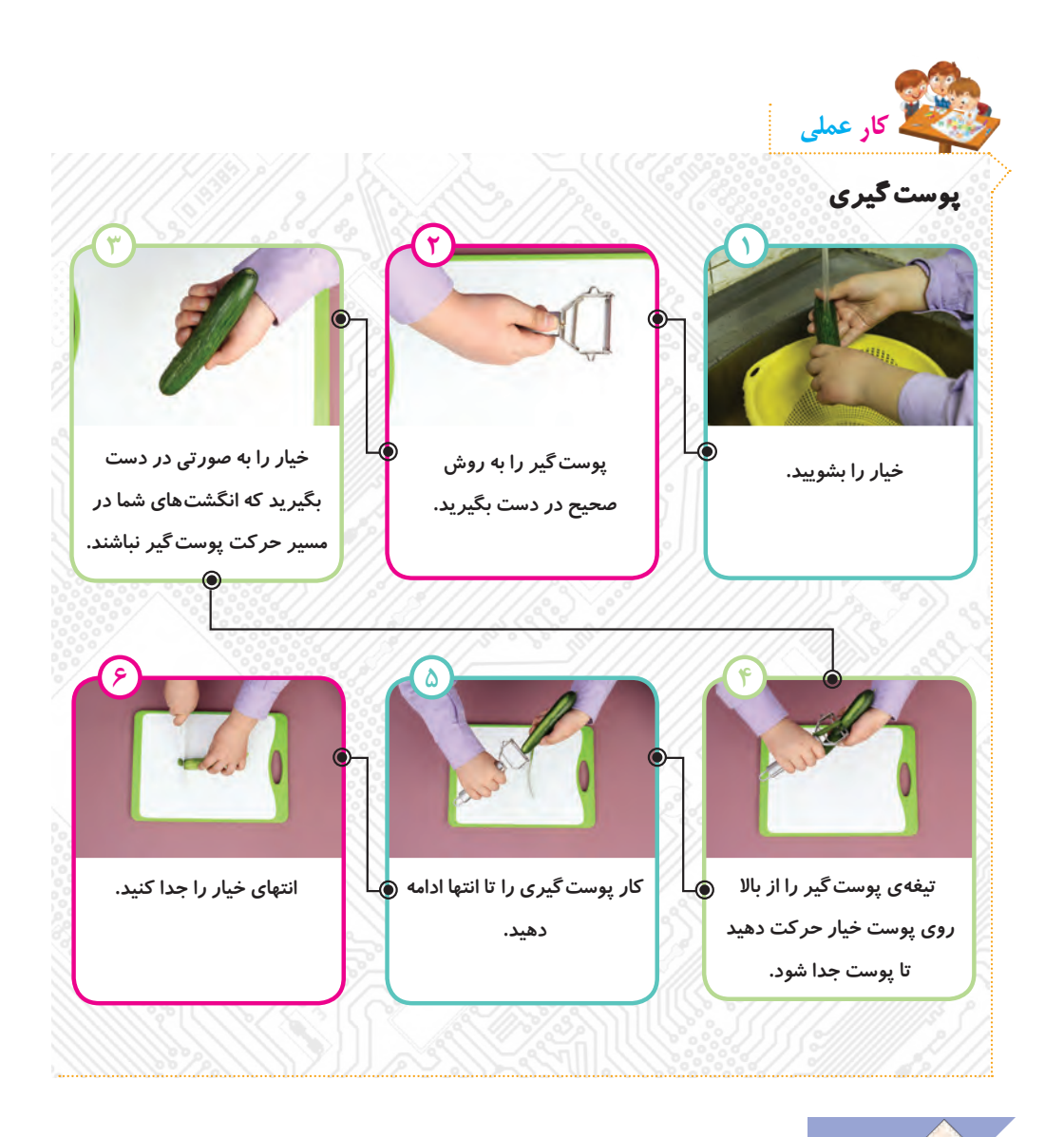

 **برای پوست گرفتن مواد غذایی، استفاده از ابزار پوستگیر بهتر از چاقو است، زیرا سرعت کار را باال میبرد و احتمال آسیب دیدن انگشتها نیز کمتر است. بهتر است مواد غذایی به مقدار کم و به اندازهی مورد نیاز تهیه شود تا همیشه مواد تازه مورد مصرف قرار گیرد. نکته**

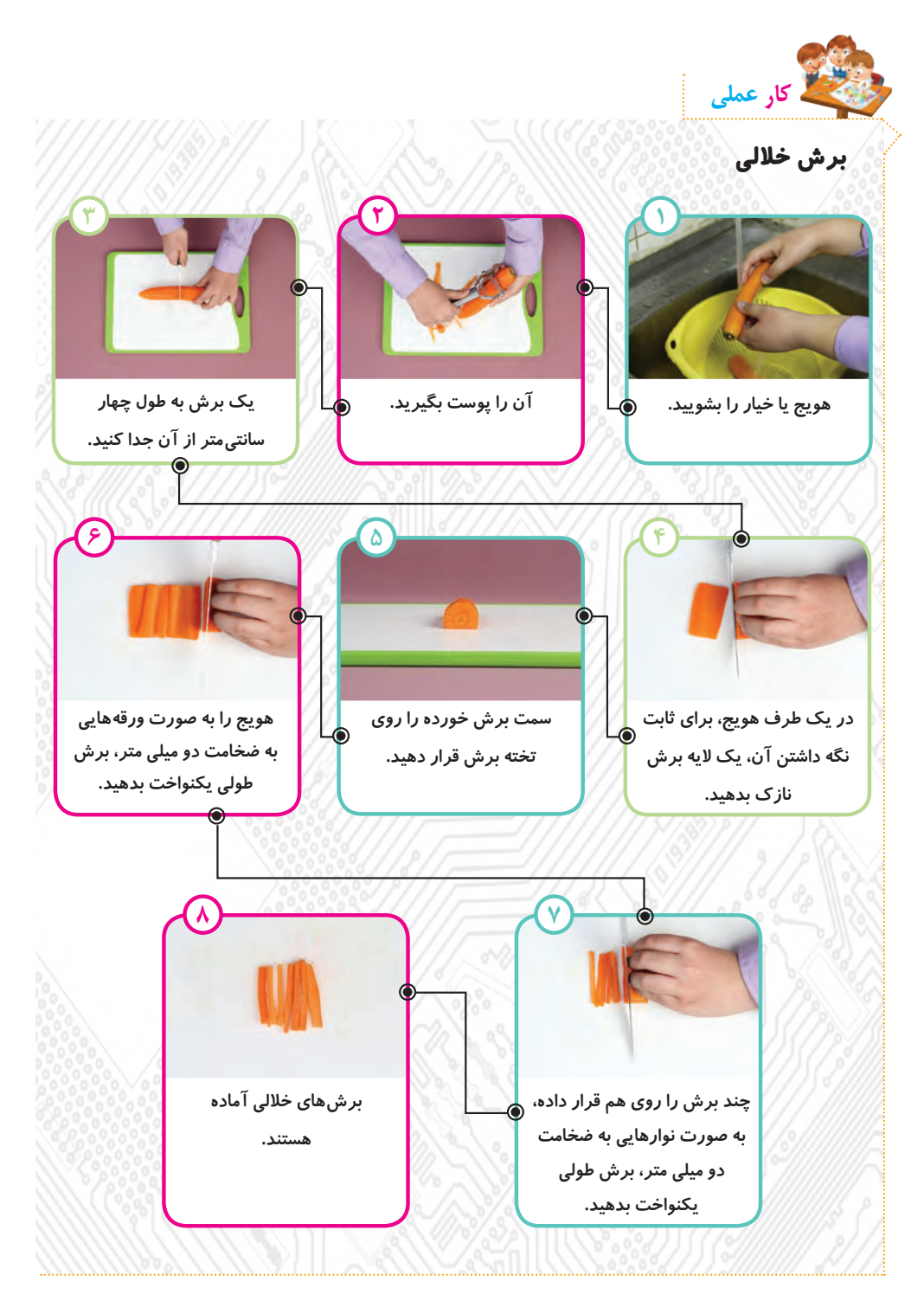

**ایمنی و بهداشت**

 **چاقو را لبهی میز نگذارید. از چاقو به عنوان چنگال برای خوردن استفاده نکنید. ِ هنگام دادن چاقو به دیگران، قسمت غیر برندهی تیغه را نگه دارید. برای حمل و نقل چاقو، از محافظ چاقو استفاده کنید یا یک تکه پارچه یا حوله، دور چاقو بپیچید. هنگام حمل چاقو در آشپزخانه، چاقو باید در کنار شخص و تیغهی آن به سمت پشت باشد.**

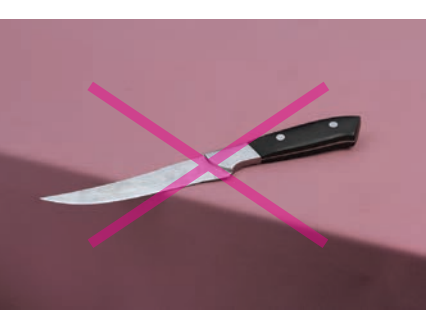

**ِ مکان ِ نادرست چاقو روی لبهی میز** 

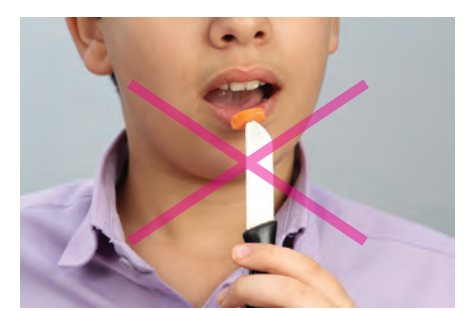

**ِ روش نادرست استفاده از چاقو**

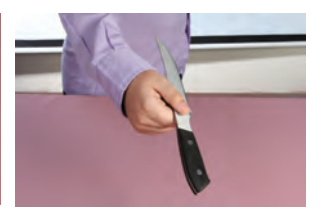

**روش ِ روش درست حمل چاقو ِ درست ِ دادن چاقو به دیگران**

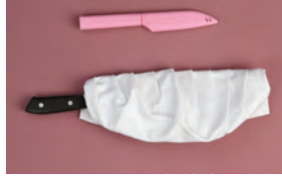

**استفاده از محافظ چاقو**

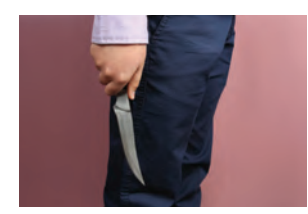

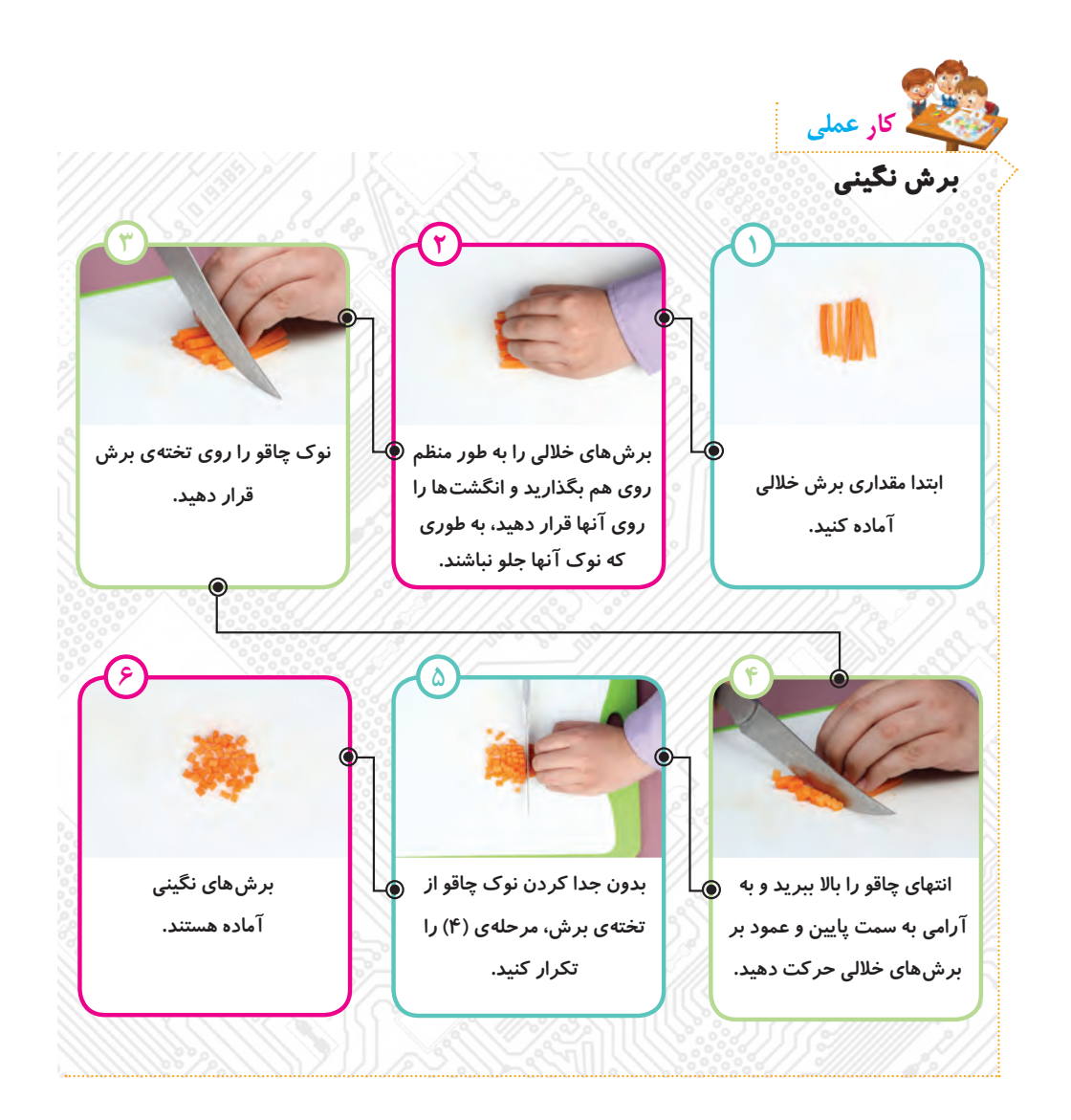

**ّعی، میتوان برشهای نگینی بهاندازههای با تغییر اندازهی برشهای خاللی و مرب** مختلف تهیّه کرد.<br>.  **با این روش میتوان هویج، گوجهفرنگی، فلفل دلمهای، خیار و... را به صورت نگینی برش زد. نکته**

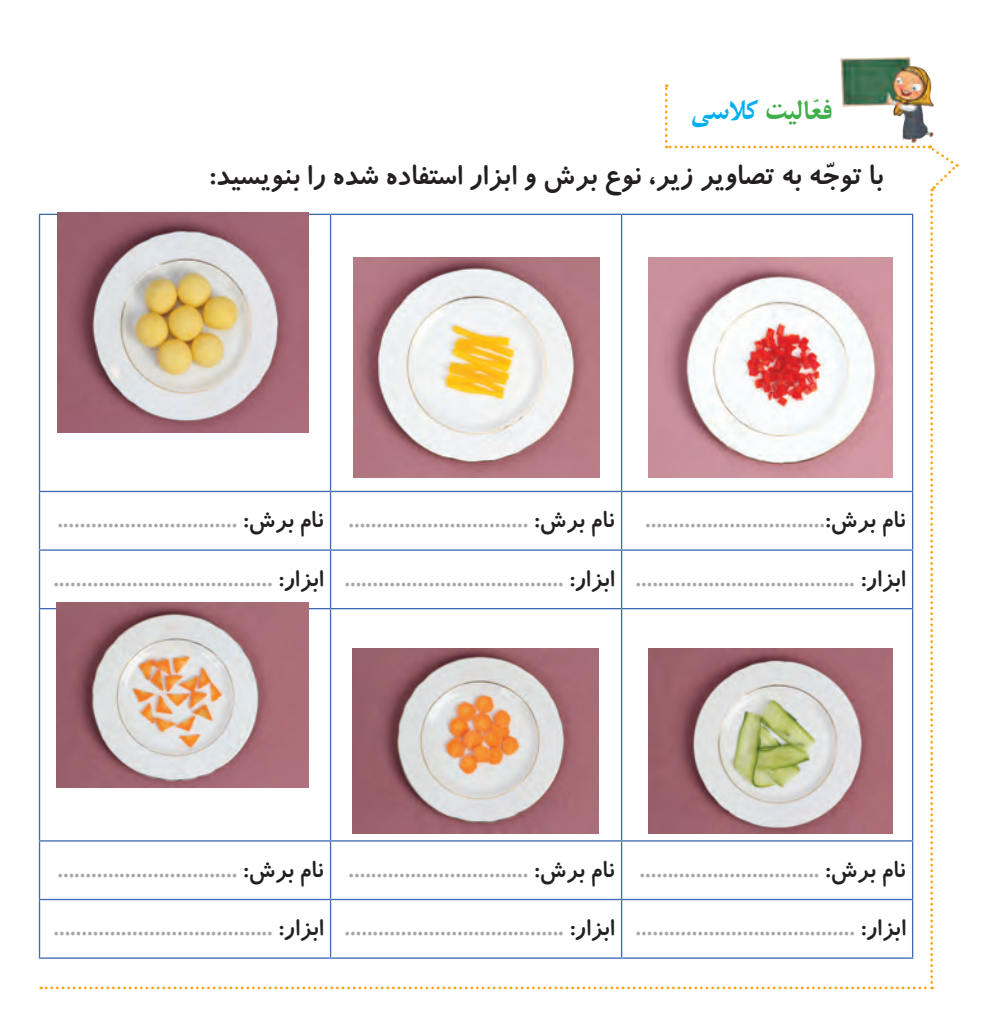

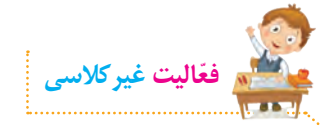

**با تقسیم کار بین اعضای گروه، سبزیجات مورد نیاز ساالد را در منزل بشویید. سپس آنها را با رعایت بهداشت، برش بزنید و در جلسهی بعد به کالس ّ بیاورید. دقت کنید**  که سبزیجات حتما د*ر* ظرفهای تمیز و دربسته قرار داده شوند. **برشها: نواری: کاهو خاللی: کرفس، هویج و تربچه نگینی: فلفل دلمهای، گوجهفرنگی و خیار**

## **جلسهی دوم: آماده کردن و تزیین ساالد**

**ُسسها**

**ُسسها برای تکمیل طعم غذا یا ساالد مورد استفاده قرار میگیرند و برای تهیهی ّ آنها باید دقت کرد تا کیفیت و طعم مطلوبی داشته باشند. ُ برای عطر و طعم سسها، در هنگام تهیهی آنها از سبزیهای معطر مانند جعفری، کرفس، هویج، فلفل دلمهای، چند حبه سیر، ترخون و**... **استفاده می ُ شود. سس ساالد را باید در آخر اضافه کرد، زیرا اگر زود اضافه شود، ساالد آب میاندازد.**

**برای شروع کار، ابتدا فیلم زیر را مشاهده کنید:** 

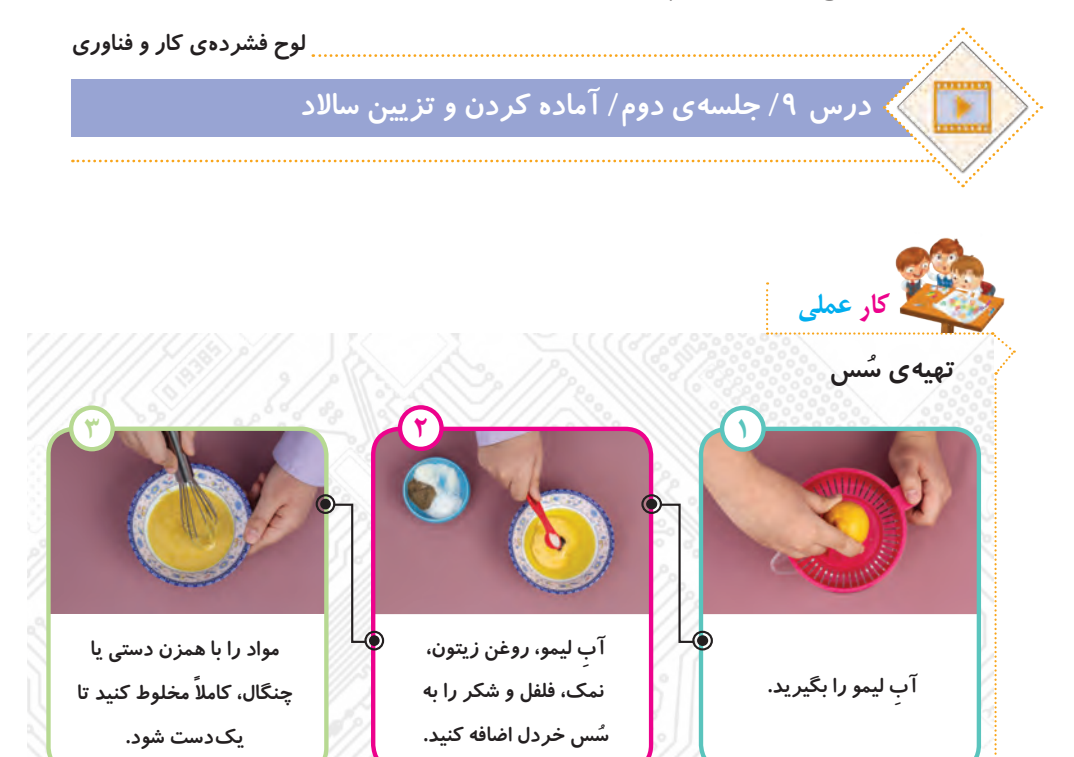

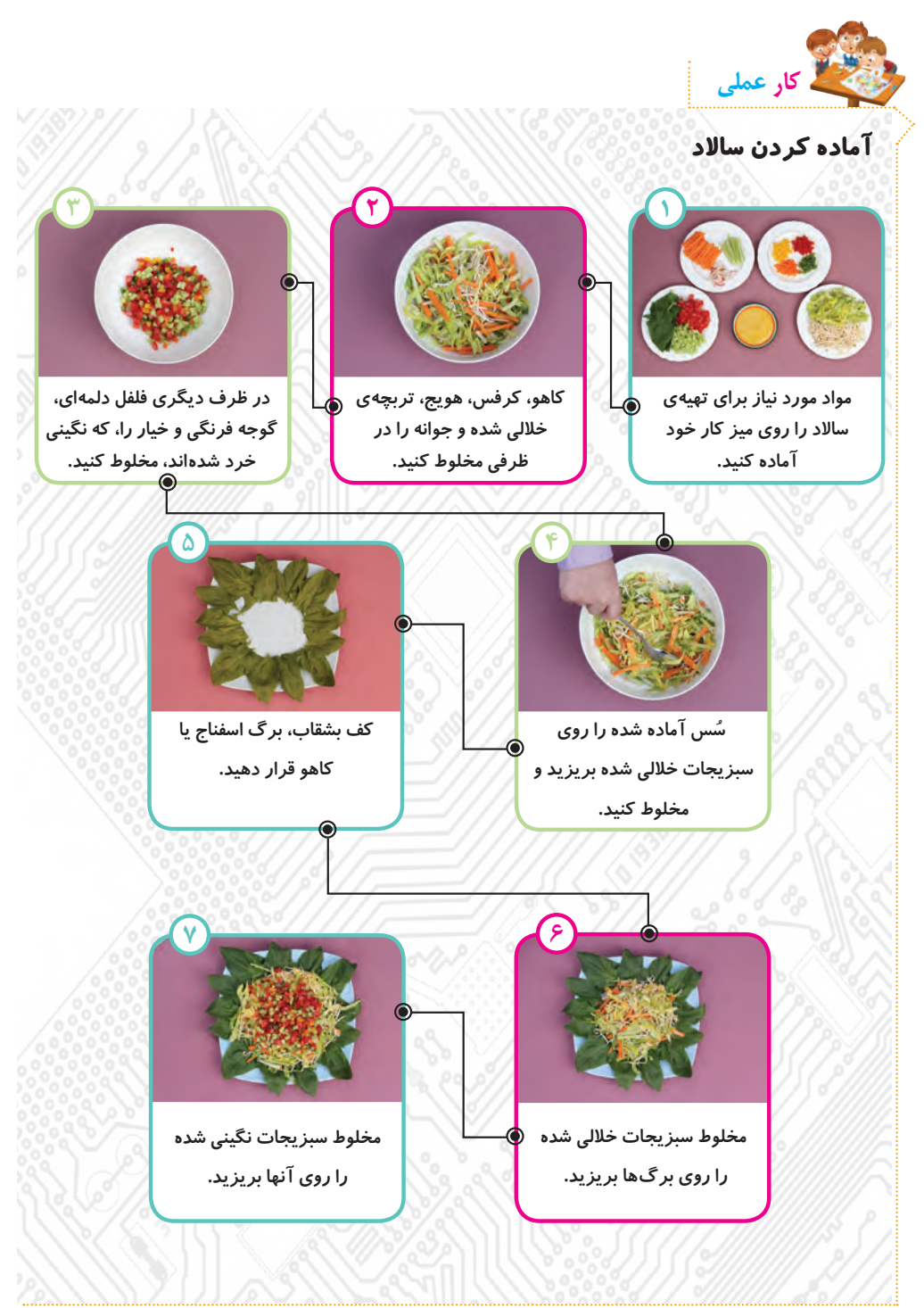

**ایمنی و بهداشت پس از اتمام کار، دستهای خود را بشویید. میز کار را جمعآوری کنید و ابزارهای استفاده شده را بشویید و در جای خود قرار دهید.** 

 **بهتر است ساالد را بالفاصله پس از تهیه، مصرف کنید تا خواص و ویتامینهای آن حفظ شود. میوههاو سبزیهای اضافی را جهت استفادهی مجدد، میتوانید منجمد یا خشک کنید. برای حفظ محیطزیست، از بشقابها و چنگالهای فلزی، به جای لوازم یک بار مصرف استفاده کنید. نکته**

**در خصوص دستورالعمل تهیهی ساالدی که میشناسید، با دوستان خود گفتوگو کنید. گفتوگوی کالسی**

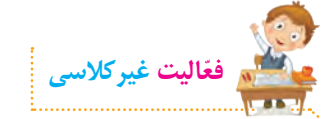

**الف( نمونبرگ گزارش درس تهیهی غذا را در برنامهی واژهپرداز کامل کنید.**

**لوح فشردهی کار و فناوری**

**درس 9 / جلسهی دوم/ نمونبرگ گزارش**

ب) با کمک و راهنمایی معلم خود، فعّالیتهای صفحهی بعد را انجام دهید.

**جلسهی سوم: آشنایی با مشاغل مربوط به تهیهی غذا**

**ابتدا یکی از مشاغل مرتبط با تهیهی غذا را از لیست مشاغل موجود در پروندهی زیر انتخاب کنید:**

**لوح فشردهی کار و فناوری**

**درس 9 / جلسهی سوم/ مشاغل مربوط به تهیهی غذا**

**ّ سپس با توجه به شغلی که انتخاب کرده ّ اید، اطالعاتی جمع ّ آوری نمایید. این اطالعات شامل موارد زیر میشود:**

- **عنوان شغل**
- **ّ معرفی شغل**
- **وظایف کسی که این شغل را برعهده دارد**
	- **ّ مکان فعالیت آن**
	- **تواناییهای الزم برای انجامدادن آن**
	- **مهارتهای الزم برای انجامدادن آن**
		- **فایدههای آن**
		- **چند شغل دیگر مرتبط با آن**

**ّ اطالعات خود را در نمون ّ برگ اطالعات شغلی موجود در لوح فشرده، وارد کنید. سپس آن را ذخیره کنید و با خود به کالس بیاورید.**

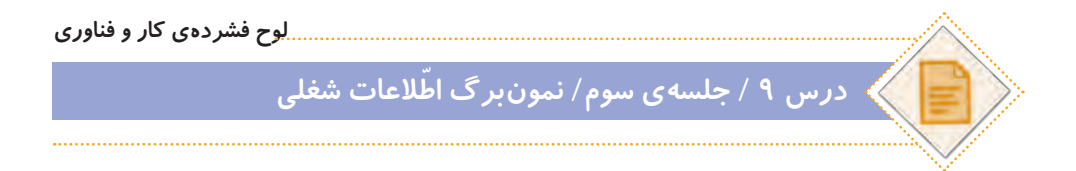

**ً به ّ عنوان فعالیت غیرکالسی انجام شده که فعالیتهای این صفحه، قبال \*توجه کنید ّ و دراین جلسه، دانش ّ آموزان باید اطالعات جمعآوری شده را در کالس گزارش دهند.**
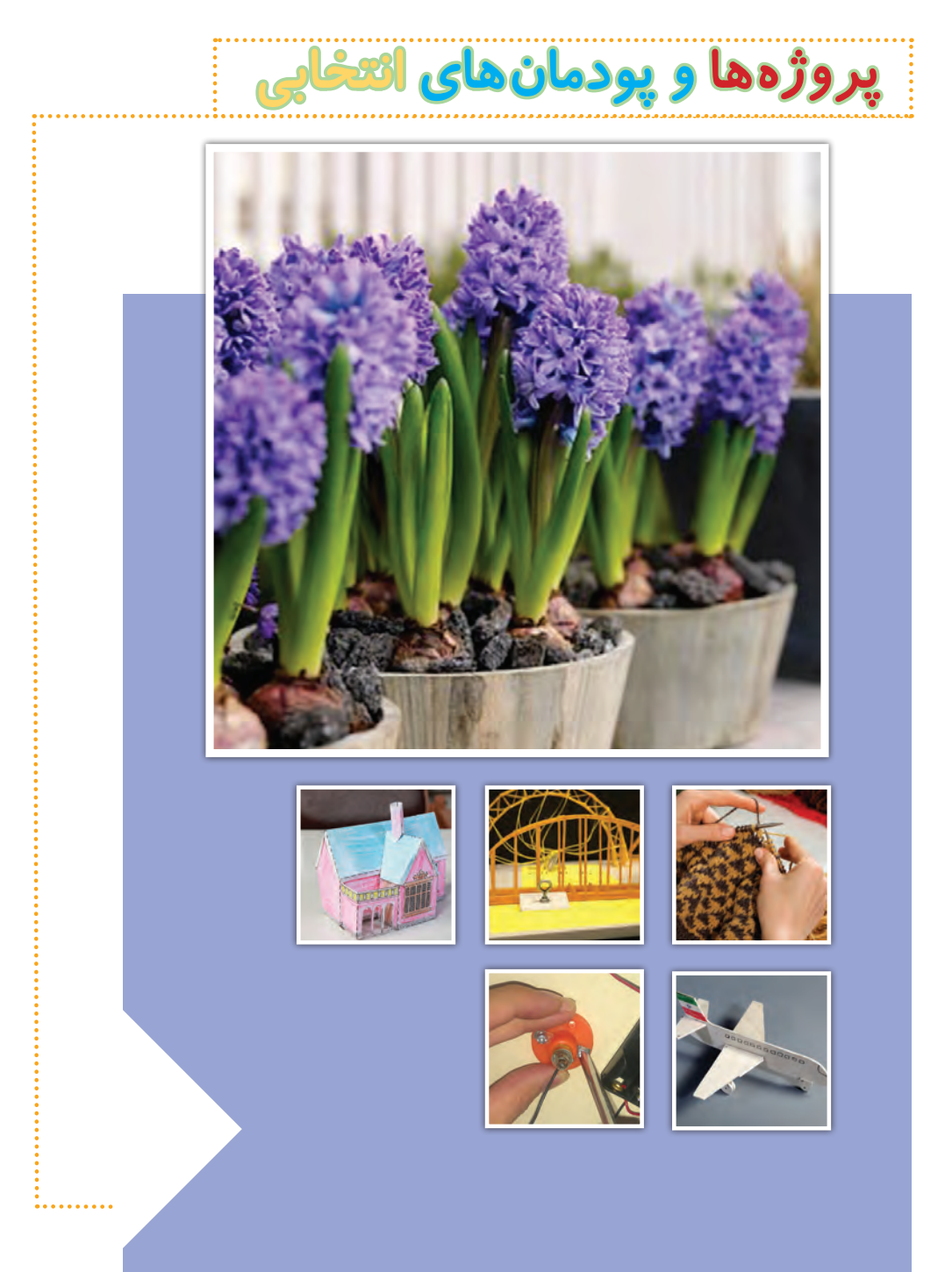

**پروژهها و پودمانهای این بخش )یا سایر پروژههای مورد عالقهی شما(، میتوانند به عنوان جایگزین سه پروژهی متن کتاب، در نظر گرفته شوند. برای ساخت پروژهها ّم خود کمک بگیرید. فیلم ساخت هر یک از این پروژهها و چند پروژهی میتوانید از معل دیگر، در لوح فشرده در مسیر زیر قرار دارد:**

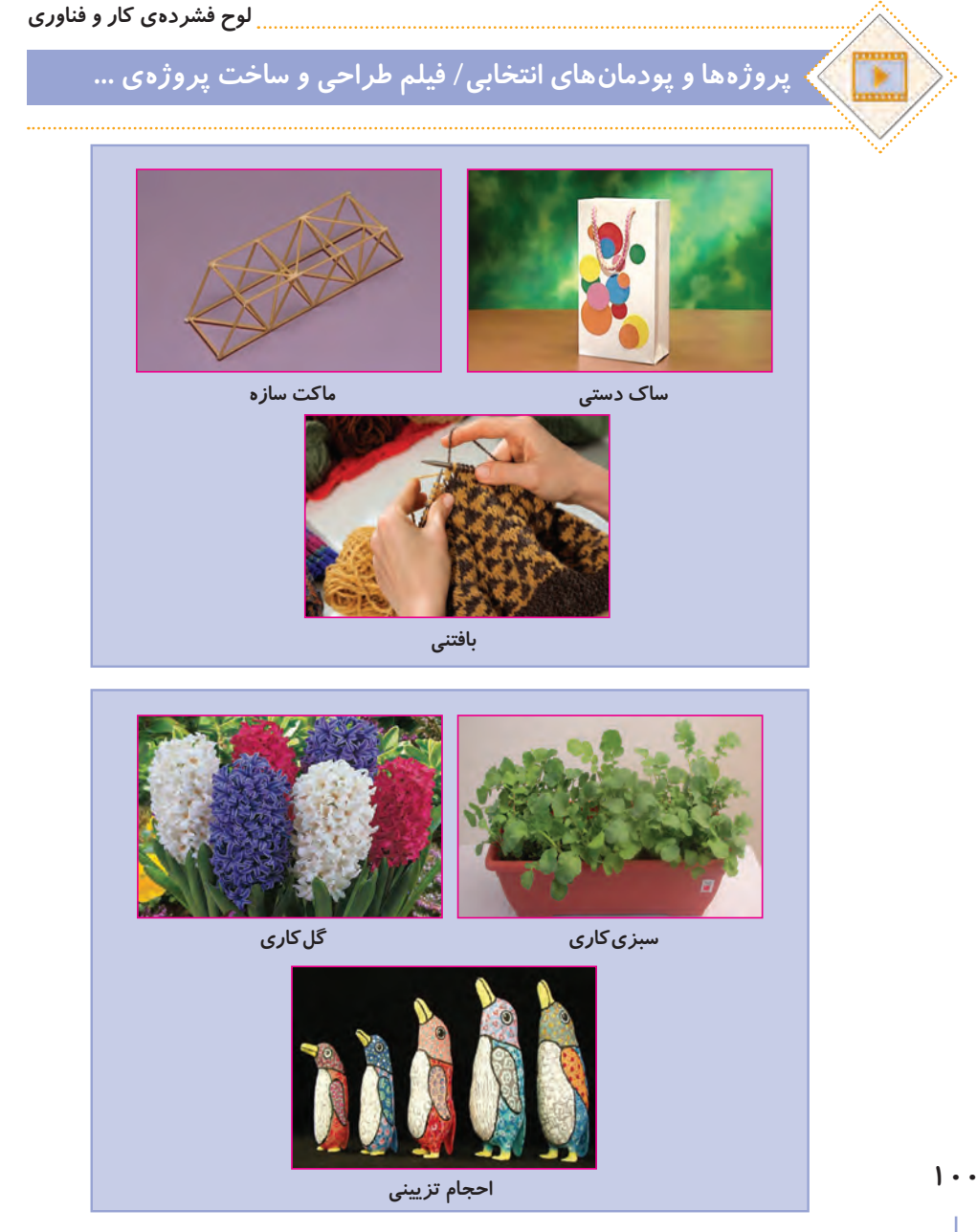

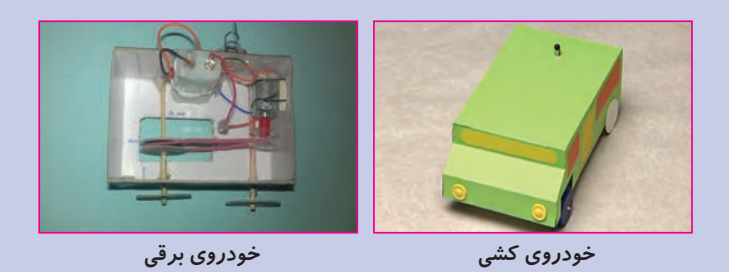

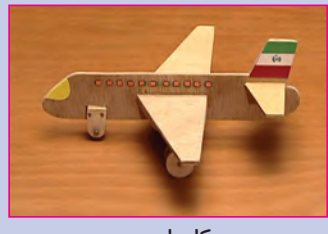

**کار با چوب**

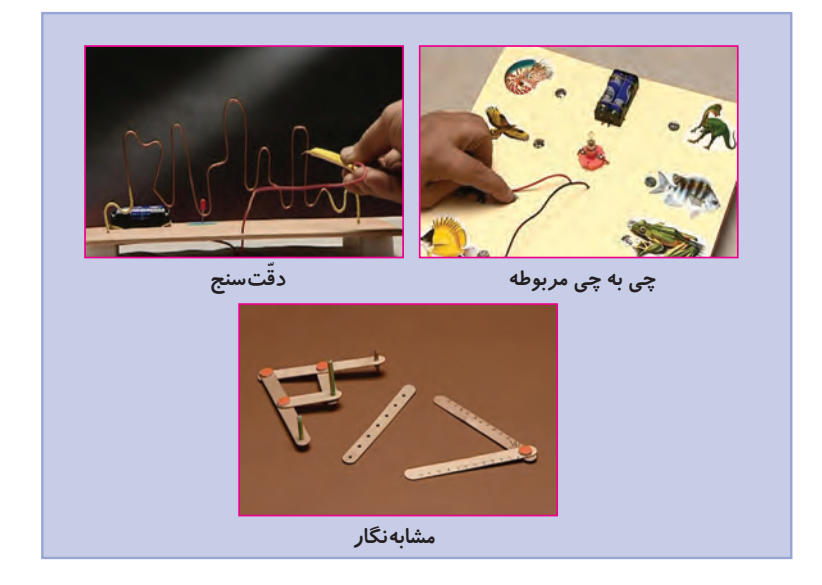

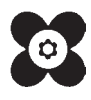

**خرید اینترنتی کتاب درسی**

**والدین گرامی و دانشآموز عزیز**

در راستای توسعه دولت الکترونیک و با هدف اطالعرسانی و سهولت دسترسی دانشآموزان به کتابهای درسی، در سال تحصیلی جدید در سراسر کشور، فروش و توزیع کتابهای درسی بهصورت اینترنتی و از طریق سامانه فروش و توزیع مواد آموزشی به نشانی ir.irtextbook.www یا com.irtextbook.www انجام میشود.

**نحوه خرید کتاب درسی: ١ـ دانشآموزانی که به اینترنت دسترسی ندارند )سفارش گروهی(:** ـ مراجعه به مدرسه محل تحصیل ـ پرداخت وجه کتاب به مدرسه محل تحصیل ـ اعالم شماره تلفن همراه )فعال( اولیای دانشآموز برای دریافت پیام کوتاه از سامانه ـ ثبت سفارش گروهی دانشآموزان در سامانه فروش و توزیع مواد آموزشی توسط مدرسه **2ـ دانشآموزانی که به اینترنت دسترسی دارند )سفارش انفرادی(:** ـ ورود به سامانه فروش و توزیع مواد آموزشی ـ کلیک روی دکمه » ورود به بخش سفارش دانشآموز« ـ ثبت کد ملی دانشآموز بهعنوان شناسه کاربری و شش رقم سمت راست سریال شناسنامه وی بهعنوان رمز

ورود

ـ ثبت و پرداخت اینترنتی سفارش براساس راهنمای سامانه

**نکته:**

ـ برای پرداخت اینترنتی نیاز به کارت بانکی، رمز دوم، کد اعتبارسنجی دوم روی کارت )2CVV )و تاریخ انقضای کارت بانکی میباشد.

ـ پیشنهاد میشود قبل از فرا رسیدن زمان خرید، یکبار بصورت آزمایشی با شناسه کاربری و رمز عبور خود وارد سامانه فروش و توزیع مواد آموزشی شوید و با محیط سامانه آشنا شوید. در صورتی که موفق به ورود به سامانه نشدید، تصویر شناسنامه جدید دانشآموز را به مدرسه محل تحصیل وی تحویل دهید، تا مدرسه، اطلاعات شناسنامه دانشآموز (سریال شناسنامه) را در سامانه ثبتنام دانشآموزان (سناد)، اصلاح نماید.

ارائه نظرات، پيشنهادات و انتقادات ارزشمند شما در هر بخش از فعاليتهای سامانه فروش و توزیع مواد آموزشی به نشانی com.irtextbook@info و دورنگار ،88309266 ما را در شناسایی نقاط قوت و ضعف خدمات و محصوالت یاری خواهد رساند.